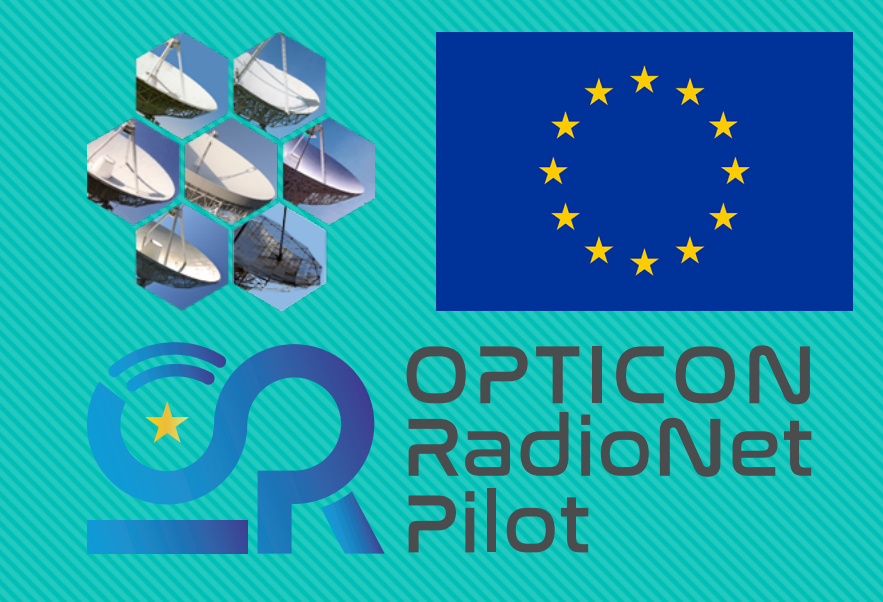

# *e***-MERLIN Data School**

*This event has received funding from the European Union's Horizon 2020 research and innovation programme under grant agreement No 101004719*

### **Welcome!**

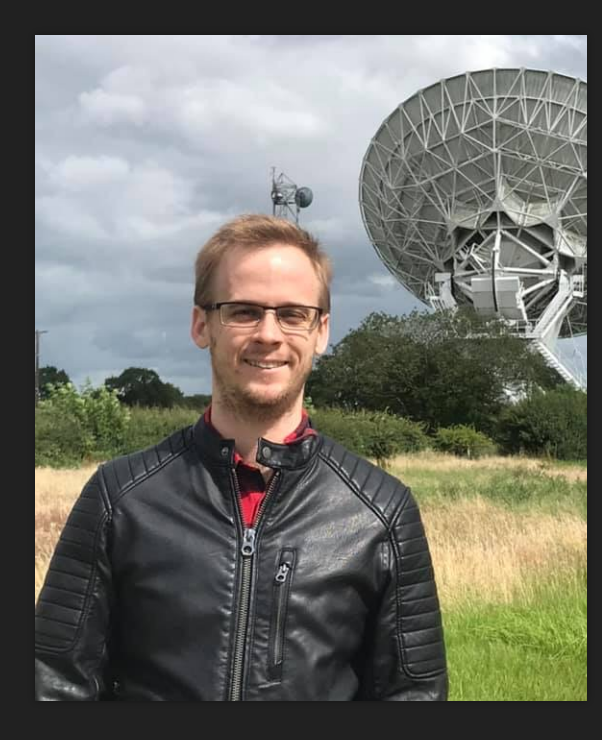

#### Dave Williams-Baldwin Emmanuel Bempong-Manful Justin Bray

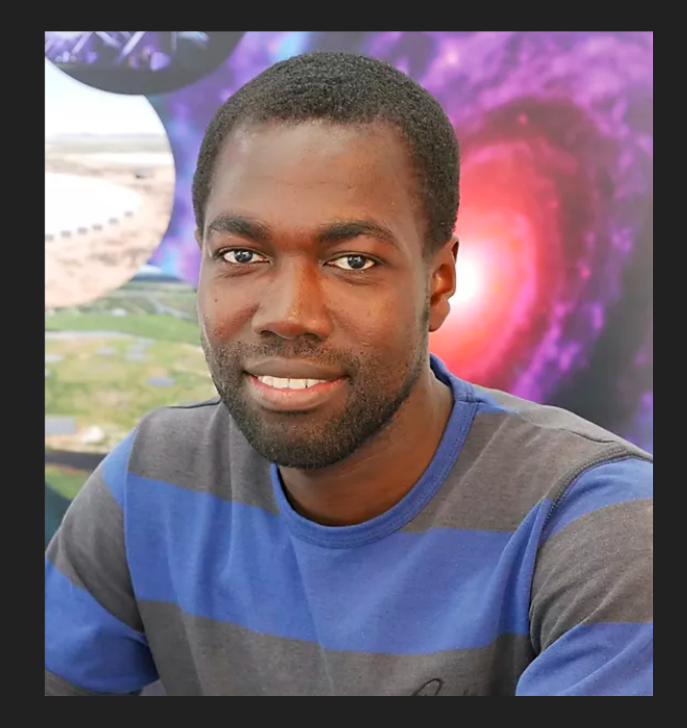

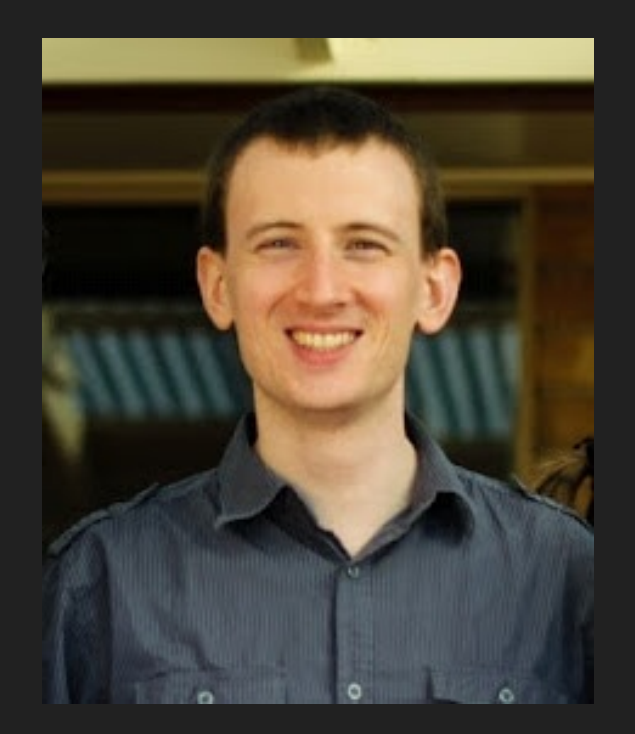

#### **Code of Conduct**

- O This workshop will be running under the auspices of the Opt Code of Conduct, which can be found here: https://www. merlin.ac.uk/ORP\_Code\_of\_Conduct.pdf
- O All members of the workshop are expected to treat each c regardless of gender, sexual orientation, gender identity, ro physical disability, religion, age or any other attribute.
- O We do not tolerate any form of bullying, discrimination, verlangle harassment, racism, retaliation, threatening behaviour, or any conduct. Members must be aware that behaviours and large person may not be to another and therefore are expected that words and actions communicate respect for one anot

### **Proposed schedule**

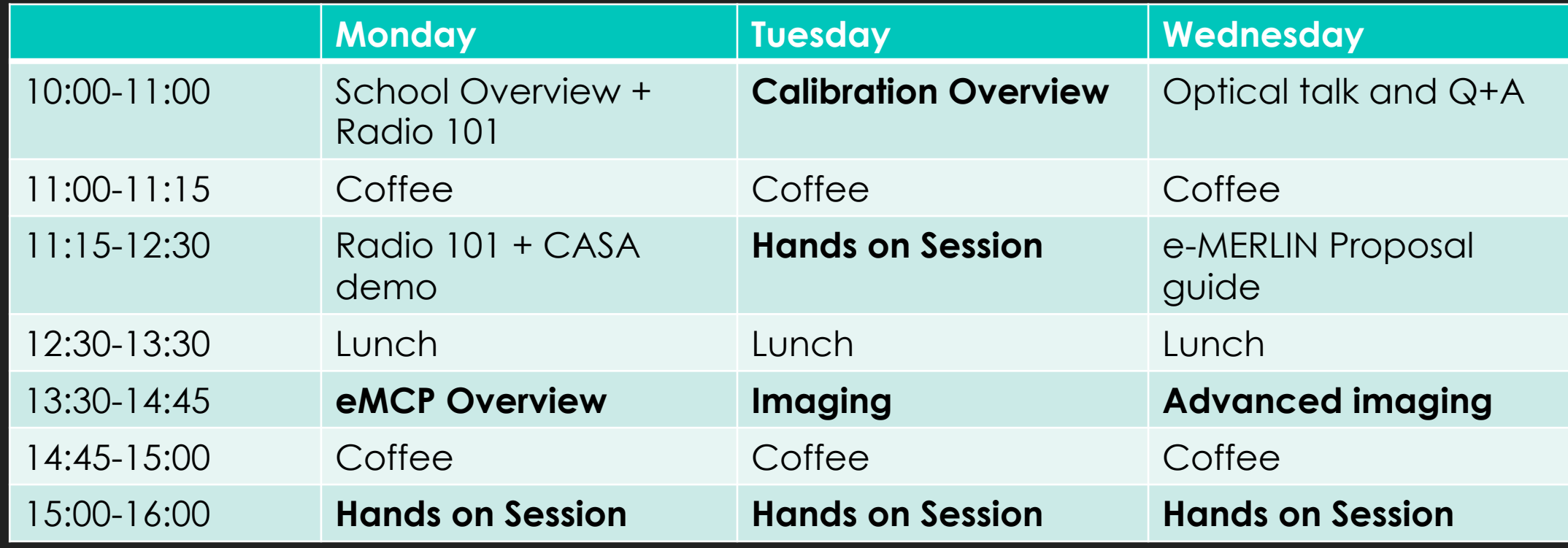

Bold sessions include hands on help

### **Housekeeping**

- O Data school website: https://www.e-merlin.ac.uk/eMER\_dc
- O Dataset used: https://www.e-merlin.ac.uk/distribute/CY8/TS O Or use your own data!
- O ERIS Radio interferometry lectures: https://www.jive.eu/ERIS2
- ERIS Radio calibration of the same dataset: https://www.jb.man.ac.uk/DARA/ERIS22/3C277\_full.html

# **Getting Started**

## **Log ins**

- You should have a log in under the username "wshop#" where # is a number
- A password is provided which will get you access to that machine
- We will use the same machines all week
- O Data that has been requested has been downloaded onto these machines, so you can use those datasets, or, use the training dataset for TS8004.

### **Where is the working area?**

O The working area is:

/mirror1/scratch/DataSchool1 (for botham/wshop1)

/mirror2/scratch/DataSchool2 (for richards/wshop2)

/raid/scratch/DataSchool# (for all other logins)

- O The # refers to the wshop username number, i.e 3-7
- **O** These will be labelled as the /*workingarea*/ for this workshop
- You can find the datasets in: /*workingarea*/Data for all logins
- For this tutorial, we will use CASA 5.8, which we have downloaded to:

/*workingarea*/casa-release-5.8.0-109.el6 for all logins

You can run CASA by using:

/*workingarea*/casa-release-5.8.0- 109.el6/bin/casa for all logins

### **Basic CASA syntax**

 CASA works like python, and has different commands that you can call using:

default listobs

- You can find out the inputs for a task with: inp listobs
- If you need help with a taks: help listobs
- And start a task with:

go listobs

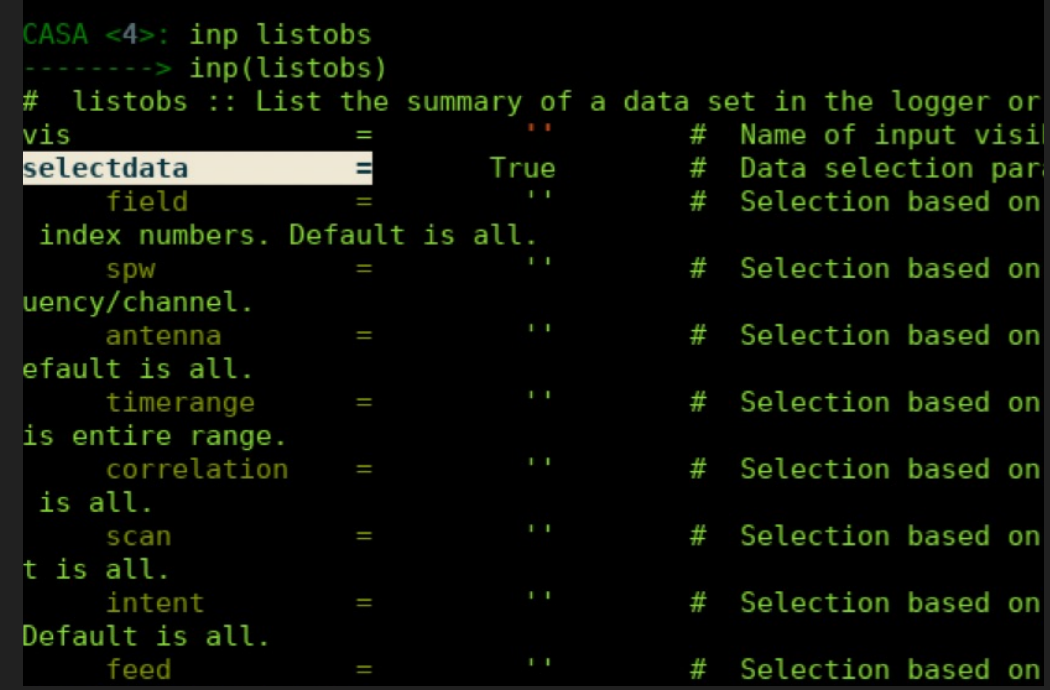

### **Basic CASA syntax**

 You can either type in the parameters per task like:

default listobs

vis='TS8004\_C\_001\_20190801\_avg.ms/'

go listobs

#### O Or write it in a single line:

listobs(vis='TS8004\_C\_001\_20190801\_avg.ms/')

And the logs will be output into the logger

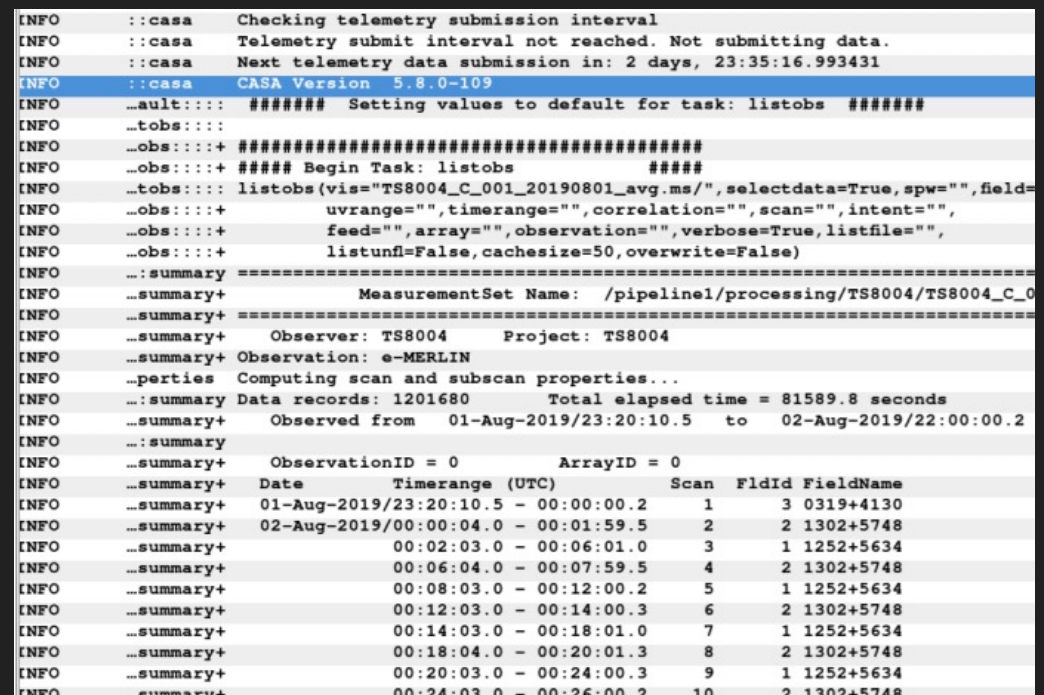

### **About the 3c277.1 dataset**

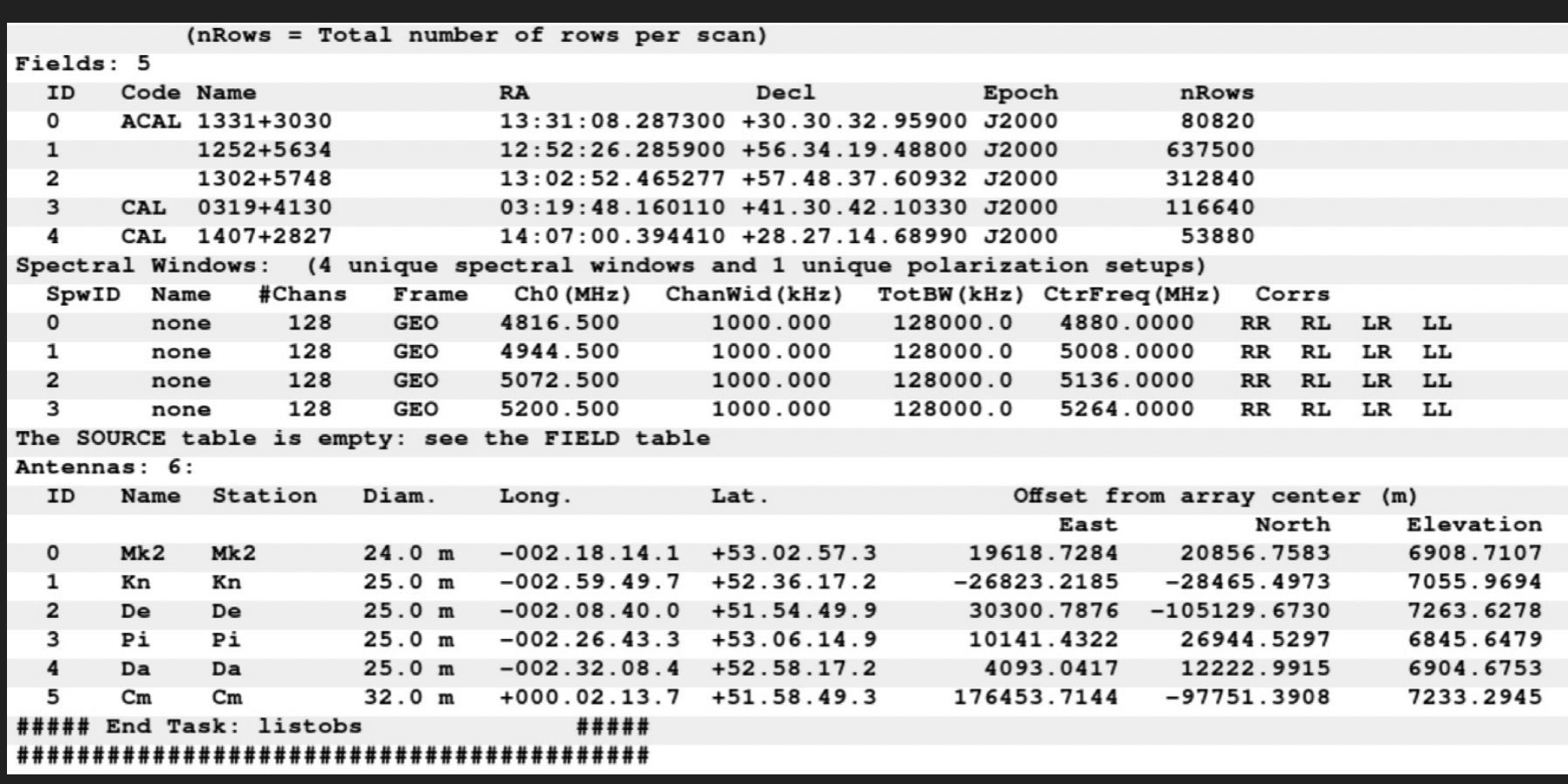

### **About the 3c277.1 dataset**

- From the listobs output, you will find out about the observations.
- O There are 5 sources in the dataset:
	- Target 1252+5634
	- Phase cal 1302+5749
	- Bandpass cal 1407+2827
	- Flux cal 1331+3030
	- Point cal 0319+4130
- O There are 4 spws, each with 128 channels and 4 polarisations (LL,RR,LR,RL)
- O This is true for all e-MERLIN standard pipelined datasets for the \_avg.ms file
- There are 6 antennas in the observation

### **About e-MERLIN**

#### O If you run:

plotants(vis='TS8004\_C\_001\_20190801\_avg.ms' )

 You get the antenna layout of e-MERLIN. It is important to remember for future steps that we should use one of the core antennas for the reference antenna, i.e. Mk2/Da/Pi

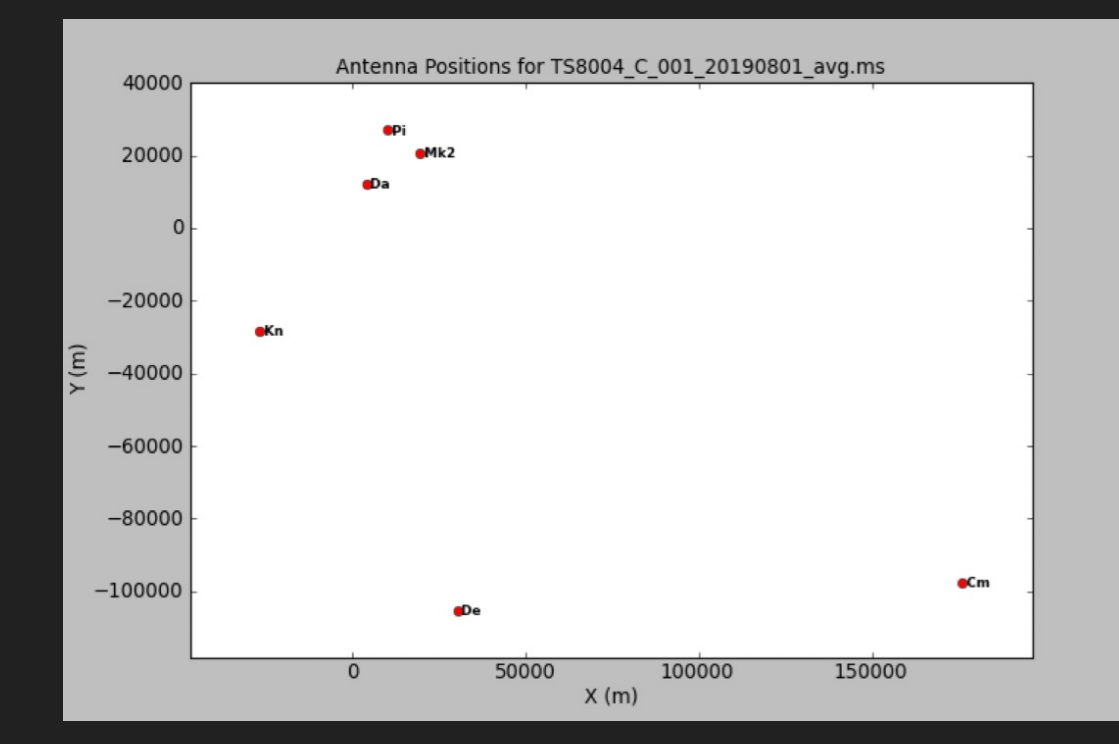

### **Basic CASA syntax**

 You can set parameters that you can call easily later on such as:

myvis = ='TS8004\_C\_001\_20190801\_avg.ms'

And start a task with:

plotants (vis=myvis)

```
\textsf{CASA} \leq 11>: myvis
    [11]: 'TS8004_C_001_20190801_avg.ms/'
\text{CASA} < 12 : myvis = 'TS8004 C 001 20190801 avg.ms/'
CASA < 13 : myvis
    [13]: 'TS8004 C 001 20190801 avg.ms/'
CASA <14>: plotants(vis=myvis)
```
### **Basic CASA syntax**

- You can also save tasks for later using: tput listobs
- And get the last run parameters with: tget listobs

```
CASA <15>: tput listobs
           tput(listobs)
CASA <16>: tget listobs
 -----> \text{tget}(listobs)Restored parameters from file listobs.last
\textsf{CASA} <17>: inp listobs
         > inp(listobs)
# listobs :: List the summary of a data set in the lvis
                     = 'TS8004 C 001 20190801 avg.ms/'
file (MS)
selectdata
                             True
                                             Data selec
                     Ξ
     field
                                             Selection
                                          #
```
# **eMCP files and weblogs**

### **Files/folders of the eMCP**

- **Inputs.ini** file
- **default\_params.json** file
- **observatory.flags** file
- **eMCP.log** and **casa\_eMCP.log** files
- (Optionally), a **manual\_avg.flags** file
- MS file **\_avg.ms** data and **\_avg.ms.flagversions** folders
- Various folders including:
	- **weblog:** All of the html and images for your weblogs are stored here
	- **splits:** A folder with the split dataset of the target field(s)
	- **logs:** A folder with all the last versions of the casa tasks run and the casa logs
	- **eMERLIN\_CASA\_pipeline:** The folder with all of the eMCP materials and scripts

## **inputs.ini**

- O This file is one of the three files/folders you need to start the pipeline from scratch.
- O The top set of parameters define your targets and calibrators. Multiple targets should be included separated by commas, with the associated phase calibrator included in a commaseparated list
- **O** flag file names are included, and should not be altered

# Inputs for the e-MERLIN CASA pipeline: [inputs]

fits path  $=$ /scratch/raw\_data/TS8004/TS8004\_C\_001\_201 90801/DATA/  $inbase = TS8004 C 001 20190801$  $t$ argets = 1252+5634

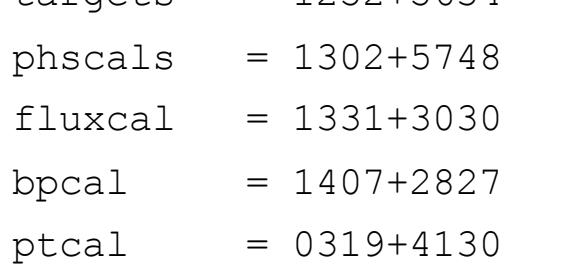

# Optional files and steps when they are used:

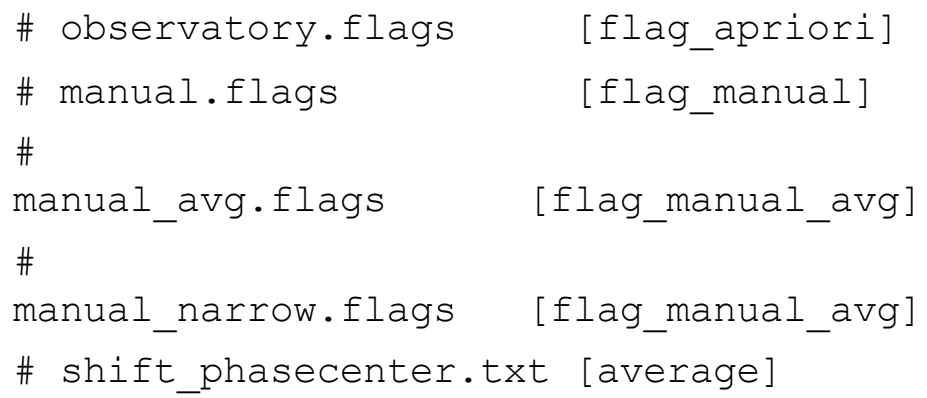

## **inputs.ini**

- O The second half of this file shows you all of the steps of the pipeline.
- O They are split into pre\_processing and calibration
- Generally, the data you received from e-MERLIN that has been calibrated with the eMCP will have had both sections run, but you will only be able to run the calibration section.

# Pipeline steps in groups in order of execution: # pre\_processing run importfits flag aoflagger flag apriori flag manual average plot data save flags # calibration restore flags flag manual avg init models bandpass initial gaincal fluxscale bandpass final gaincal final applycal all # flag\_target plot corrected # first\_images # split\_fields

#### **default\_params.json**

- O This file is one of the three files/folders you need to start the pipeline from scratch.
- It holds all of the parameters that you can tweak and change for the calibration runs
- We will discuss this throughout the rest of this workshop

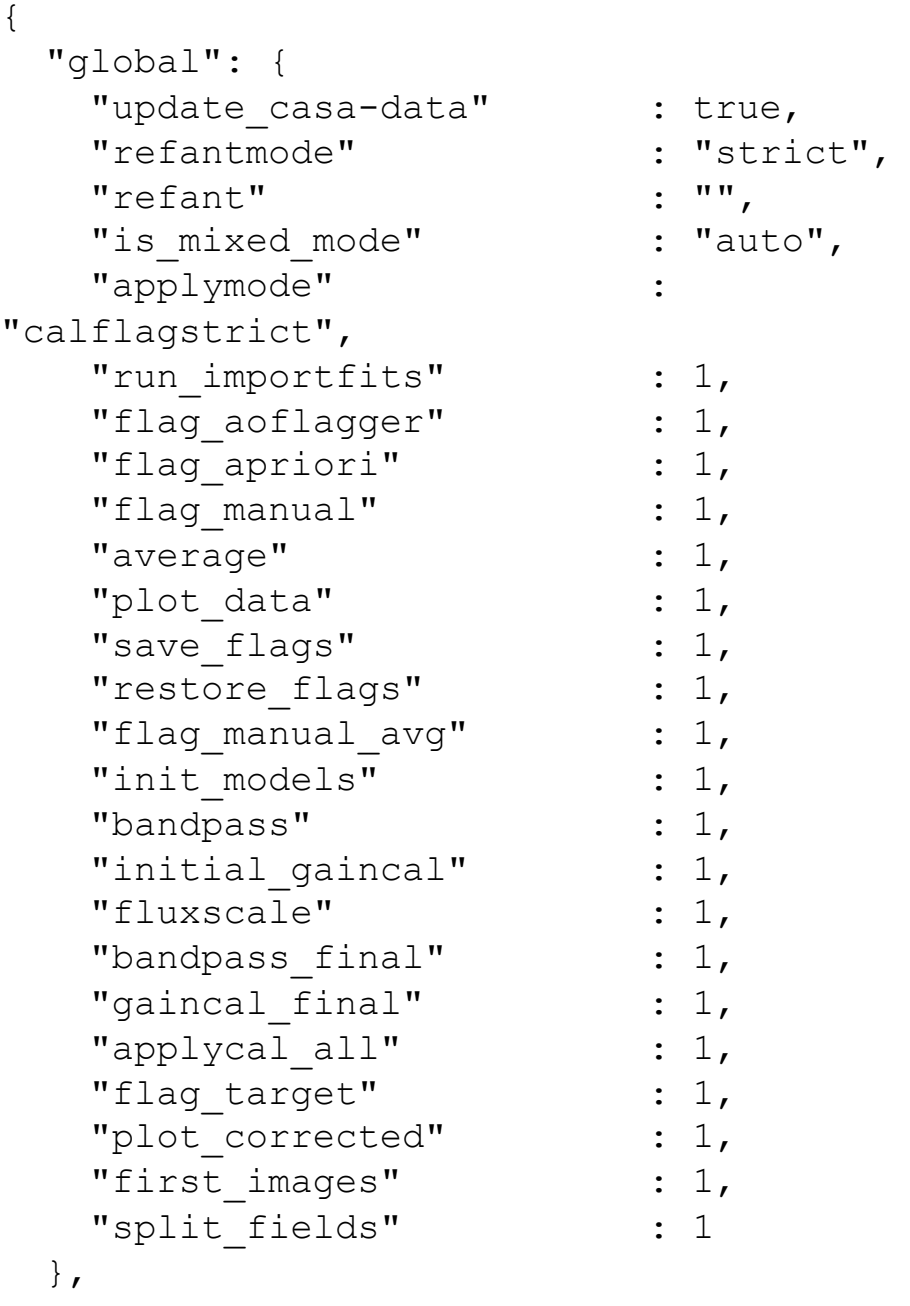

#### **observatory.flags**

- You should have this file in your download area for most datasets
- It holds all of the time frames when the telescopes were not on source and is generated by Jodrell Bank
- If you don't have one of these files, then it means there was an issue with the flag file read out and you will have to do more flagging manually (see flag\_apriori step)

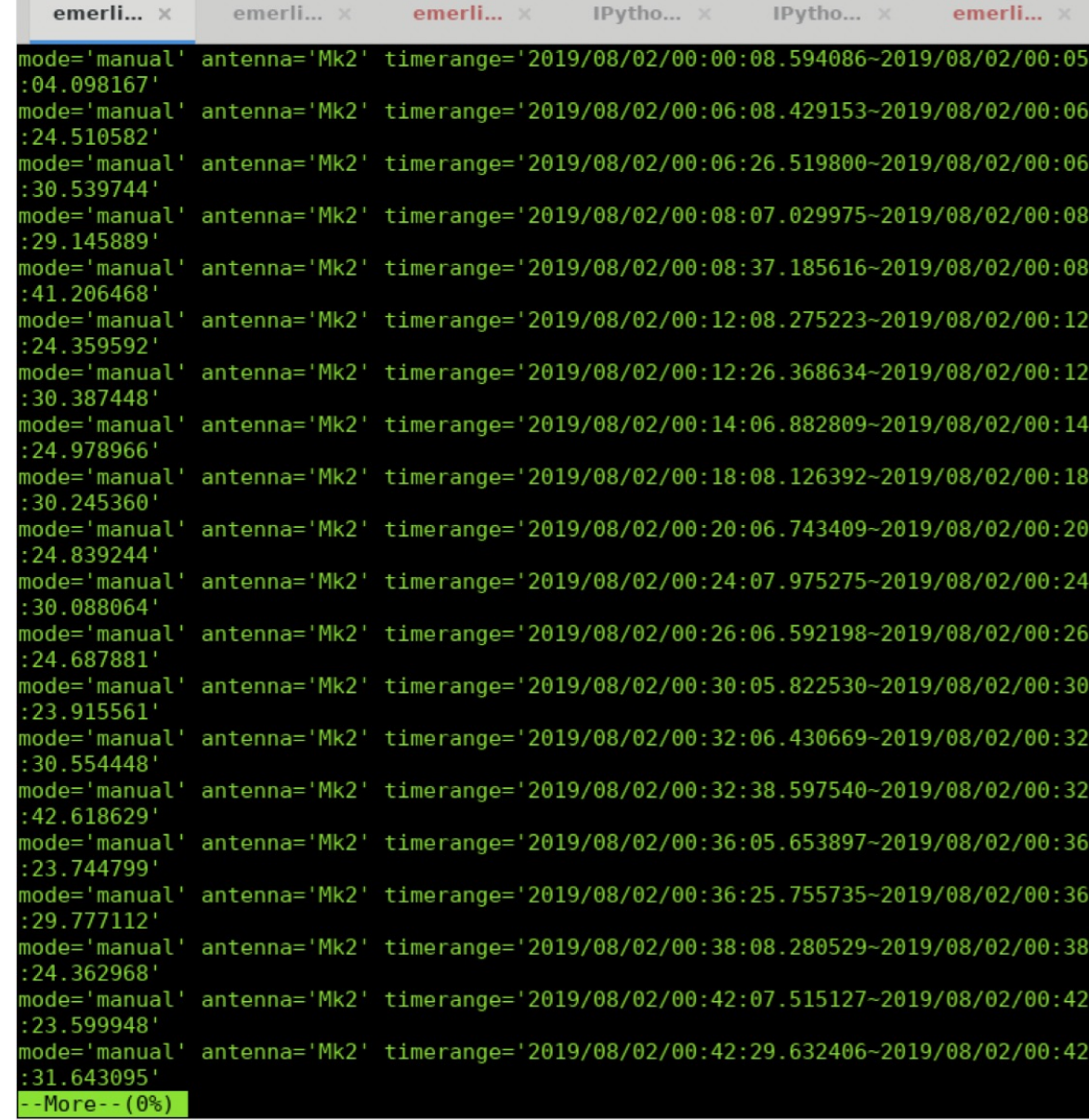

#### **eMCP.log files**

- O There are two log files, the eMCP.log file and the casa\_eMCP.log file. Both of these can be found on the weblog in the Pipeline info tab
- On the top right is the output of the eMCP.log file, which shows the output of the pipeline
- On the bottom right is the casa\_eMCP.log file which shows the casa logger information

```
2022-07-21 10:02:25 | INFO | Create directory: ./weblog/
2022-07-21 10:02:25
                     INFO |
                            Create directory: ./weblog/info/
2022-07-21 10:02:25
                     INFO |
                            Create directory: ./weblog/plots/
2022-07-21 10:02:25
                     INFO |
                            Create directory: ./weblog/calib/
2022 - 07 - 21 10:02:25
                     INFO |
                            Create directory: ./weblog/images/
2022-07-21 10:02:25 |
                     INFO |
                            Create directory: ./logs/
2022 - 07 - 21 10:02:25
                     INFO
                            Create directory: ./weblog/plots/caltables
2022-07-21 10:02:25
                            Starting pipeline
                     INFO
2022-07-21 10:02:25 |
                            Running pipeline from:
                     INFO
2022-07-21 10:02:25 |
                     INFO
                            /pipeline1/processing/TS8004/TS8004 C 001 20190801/eMERLIN CASA pipeline/
2022-07-21 10:02:25
                     INFO
                            CASA version: 5.8.0
2022-07-21 10:02:25 |
                     INFO
                            Pipeline version: v1.1.19
2022-07-21 10:02:25
                     INFO
                            Using github branch: master
2022-07-21 10:02:25 |
                     INFO
                            github last commit: f2b6efa
2022-07-21 10:02:25 |
                            This log uses UTC times
                     INFO
2022-07-21 10:02:25 |
                     INFO
                            Loading default parameters from ./default params.json:
2022-07-21 10:02:25 |
                     TNFO
                            fits path : /scratch/raw data/TS8004/TS8004 C 001 20190801/DATA/
2022-07-21 10:02:25 |
                     INFO
                            inbase : TS8004 C 001 20190801
2022-07-21 10:02:25 |
                     INFO
                            targets
                                     : 1252 + 56342022-07-21 10:02:25 |
                     INFO
                            phscals
                                     : 1302 + 57482022-07-21 10:02:25 |
                     INFO
                            fluxcal
                                      : 1331+3030
2022-07-21 10:02:25 |
                     INFO
                            bpcal
                                      : 1407 + 28272022-07-21 10:02:25 | INFO | ptcal
                                      : 0319 + 4130
```
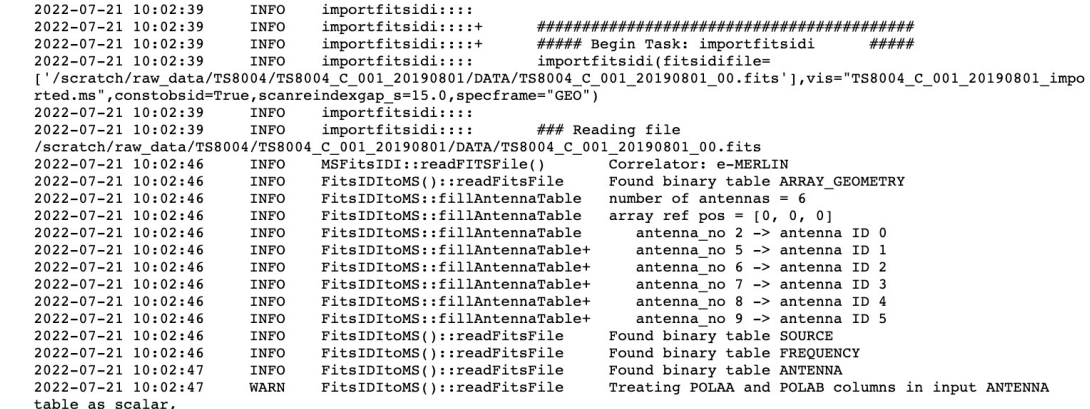

#### **manual flag files**

#### There can be a few of these files:

- manual.flags
- manual\_avg.flags
- manual\_narrow.flags
- O These will be read in via the pipeline at various points to perform flags inputted manually by the user or support scientist

#### **Example flag file for e-MERLIN**

mode='manual' field='1331+305' antenna='' timerange='10:00:00~10:11:30' mode='manual' field='' antenna='' timerange='' spw='0:0~30' mode='manual' field='' antenna='Mk2' timerange='09:05:00~16:27:00' mode='manual' field='1258-2219' antenna='' timerange='12:57:01~12:59:59' mode='quack' field='1258-2219,1309-2322' quackinterval=24.

#### **Example flag file from CASA docs** scan= $1 - 3'$ mode='manual' # this line will be ignored spw='9' mode='tfcrop' correlation='ABS\_XX,YY' ntime=51.0 mode='extend' extendpols=True scan='1~3,10~12' mode='quack' quackinterval=1.0

#### **Measurement set**

#### O This is your data!

- O It is accompanied with a flagversions file, which is appended to throughout the pipeline so you can restore a previous flagversions if necessary
- We will average down this data further before we start re-calibrating it, to speed up the processing

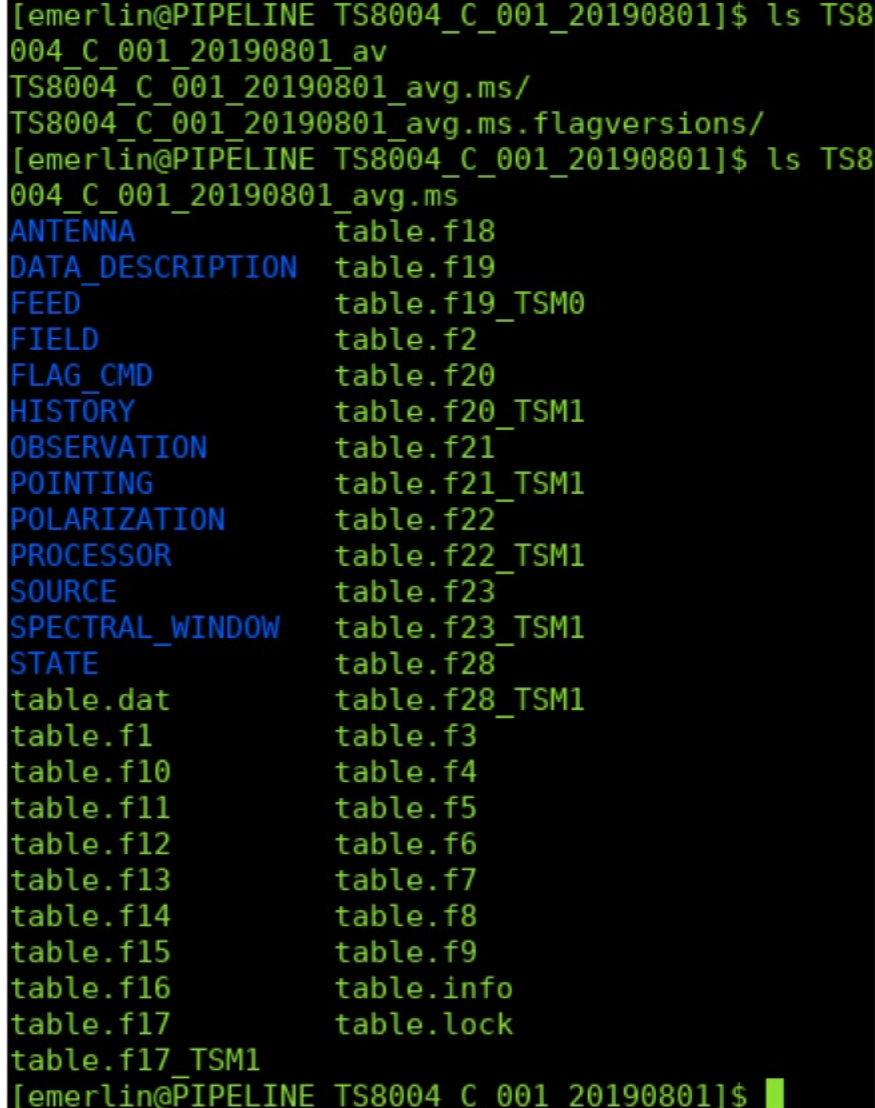

#### **Weblog folders**

- O These are your weblogs, i.e. these are produced by the pipeline so that you can inspect and sanity check the calibration has been performed correctly.
- We will go over the weblogs in detail next. To load these, you can use firefox and go to the:

/*workingarea*/Data/TS8004\_C\_001/2019 0801/weblog/

 You can look at the weblogs on the web too (see next slide)

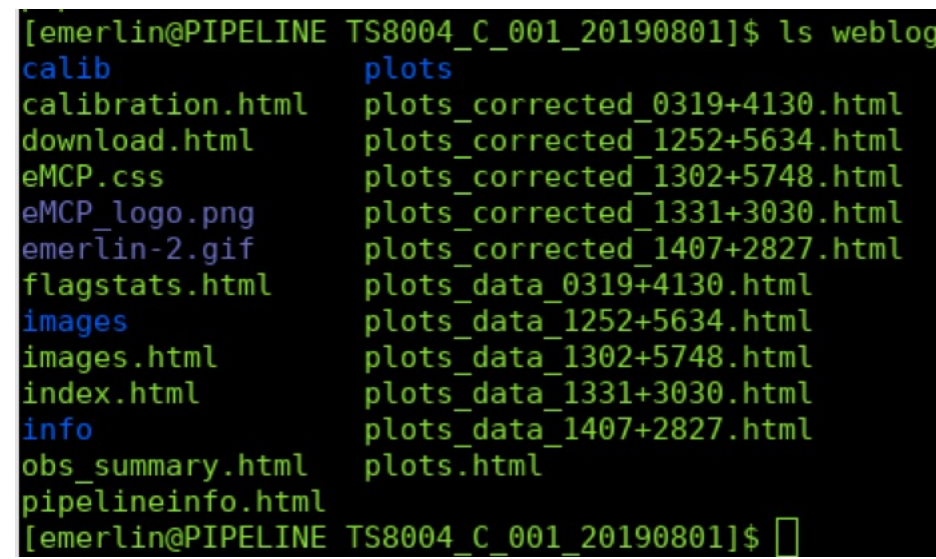

## **Getting Access to the 3C277.1 data**

- All of the data will be on the 3C277.1 distribution page:
	- https://www.e[merlin.ac.uk/distribute/](https://www.e-merlin.ac.uk/distribute/CY8/TS8004/TS8004_C_001_20190801/weblog/index.html)CY8/TS8004/TS8004.h tml
- This is the distribution page that holds the observing "Runs" for a project
- The "Notes" heading is usually included in the data distribution email from your support scientist
- At the bottom of the page are two further headings: "Pipeline information" and "Easy way to re-run the pipeline". For the purposes of this tutorial, we only need to look at the first link: TS8004\_C\_001\_20190801

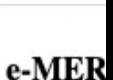

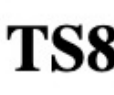

#### Runs

**TS8004 TS8004** 

#### **Note**

There a instabil streams should

### **The Home Page**

- When you click on an observing run, you are taken to the home page for that run.
- O This page has information on the observing parameters for that run.
- Importantly, all of the information on this page refers to the data that is averaged down an in the "\_avg.ms" file made partway through the pipeline.
- For example, the integration time of e-MERLIN is 1s but we average to 4s in time to save time and space for calibration

#### Home

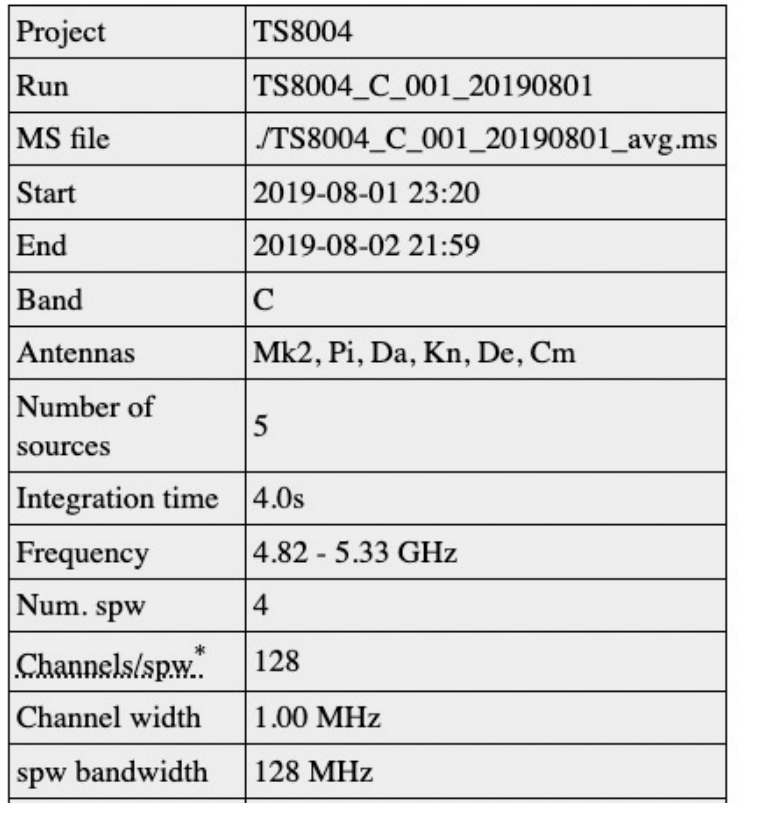

## **Observation Summary**

- O The Observation Summary tab has a handful of key parts
	- A listobs Summary
	- **O** Sources List
	- Antennas
	- **O** Source elevation
	- UV Coverage plots
- The Summary includes listobs files of the averaged (and unaveraged!) data
- O The Sources table lists all of the objects observed in this run.

#### Summary:

Summary of current observation (listobs): txt

Other available listobs files: TS8004\_C\_001\_20190801.ms.listobs.txt: txt

#### **Sources:**

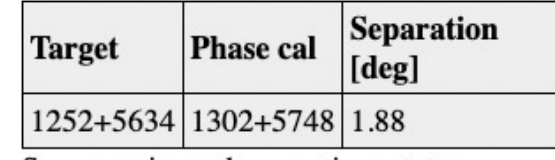

Source pairs and separations: txt

#### Sources in MS:

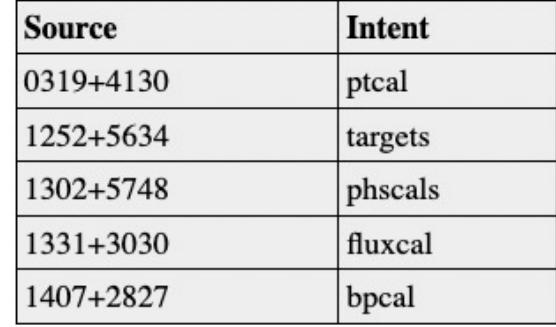

## **Observation Summary**

- The Antennas list includes all antennas that were used in the observing file prepared at JBO. The reference antenna list is shown here as calculated during the pipeline
- O The source elevation plot is also shown, with sources colourised by the field ID.

#### Antennas:

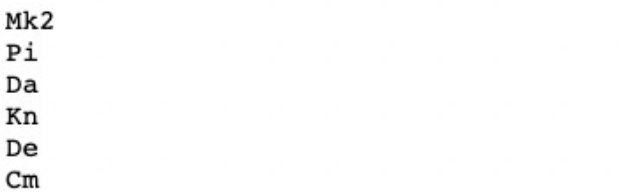

Reference antenna: Pi,Mk2,Cm,Da,Kn,De

#### **Source elevation:**

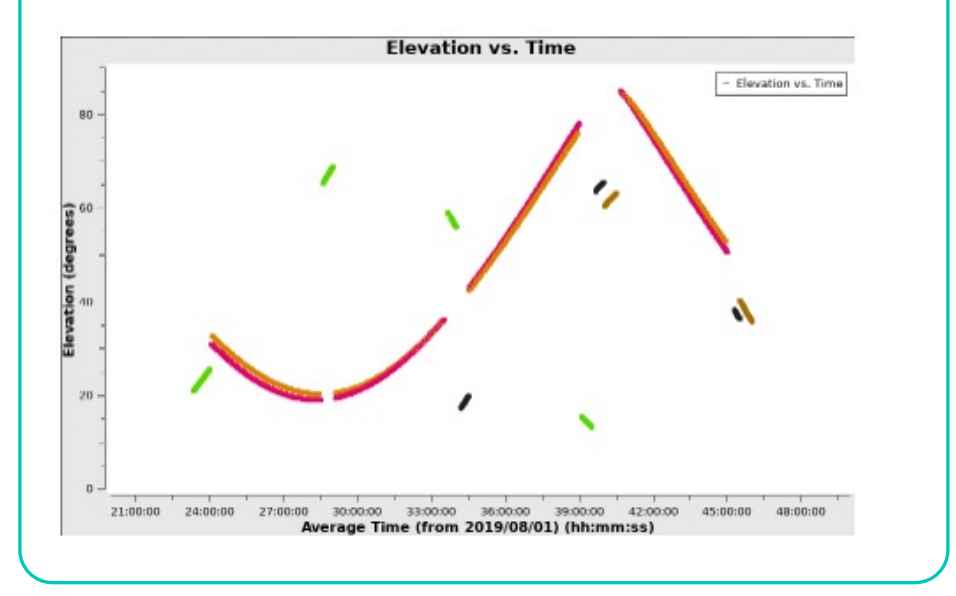

## **Observation Summary**

 UV coverage plots of all the sources in the observing run are included here. These are made prior to flagging, so you may not have all these data available for your observation at the end of the pipeline.

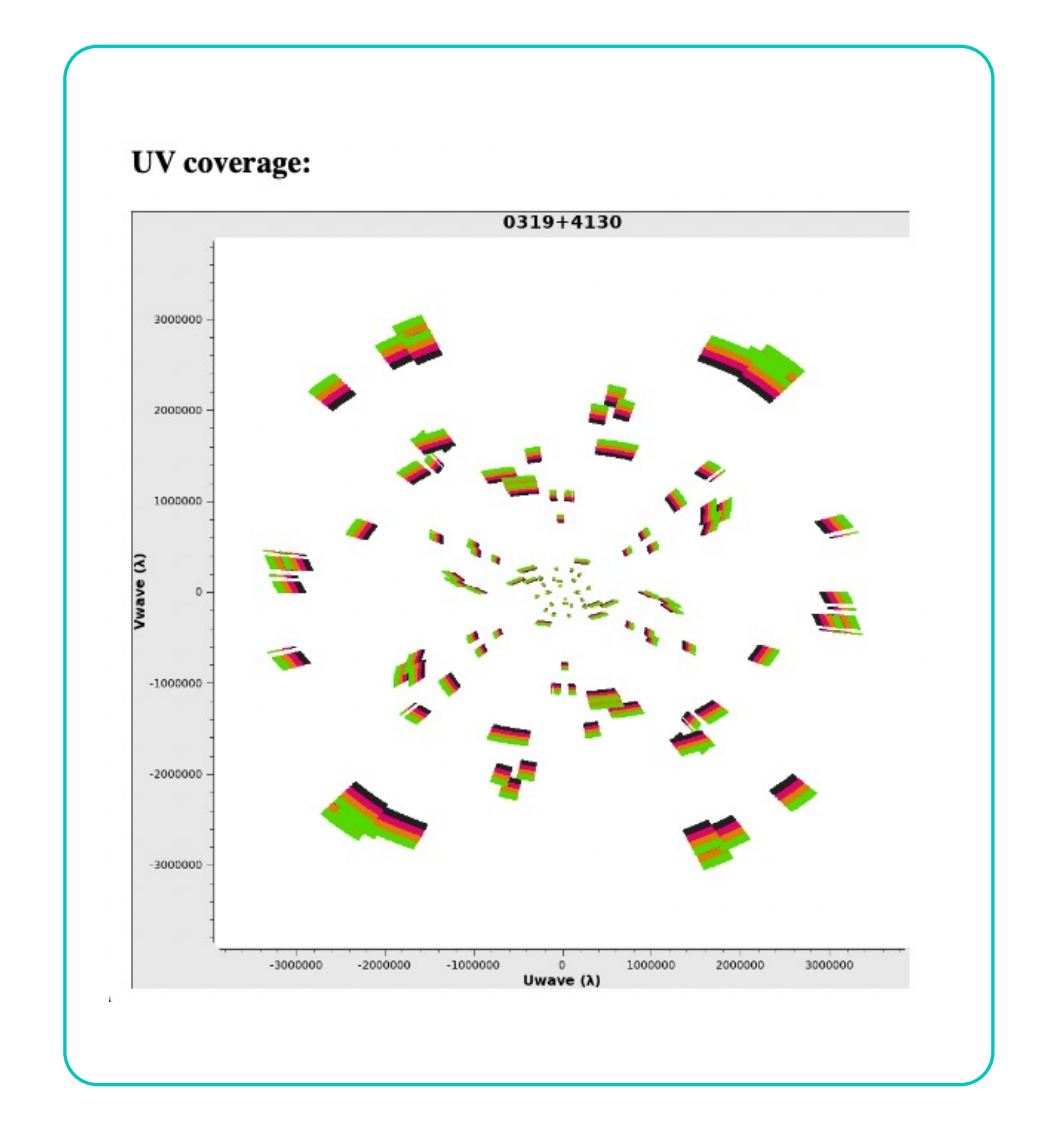

## **Pipeline Info**

- O The Pipeline Info tab shows you first which CASA and eMCP version was used to run the pipeline
- A long form table with each of the calibration steps is shown with green denoting an executed step, and red showing a failed step.

#### **Pipeline info**

CASA version: 5.8.0 Pipeline version: v1.1.19

#### **Execution summary**

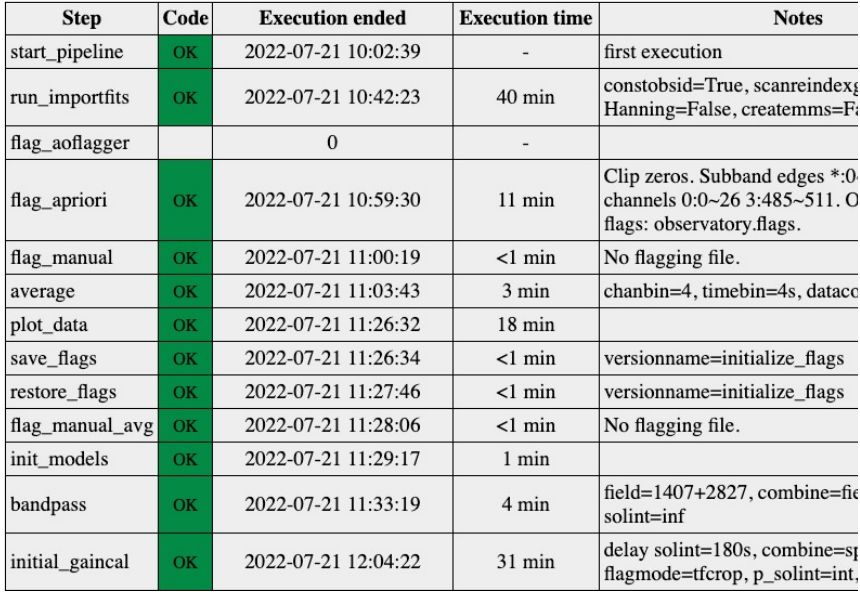

## **Pipeline Info**

#### Log files include:

- eMCP.log -> simplified log file
- casa\_eMCP.log -> casa log file output

#### **O** Parameter files include:

- eMCP\_info.txt -> Parameters used for each step of pipeline
- caltables.txt -> Parameters used for each calibration table

#### **Relevant log files:**

Pipeline log: eMCP.log CASA log: casa eMCP.log

#### **Relevant parameter files:**

Pipeline info (dict): eMCP info.txt Calibration info (dict): caltables.txt

## **Calibration**

- O The calibration section will be covered during this data school, but I will give an overview of the types of plot we have on this tab:
- Amplitude/Phase/Delay plots: All shown plotted against time, and colourised by correlation (2 colours) or spw (4 colours).
	- Exception is the allcal\_d.K1 plot which is colourised by field

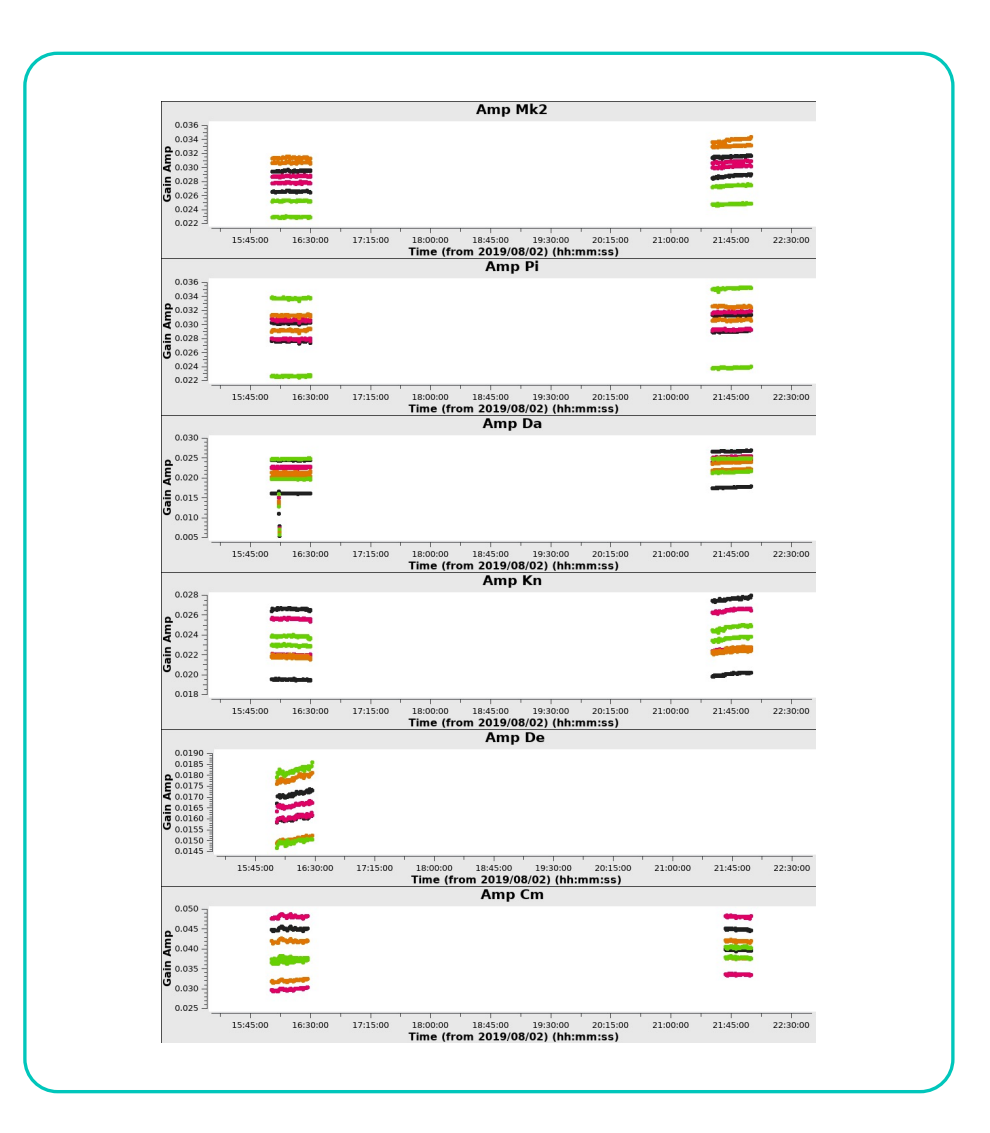

## **Calibration**

- Bandpass plots show the gain Amp (or phase) plotted against the frequency, and colourised by correlation
- You can see the band edges in these plots, as well as the spw edges

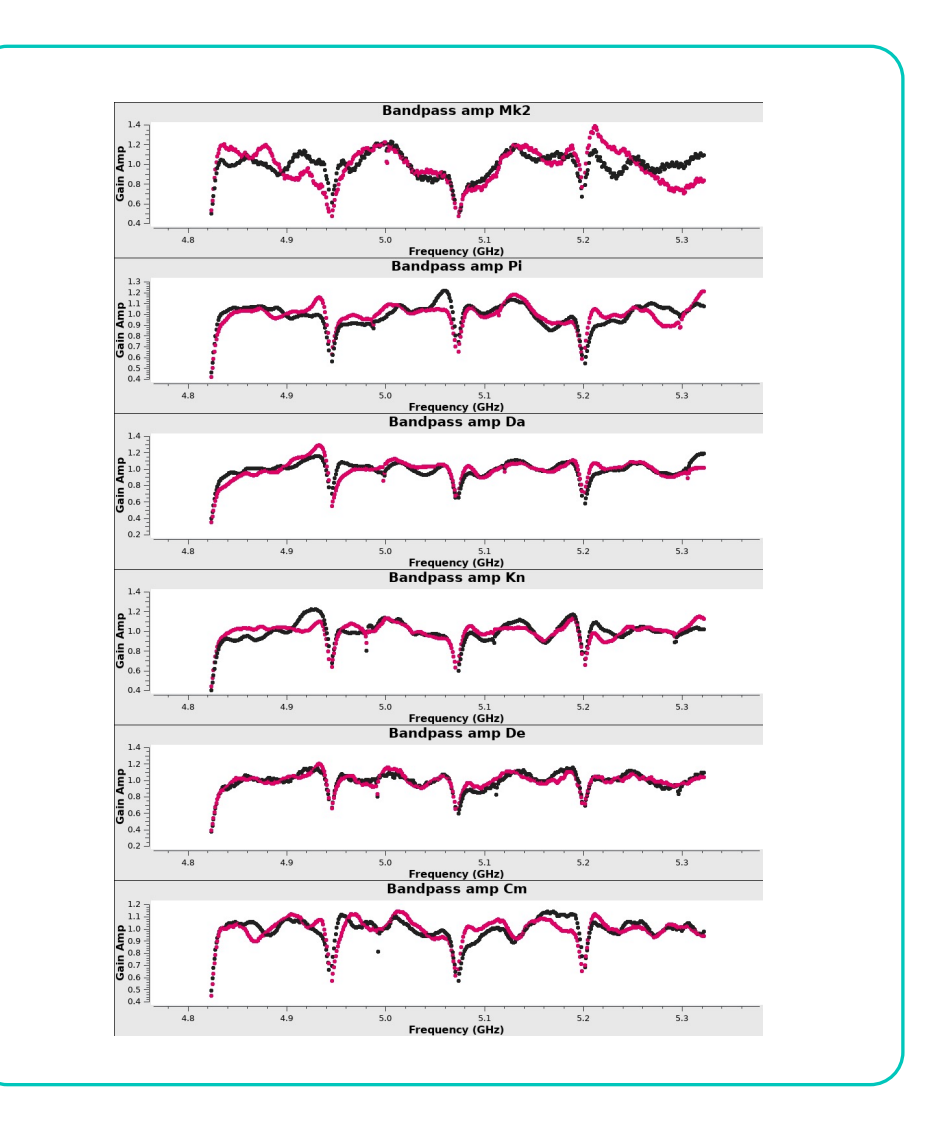

## **Calibration**

 Fluxscale plot: From the flux scaling step, we scale all of the data for calibrator fields using 3C286. This plot shows the result of that step, plotting flux density in Jy against Frequency. One data point per spw, and the fit is shown in the coloured lines per source.

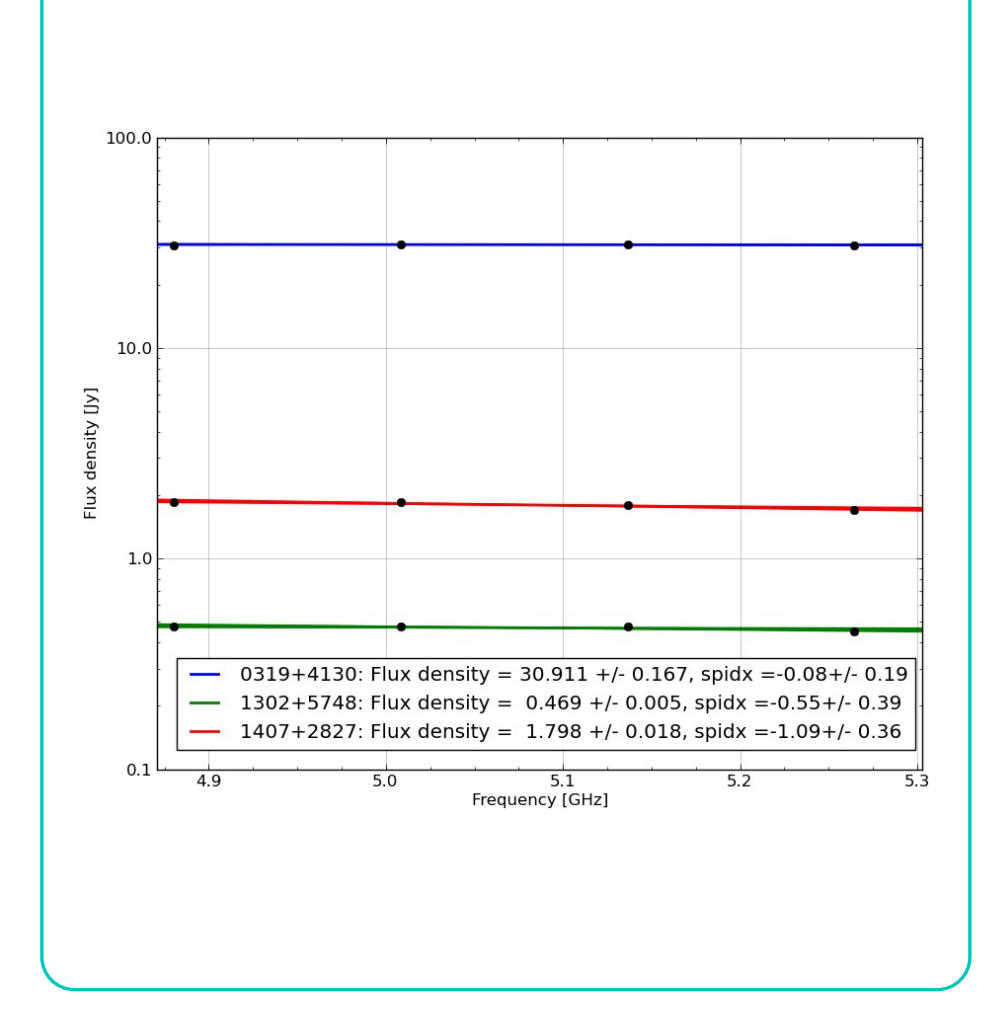

### **Plots**

 UV coverage plots of all the sources in the observing run are included here. These are made prior to flagging, so you may not have all these data available for your observation at the end of the pipeline.

#### **Plots**

#### **Uncalibrated visibilities**

0319+4130 plots 1252+5634 plots 1302+5748 plots 1331+3030 plots 1407+2827 plots

#### **Calibrated visibilities**

0319+4130 plots 1252+5634 plots 1302+5748 plots 1331+3030 plots 1407+2827 plots
### **Plots**

 Example calibrated plots for 1407+2827, showing calibrated amplitude and phase against time

#### 1407+2827

#### Calibrated amplitude and phase against time and frequency.

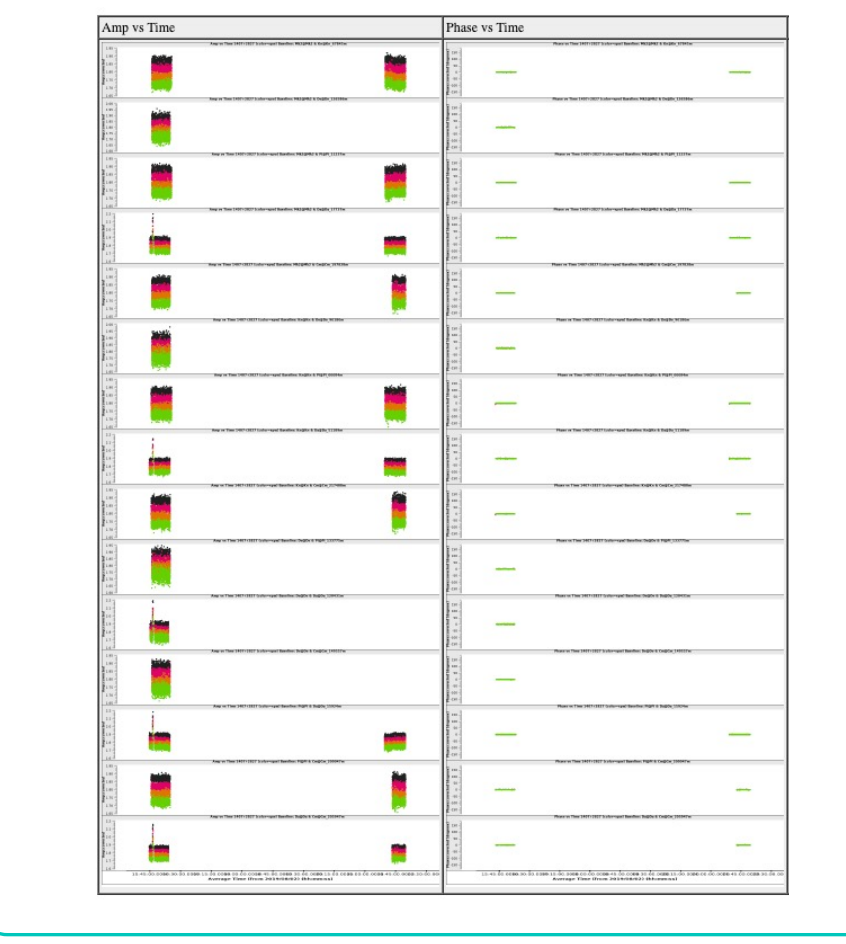

### **Plots**

- O The calibrated uv plots show the data and associated models in uv space, plotted with amplitude or phase on the y axis.
- You can often see small excursions from the model in these plots which can point to calibration errors in the data.

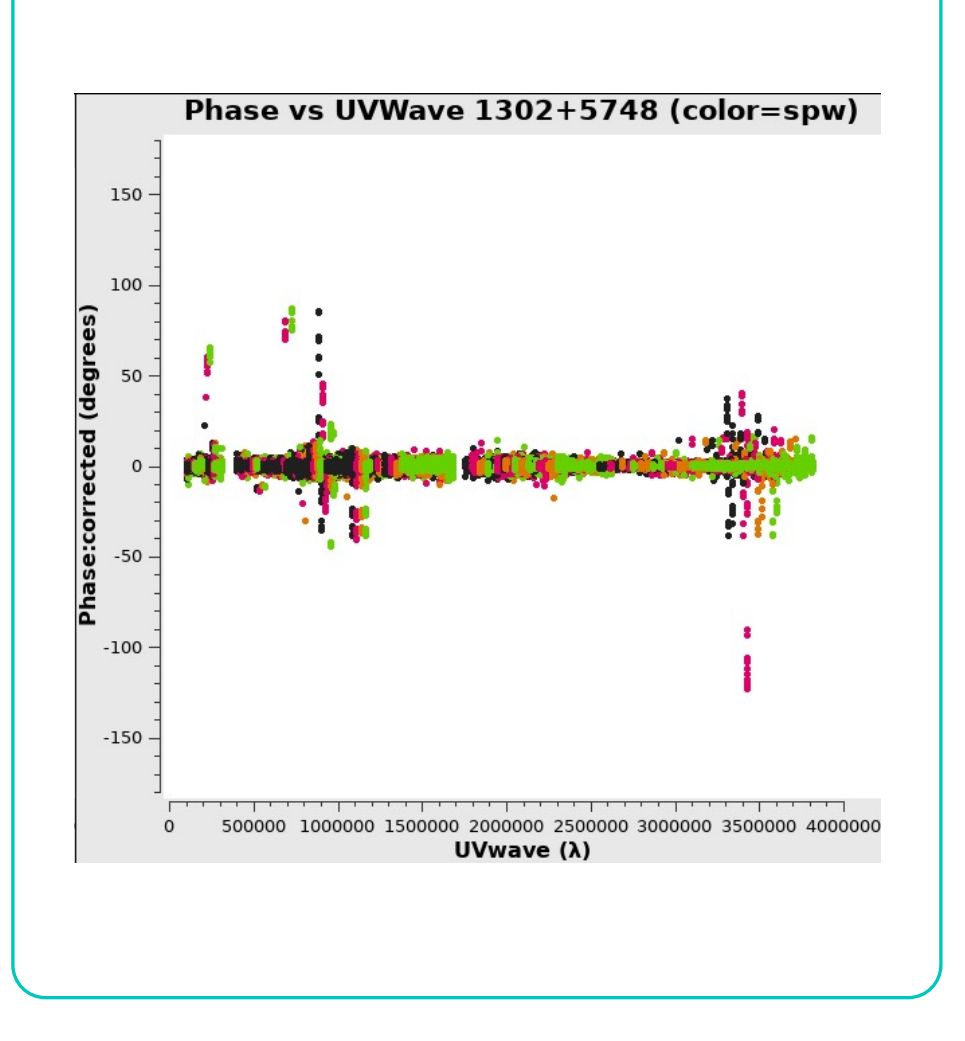

## **Flag Statistics**

- O The Flag Statistics tab shows the amount of flagging at different steps of the pipeline, in four different ways:
	- O By scan
	- O By field
	- By spw
	- O By antenna

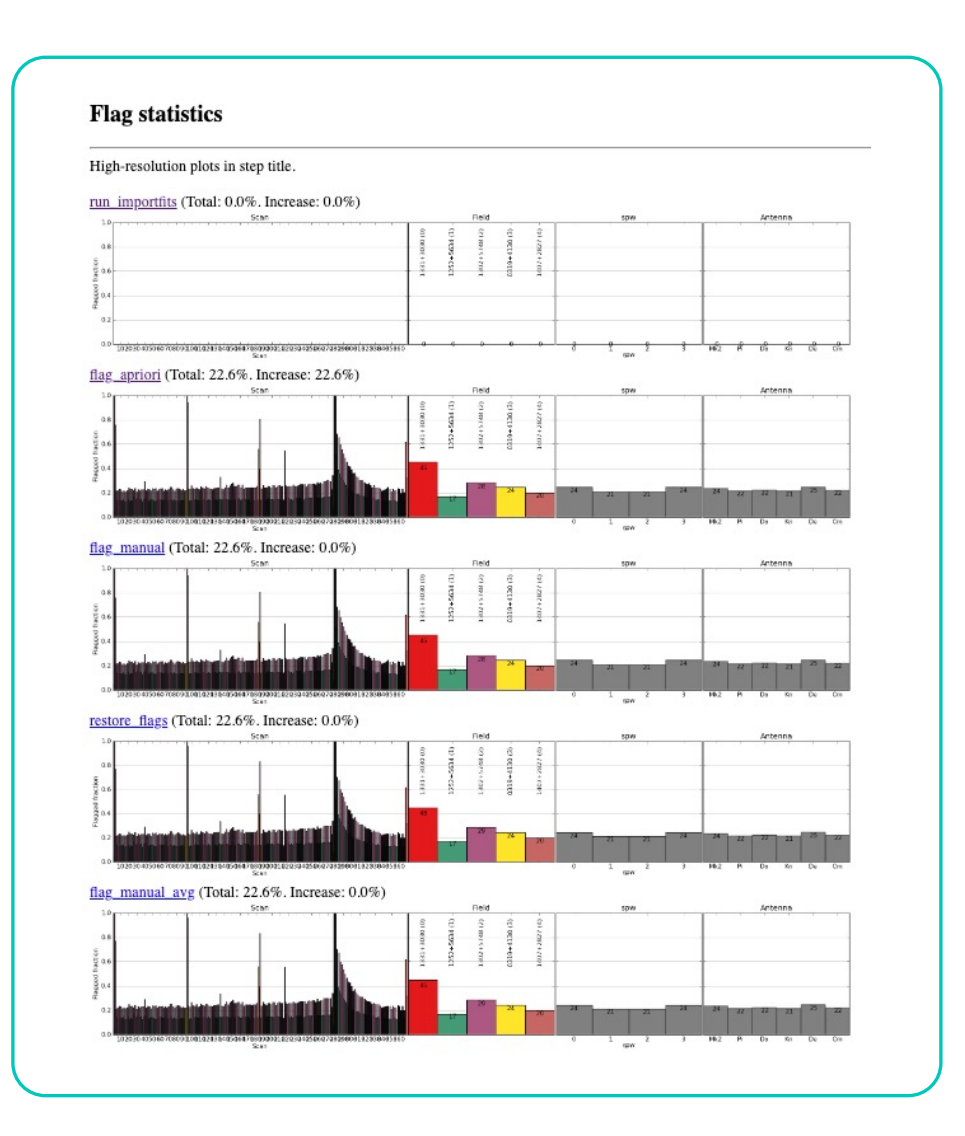

### **Images**

- O The Images tab shows the preliminary images of the target and phase calibrator, including residual images
- Another set of zoom images are also made for each source

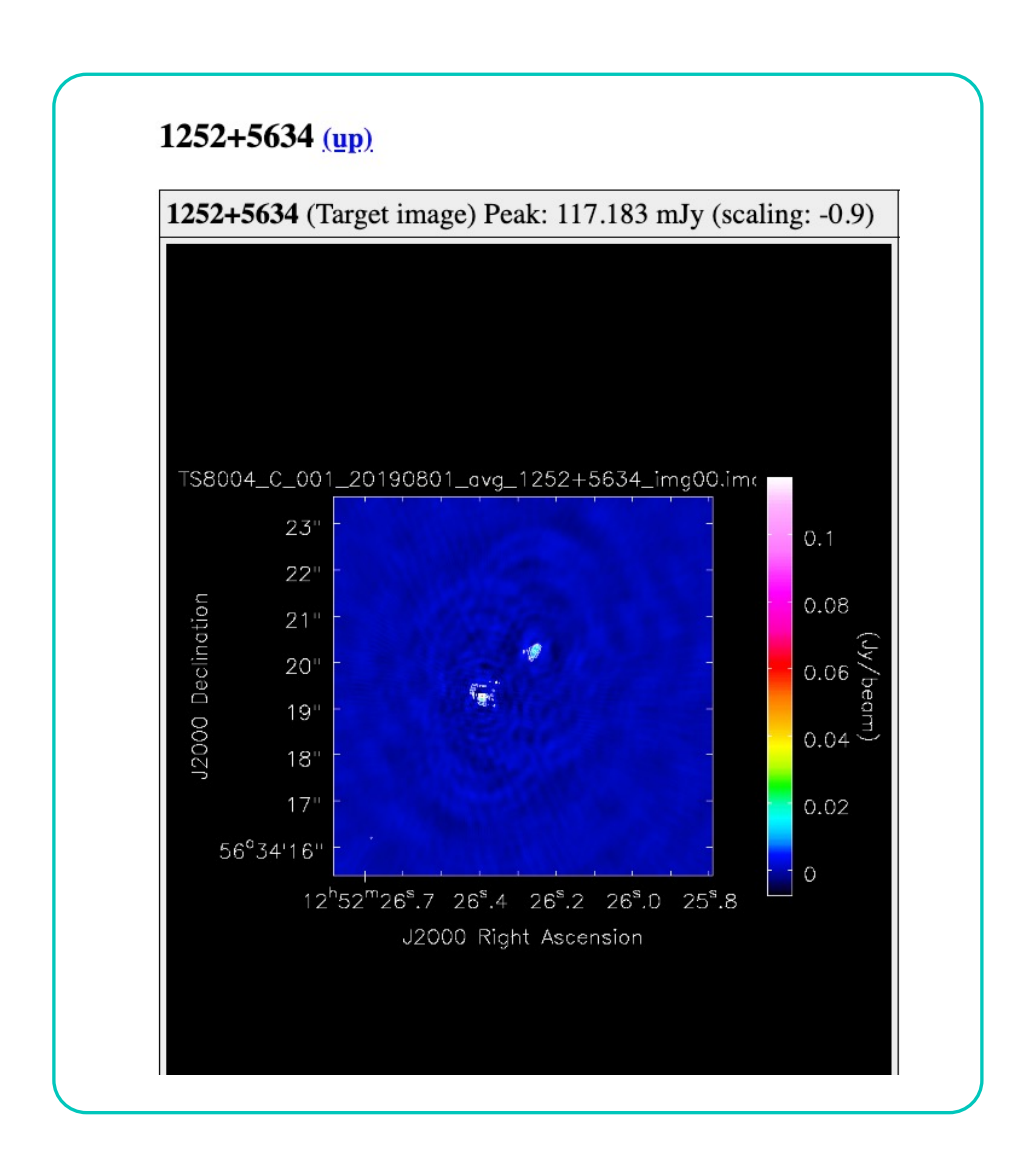

### **Download Data**

O The download data tab is as it suggests, the link will download the data from our distribution areas

#### **Download data**

This tar file contains the MS and all the plots in the weblog: TS8004\_C\_001\_20190801: tar

# **Any Questions?**

## **The eMCP calibration procedures**

## **T[he eMCP](https://github.com/e-merlin/eMERLIN_CASA_pipeline) structure**

- O The eMCP is structured in two sections:
	- O pre\_processing
	- O calibration
- O In general, the pre\_processing section cannot be re-run after data has been delivered but the calibration section can be re-run as many times as necessary to get well-calibrated data.
- All the steps are outlined on the github page: https://github.com/emerlin/eMERLIN\_CASA\_pipeline

### **pre\_processing section**

- O The "pre\_processing" section includes the following steps:
	- run\_importfits
	- O flag\_aoflagger
	- O flag apriori
	- O flag\_manual
	- average
	- O plot data
	- save\_flags
- O We will go through these steps first so you know what they do.

pre\_processing run\_importfits flag\_aoflagger flag\_apriori flag manual average plot\_data save\_flags calibration restore\_flags flag\_manual\_avg init models bandpass initial gaincal fluxscale bandpass\_final gaincal\_final applycal\_all flag\_target plot\_corrected first\_images split\_fields

## **start\_pipeline**

- The start\_pipeline step is not listed as a step as it is run every time you run the pipeline
- O It will output information on the terminal about what steps are being run and read the measurement set to find all necessary information

pre\_processing run importfits flag\_aoflagger flag\_apriori flag\_manual average plot\_data save\_flags calibration restore\_flags flag\_manual\_avg init models bandpass initial gaincal fluxscale bandpass\_final gaincal\_final applycal\_all flag\_target plot\_corrected first\_images split\_fields

## **run\_importfits**

- This will load in the raw fits data and turn it into CASA measurement set format
- O It averages the data in time, but not in frequency as it hasn't been flagged for RFI yet
- O It will run hanning smoothing on the data if it is L band
- O It will also split the data into continuum and narrow zooms spws, if the data is in spectral line mode

constobsid = true scanreindexgap\_s = 15.0 antenna="" field="" timeaverage = true  $timebin = "4s"$ chanaverage = false chanbin = 1 usewtspectrum = false run\_hanning = "auto" ms2mms = false spw\_separation =  $[$ ","] spwmap\_sp =  $[$ ] fix\_repeated\_sources = false

## **flag\_aoflagger**

- O This will run the aoflagger software on the data. Note that the importfits step did *not* average in frequency, so we can use the full resolution data to remove the band RFI on a channel by channel basis.
- O This step will only run on L band data where the RFI environment is challenging. It will not run on C band or K band data.

 $run = "auto"$  $fields = "all"$ separate\_bands = "false"

## **flag\_apriori**

- This step will make *a priori* flags of areas of known bad data, including reading in the observatory flags file.
- If an observatory flags file is not available, then standard "quacking" of the data is performed to remove time when the telescope was not on target
- O The far edge channels are also flagged from the data at this stage.

border\_chan\_perc = 5.0 observatory\_flags = true do\_estimated\_quack = "auto" all\_quack =  $4.0$ std\_cal\_quack = 120.0  $flag\_Lo-Mk2 = true$ spwmap\_sp =  $\lceil \rceil$ observatory\_flags = true

## **flag\_manual**

- O This step performs additional flagging, but usually made by the e-MERLIN support scientist.
- O It flags the data before it is averaged down or calibrated, so if there is something in the data that should not be used, then it should be flagged here
- O This step has no default parameters

#### **average**

- O This step will average the flagged dataset to the standard 4s and by 4 in frequency.
- O It has a shift\_phasecenter option which can be useful if you have a slight positional offset in the data, but care must be taken when running this and should be run in two parts

```
field = ""timebin = "4s"chanhin = 4datacolumn = "data"
time range = ""scan = ""antenna = ""
shift_phasecenter = false
```
## **plot\_data + save\_flags**

- O The plot\_data step makes initial plots of the data and puts them in the plots tab of the weblog.
- O The one default parameter for this section should always be left alone
- O The save\_flags step will save all the previous flags into a flagversions table which will be read in during the next part of the pipeline
- O There are no default parameters

## **save\_flags**

O This step will save all the previous flags into a flagversions table which will be read in during the next part of the pipeline

O There are no default parameters

# **Any Questions?**

### **calibration section**

- O The "calibration" section includes the following steps:
	- O restore\_flags
	- O flag\_manual\_avg
	- O init\_models
	- bandpass
	- O initial\_gaincal
	- O fluxscale
	- bandpass\_final
- O gaincal\_final
- O applycal\_all
- O flag\_target
- O plot\_corrected
- O first\_images
- split\_fields

pre\_processing run\_importfits flag\_aoflagger flag\_apriori flag\_manual average plot\_data save\_flags calibration restore\_flags init models bandpass

flag\_manual\_avg initial\_gaincal fluxscale bandpass\_final gaincal\_final applycal\_all flag\_target plot\_corrected first\_images split\_fields

## **restore\_flags + flag\_manual\_avg**

- O The restore\_flags step will restore the flagging tables from the pre\_processing part of the pipeline, i.e. from the save\_flags step.
- **O** flag\_manual\_avg will read in your flags from the manual\_avg.flags file
- O The flag\_manual\_avg part of the pipeline will also look at Lovell data and calculate where Lovell dropout scans are – Lovell stays on source for every other phase calibrator scan due to its slower slew speed.
- O This step will also work out a reference antenna based on the calibrator data

 $Lo\_dropout = ""$ Lo\_datacolumn = "data" Lo\_useflags = true  $Lo$ \_spws =  $[$ "3"] Lo\_threshold  $= 0.5$  $Lo$ <sub>min\_scans</sub> = ""

#### **Examples of a manual\_avg.flags file**

- separate the parameters (no commas). Each key should only appear once on a given command line/string.
- There is an implicit mode for each command, with the default being 'manual' if not given.
- Comment lines can start with '#' and will be ignored. The parser used in flagdata will check each parameter name and type and exit with an error if the parameter is not a valid flagdata parameter or of a wrong type.

#### **Example of a manual\_avg.flags file**

mode='manual' timerange='2019/08/02/15:43:00~2019/08/02/15 :47:00'

Use only ONE white space to mode='manual' antenna='Da' spw='1' corr='LL'

You can also choose to clip the data although this is generally not recommended as it usually means that there is bad data below that clip level that would be better removed with a timerange flag.

Similarly, you can flag the data with a quack, if you wish, but the pipeline should have taken care of the worst of this in the pre\_processing steps.

## **init\_models**

- This step initializes the model column in the measurement set for 3c286, using the model images in the e-MERLIN CASA Pipeline folder.
- O This is important as 3c286 is slightly resolved on e-MERLIN baselines and this must be taken into account to get accurate flux recovery

calibrator\_models = "calibrator\_models/" manual fluxcal = false  $fluxcal_flux = [-1]$  $fluxcal_spix = 0.0$ fluxcal\_reffreq = "0GHz" wtmode = "nyq" dowtsp = false

### **bandpass**

- O The bandpass stage calibrates the bandpass calibrator (OQ208/1407+2827) first to estimate the bandpass response of the instrument.
- O It will estimate the delay, then perform phase, amplitude+phase corrections, and finally compute the bandpass table
- O The step will then flag the bandpass calibrator using tfcrop, delete the tables and re-run the above in its entirety
- O This ensures that a bright RFI missed by aoflagger does not affect the bandpass calibration

Table specific parameters to be described in next slides  $*$  minblperant = 3  $*$  minsnr = 2 bp  $u$ vrange = "" bp\_fillgaps =  $8$ bp\_solnorm = true apply\_calibrators = ["bpcal.BP0"] apply\_targets = []  $run_f$   $tag$  = true

#### **bpcal\_d.K0**

#### **Table specific parameters**

delay\_tablename = "bpcal\_d.K0" delay\_solint = "180s" delay\_combine = "spw" delay\_prev\_cal = [] delay\_interp = "linear" delay\_spw = ["\*","innerchan"]

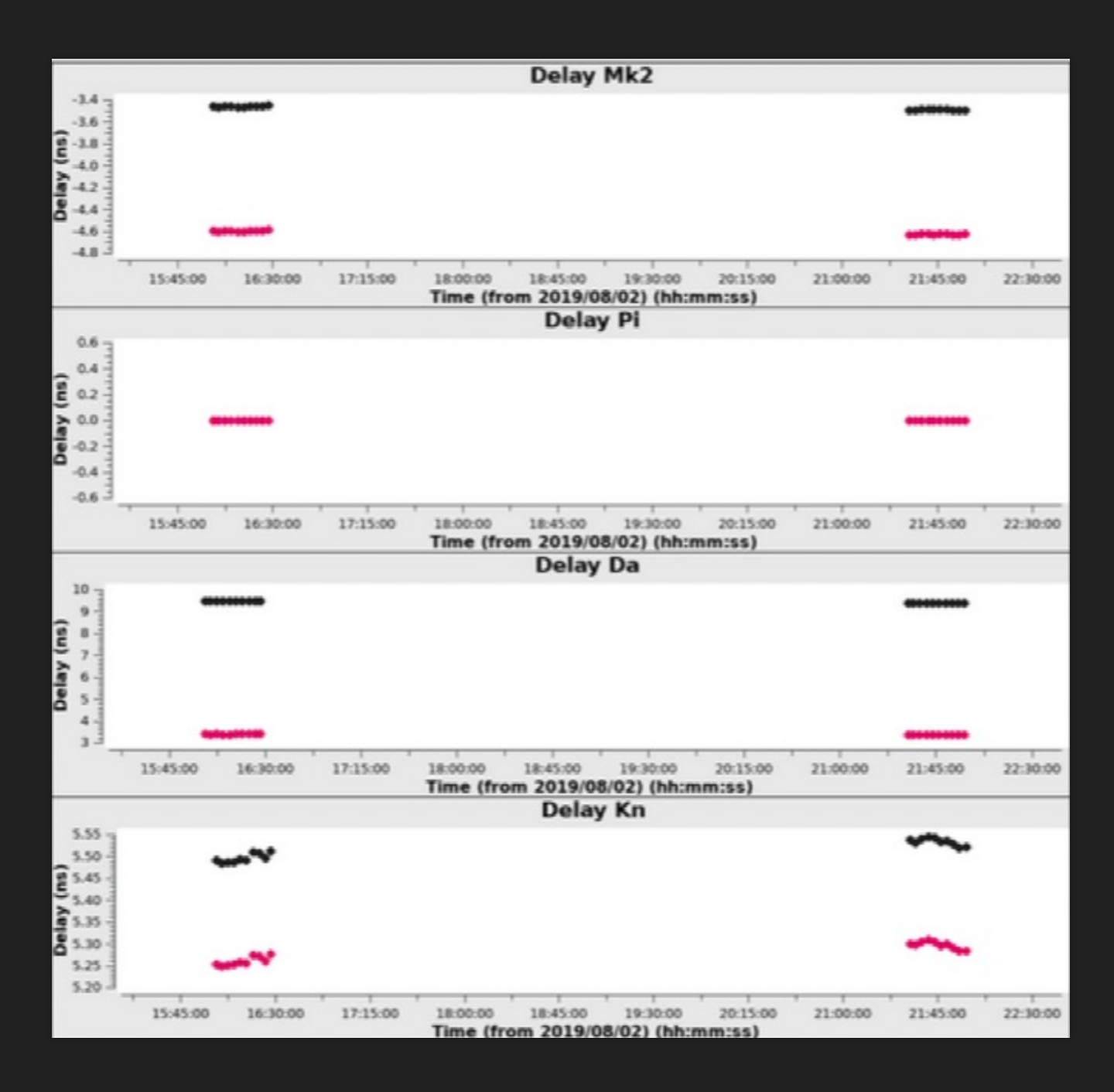

#### **bpcal\_d.K0**

- Refant will have a flat delay
- Check that other antennas flat relative to the refant
- They can be offset by several ns, and the polarisations can also be offset from each other
- Delay jumps are fine
- Variable delay rates are not fine

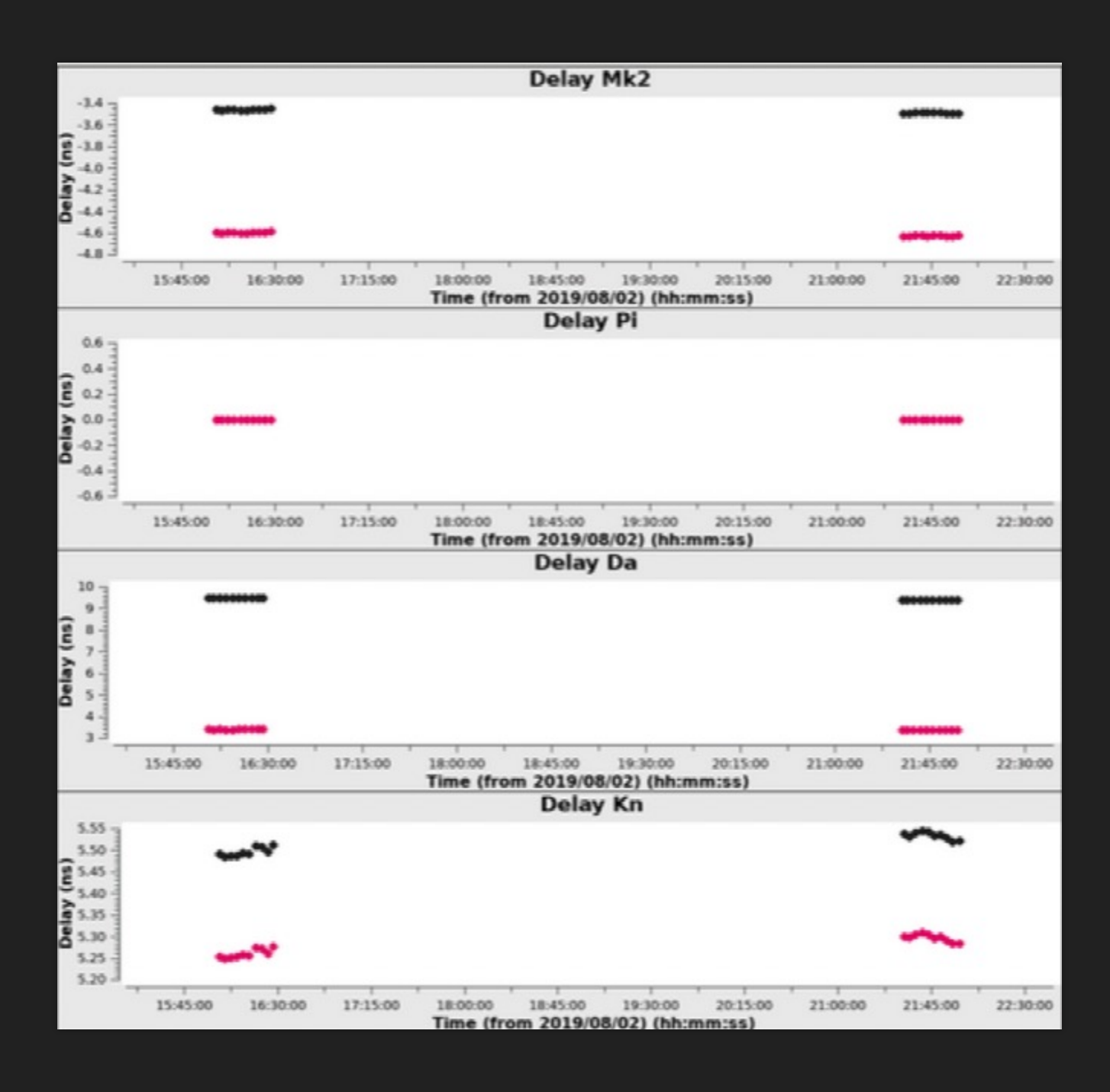

#### **bpcal\_p.G0**

#### **Table specific parameters**

phase\_tablename = "bpcal\_p.G0" phase\_solint = "int" phase\_combine = "" phase\_prev\_cal = ["bpcal\_d.K0"] phase\_interp = "linear" phase\_spw = ["\*","innerchan"]

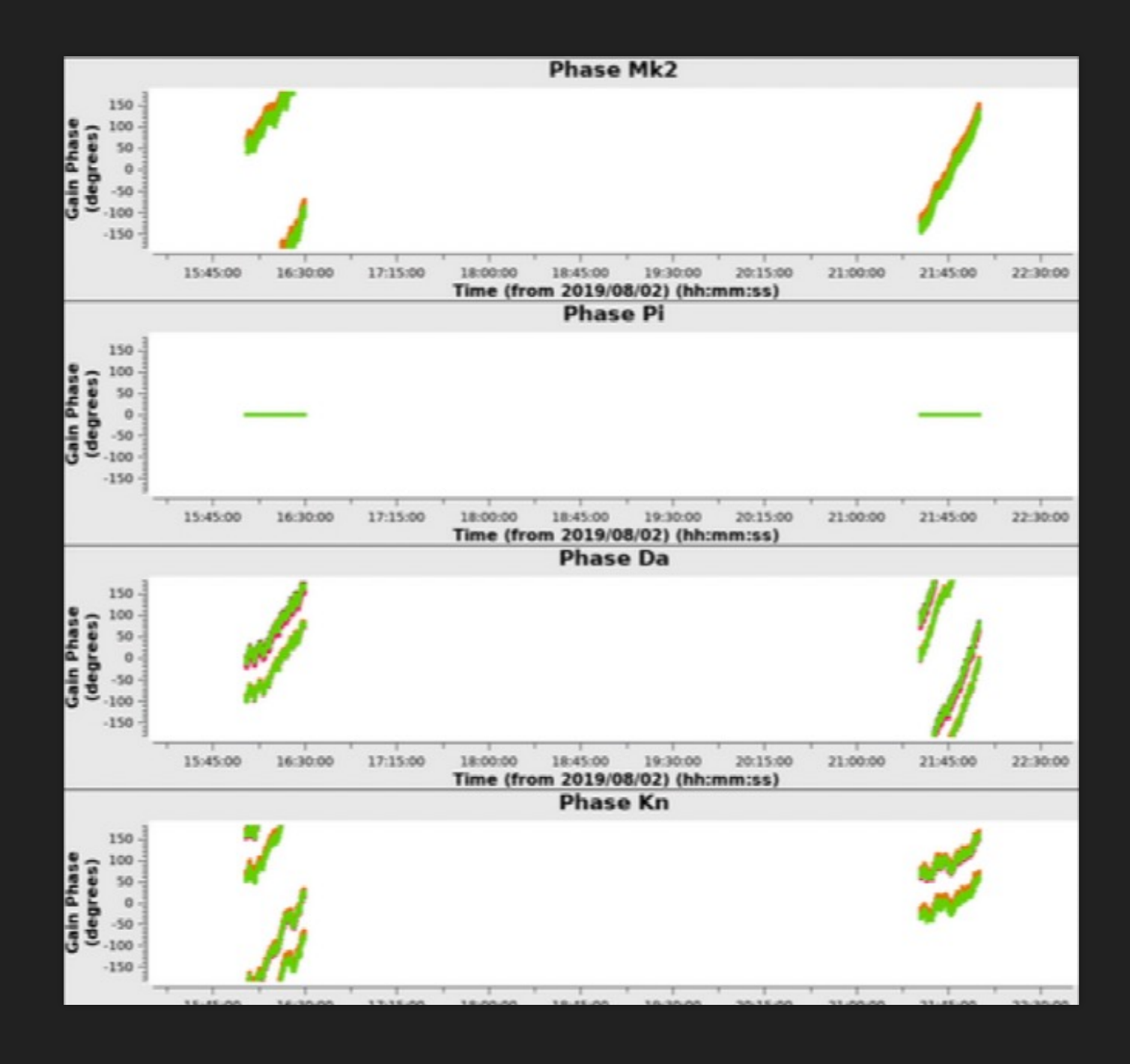

#### **bpcal\_p.G0**

- Refant will have a flat phase
- Phase should evolve slowly over time
- Phase wrapping (over 360 degrees) is possible but shouldn't be occurring too quickly
- Areas with a vertical line suggest phase errors which should be checked/flagged

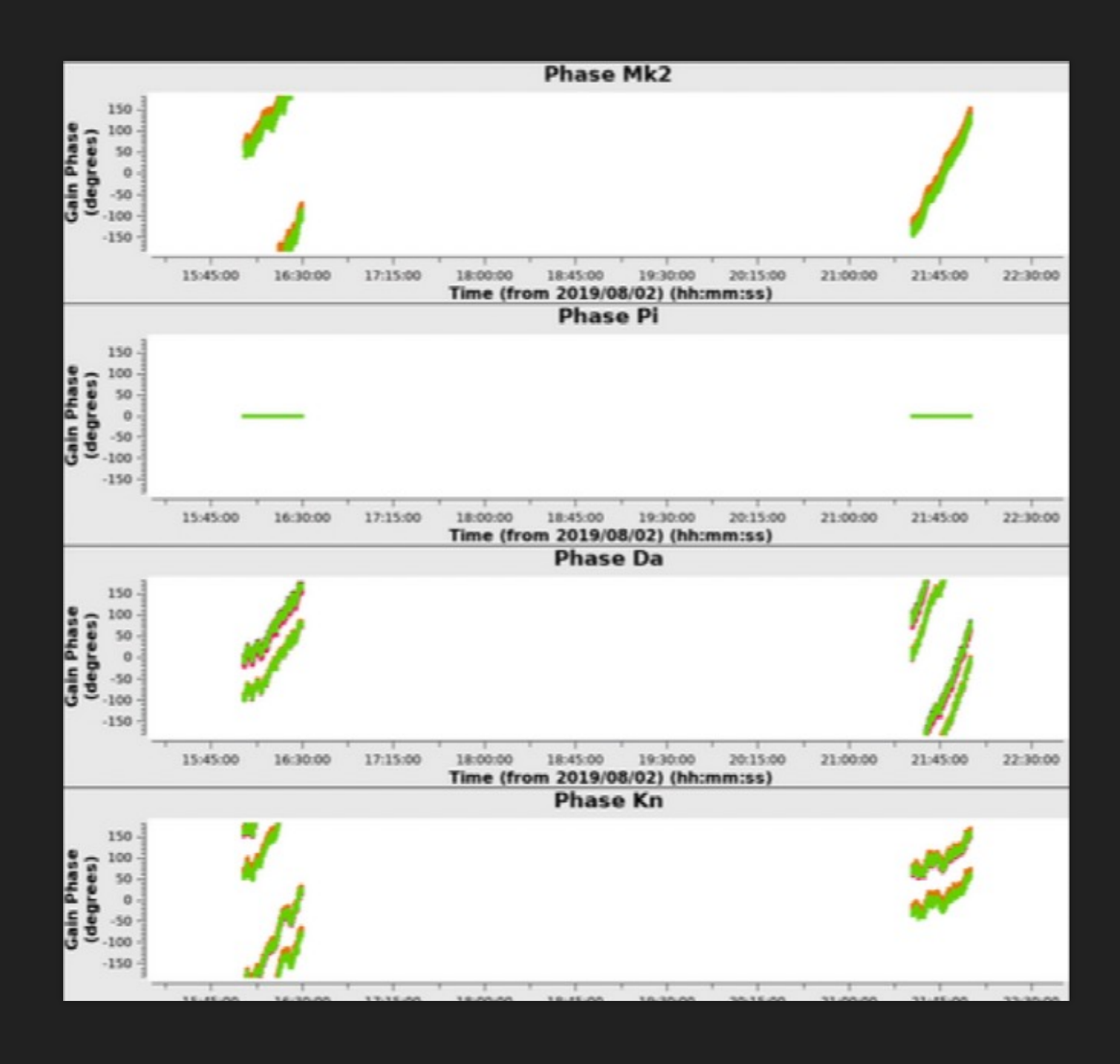

#### **bpcal\_ap.G0**

#### **Table specific parameters**

ap\_tablename = "bpcal\_ap.G0" ap\_solint = "32s" ap\_combine = "" ap\_prev\_cal = ["bpcal\_d.K0", "bpcal\_p.G0"] ap\_interp = "linear" ap\_spw = ["\*","innerchan"]

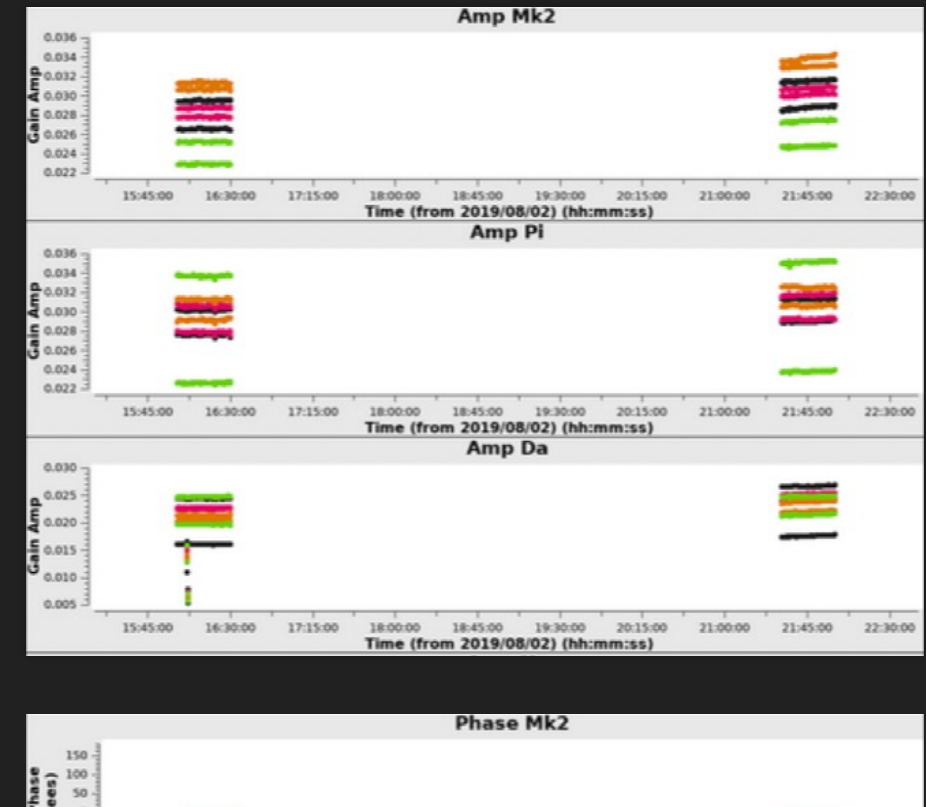

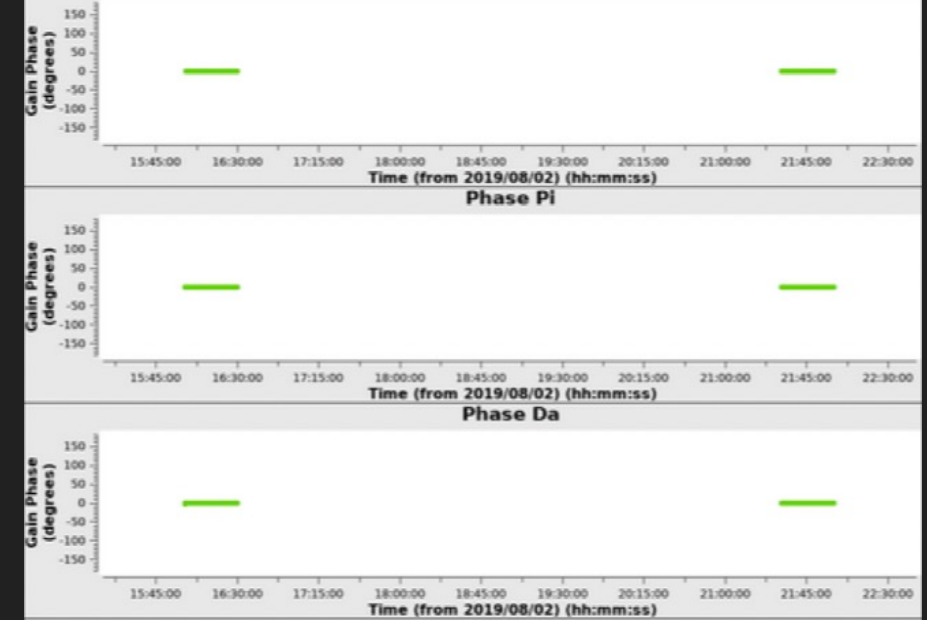

#### **bpcal\_ap.G0**

- Two plots created: amplitude (top) and phase (bottom)
- Phase corrections applied from previous table mean the phases should be all zero here
- Amplitude drop outs (see Darnhall) should be noted for flagging later
- Look out for variable amplitudes or jumps – something may have gone wrong

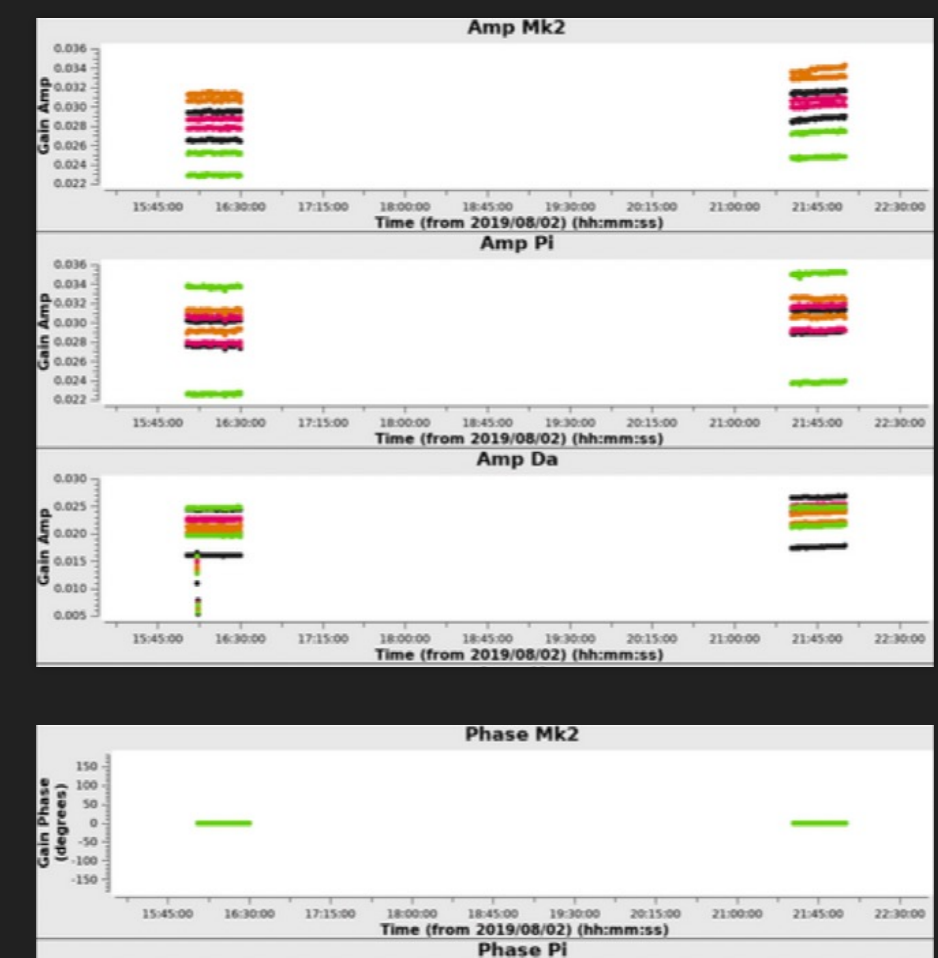

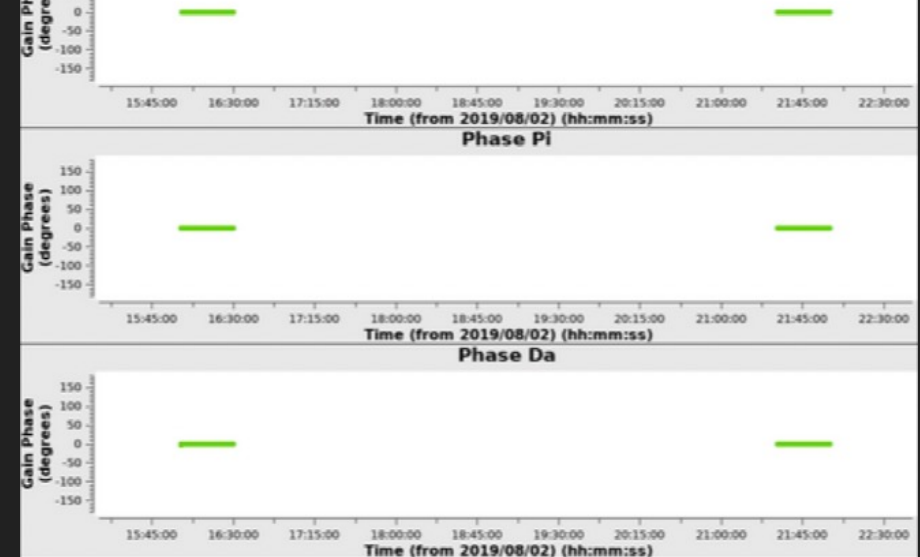

#### **bpcal.BP0**

#### **Table specific parameters**

bp\_tablename = "bpcal.BP0" bp\_solint = "inf" bp\_combine = "field,scan" bp\_prev\_cal = ["bpcal\_d.K0", "bpcal\_p.G0" ", "bpcal\_ap.G0"] bp\_interp = "nearest,cubicflag"  $b$ p\_spw =  $\frac{[n*!]}{[n*!]}$ 

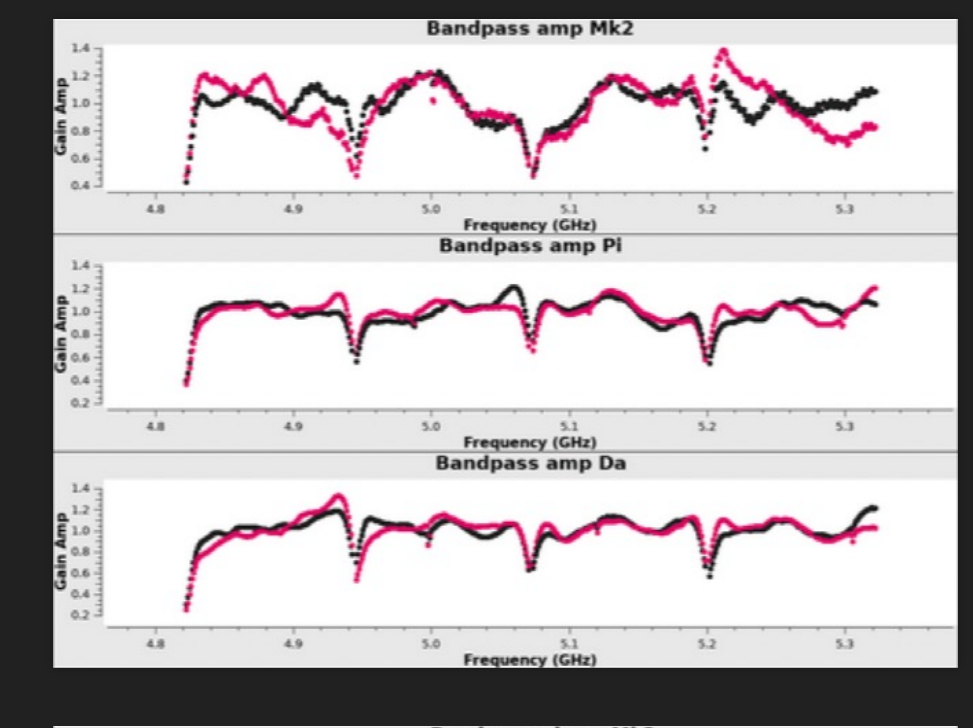

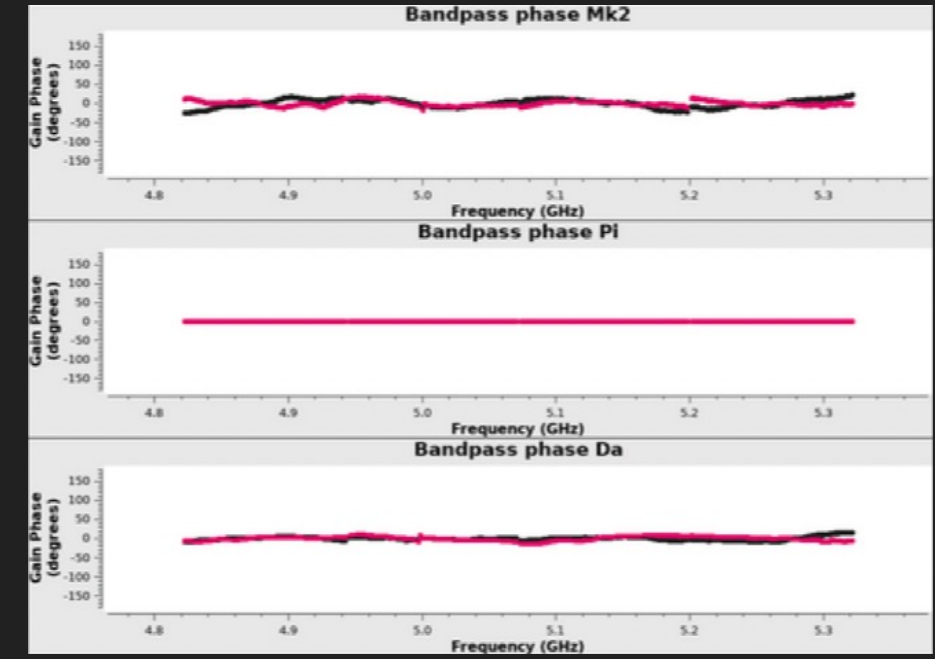

#### **bpcal.BP0**

- Two plots created: amplitude (top) and phase (bottom)
- Amplitude + phase plots should show agreement between both polarisations
- Amplitude should show band shape, including spws and band edge roll over and be roughly ~1
- Phase plot should be flat with the occasional discontinuity due to spw edges and should be roughly  $\sim$  0

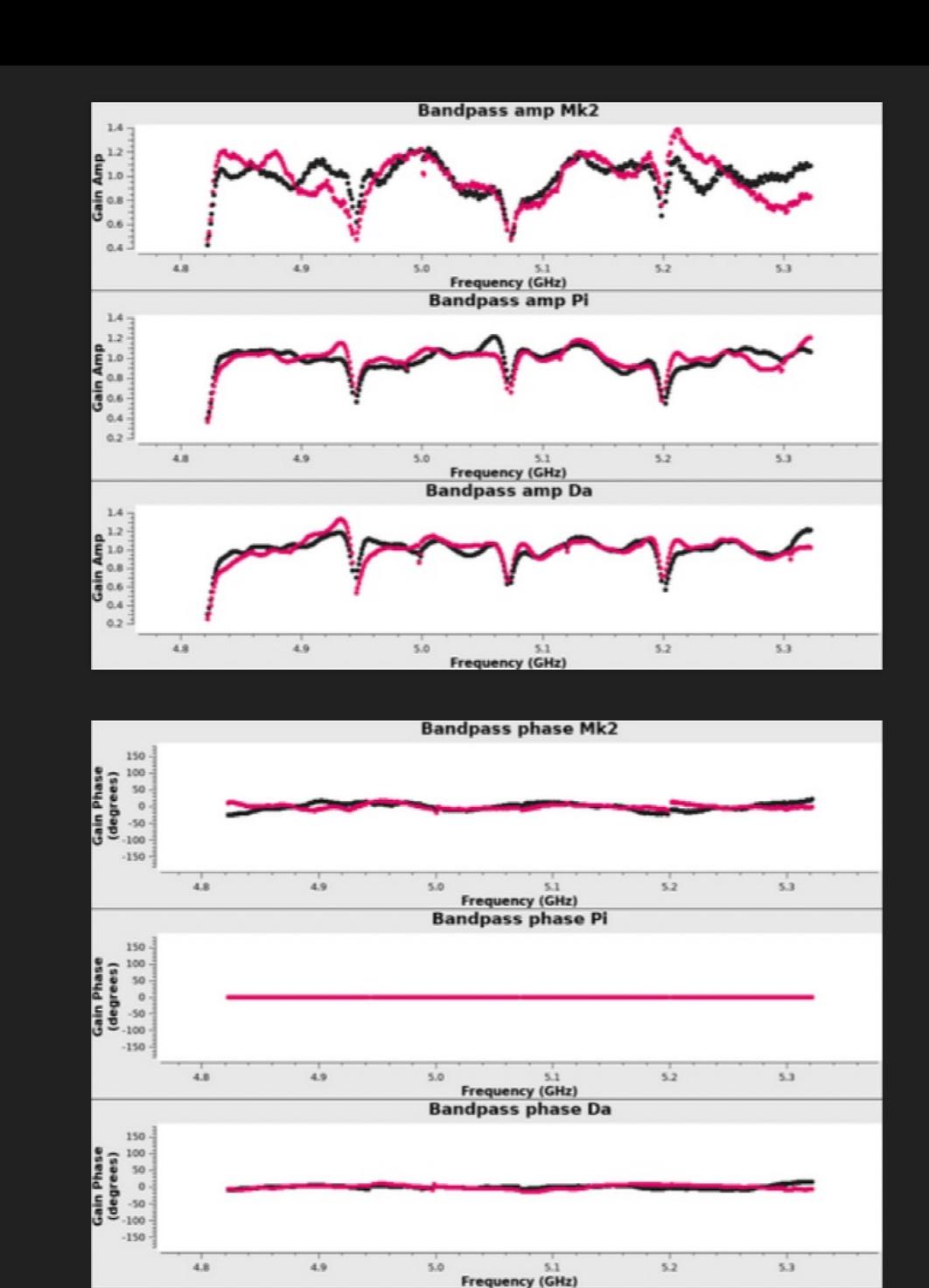

### **Troubleshooting the bandpass step**

- The bandpass step is usually pretty robust, as OQ208 is bright and compact.
- But if you don't have enough data (more than ~10 mins on source) you may not get good solutions
- O Try moving minsnr parameters to lower values, or minblperant to 2, in the case where you have poor data or have lost a few baselines for the bandpass calibrator
- Make a note of any regions where the bandpass calibrator phase or amplitude seems unreasonable, for example in this dataset we may want to consider the amplitude drop on Darnhall during the bpcal first scan
- At the end of this step, the solution tables are applied to the calibrators so that we can perform calibration procedures with this preliminary bandpass taken into account

## **initial\_gaincal**

- The initial\_gaincal stage calibrates all the calibrators using the bandpass table derived in the previous step
- O It will estimate the delay, then perform phase, amplitude+phase corrections,
- O The step will then flag the calibrators, delete the tables and re-run the above in its entirety
- O This ensures that a bright RFI missed by aoflagger does not affect the phase calibrator

Table specific parameters to be described in next slides use\_fringefit = false delay\_cal = "default" zerorates = true \*\_minblperant = 3  $*$  minsnr = 2 apply\_calibrators = ["bpcal.BP0", "allcal\_d.K1", "allcal\_p.G1", "allcal\_ap.G1"] apply\_targets = [] flagmode = "tfcrop"

#### **allcal\_d.K1**

#### **Table specific parameters**

tablename = "allcal\_d.K1" solint  $=$  "180s" combine = "spw" prev\_cal = ["bpcal.BP0"] interp = "linear" spw = ["\*","innerchan"]

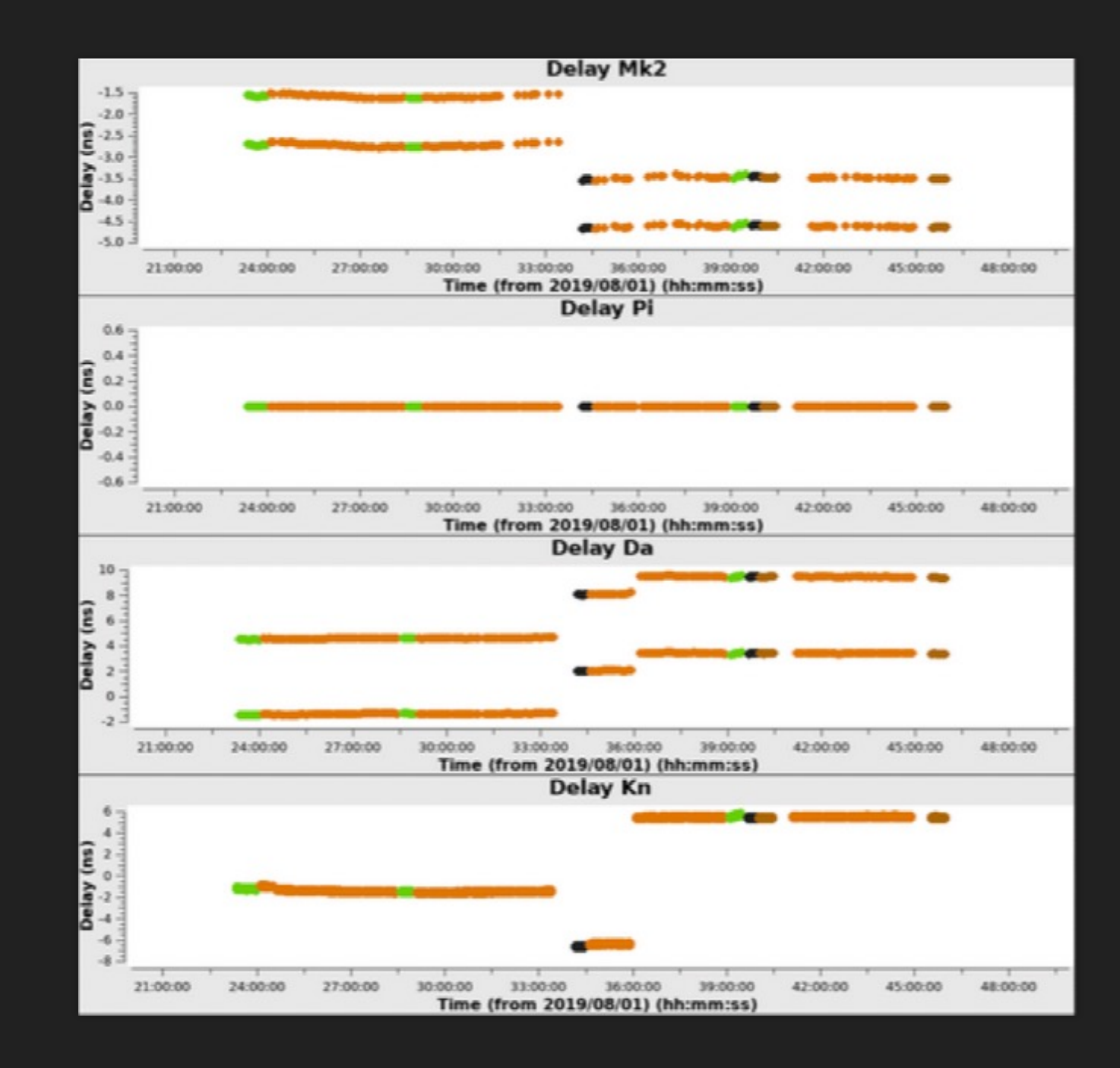

#### **allcal\_d.K1**

- Refant will have a flat delay
- Check that other antennas flat relative to the refant
- They can be offset by several ns, and the polarisations can also be offset from each other
- Delay jumps are fine
- Variable delay rates are not fine

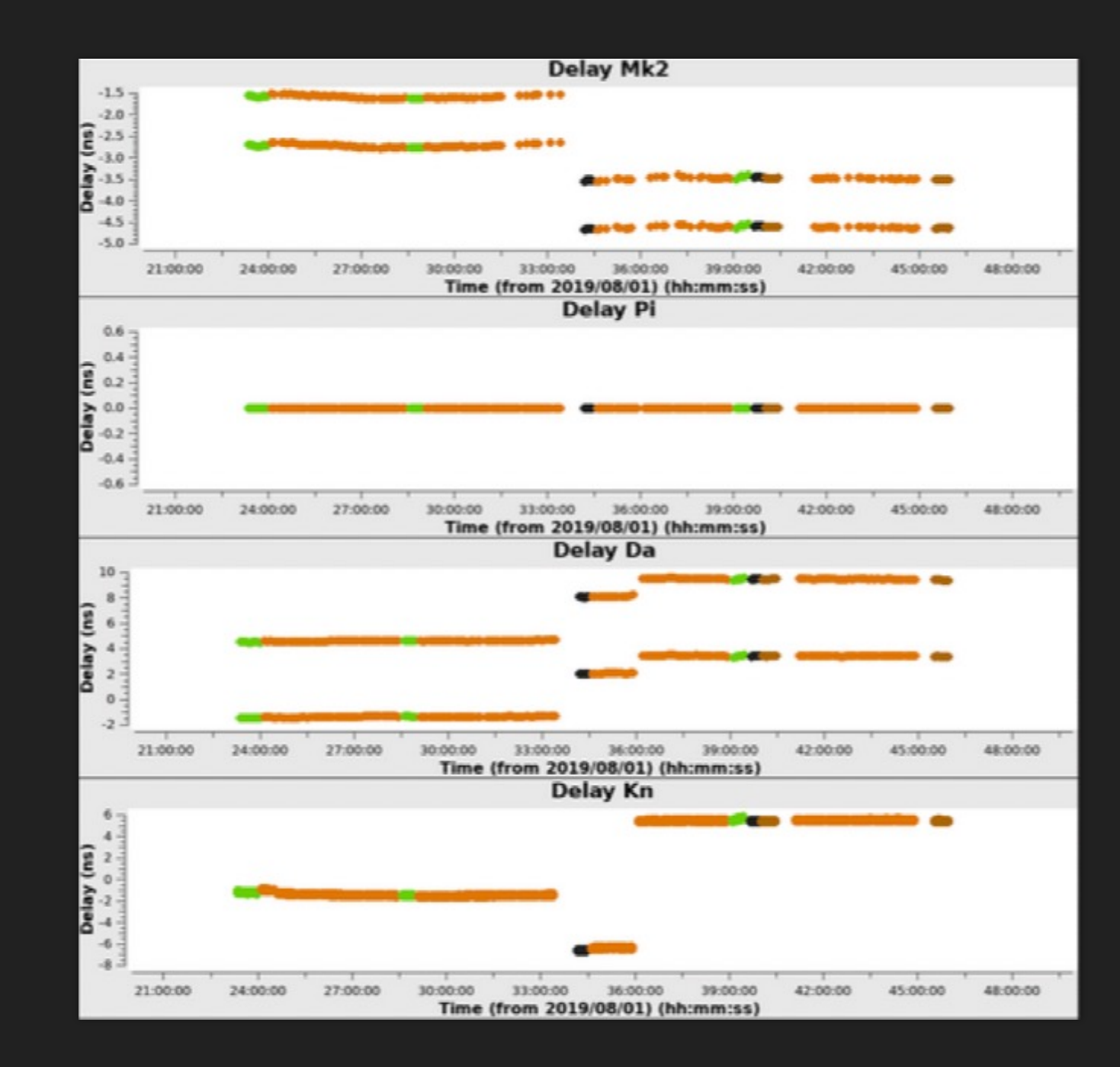

#### **allcal\_p.G1**

#### **Table specific parameters**

p\_tablename = "allcal\_p.G1" phase\_solint = "int" phase\_combine = "" phase\_prev\_cal = ["bpcal.BP0","allcal\_d.K1"] phase\_interp = "linear" phase\_spw = ["\*","innerchan"]

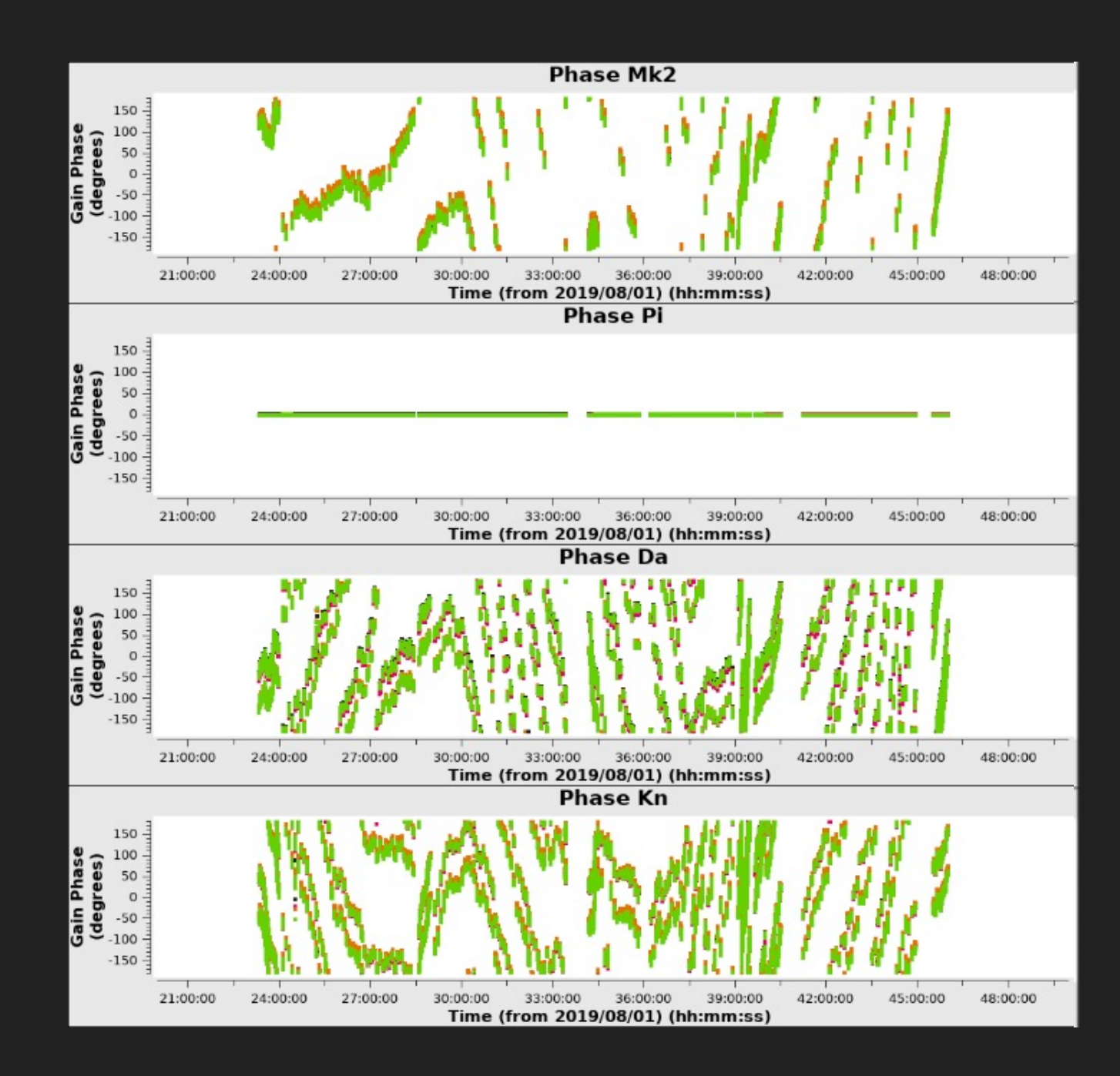
## **allcal\_p.G1**

- Refant will have a flat phase
- Phase should evolve slowly over time
- Phase wrapping (over 360 degrees) is *very likely* but you should be able to see a slowly evolving phase signal
- Areas with a vertical line suggest phase errors which should be checked/flagged

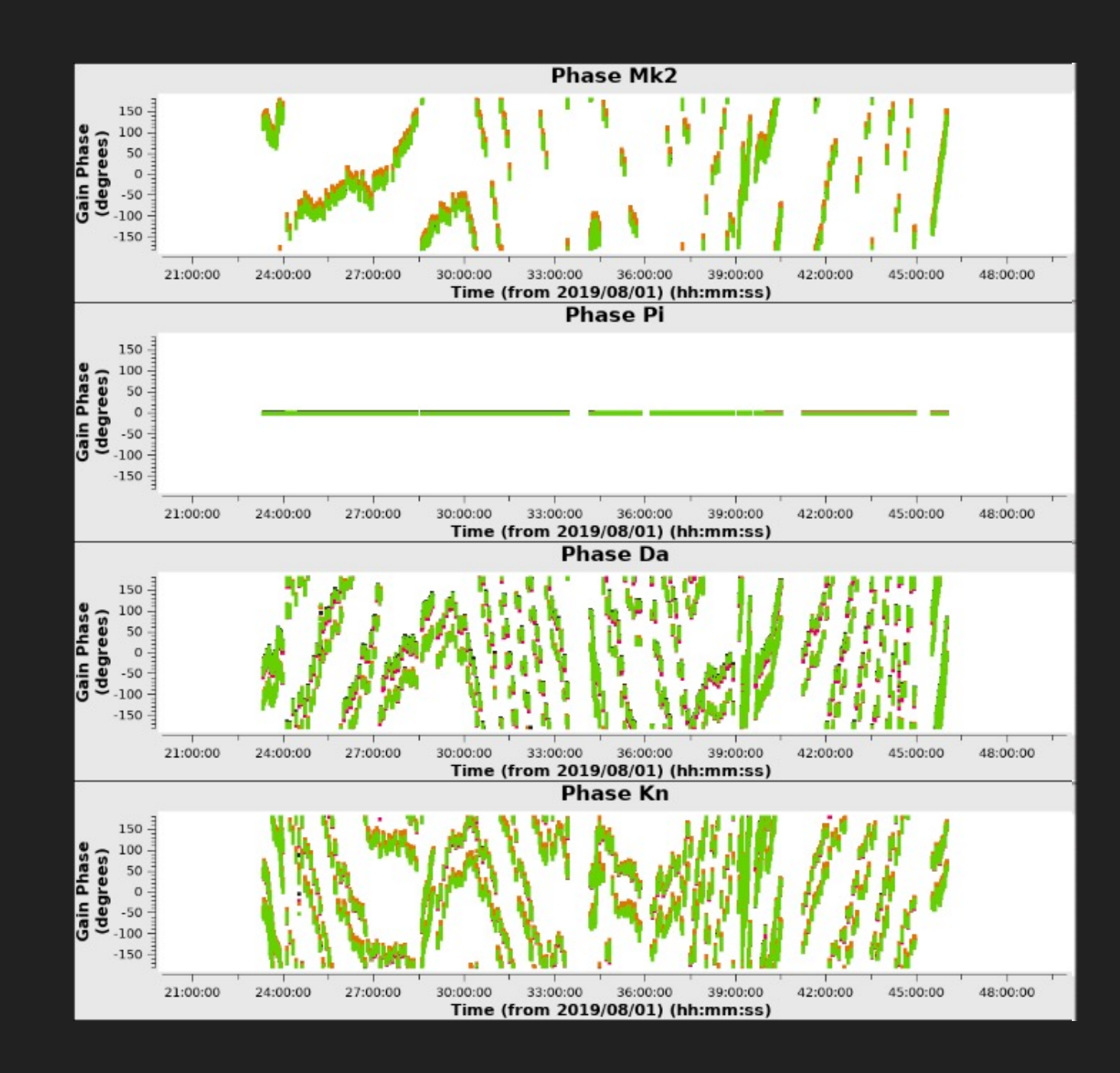

## **allcal\_ap.G1**

#### **Table specific parameters**

ap\_tablename = "allcal\_ap.G1" ap\_solint = "32s" ap\_combine = "" ap\_prev\_cal = ["bpcal.BP0", "allcal\_d.K1","allcal\_p.G1"] ap\_interp = "linear" ap\_spw = ["\*","innerchan"]

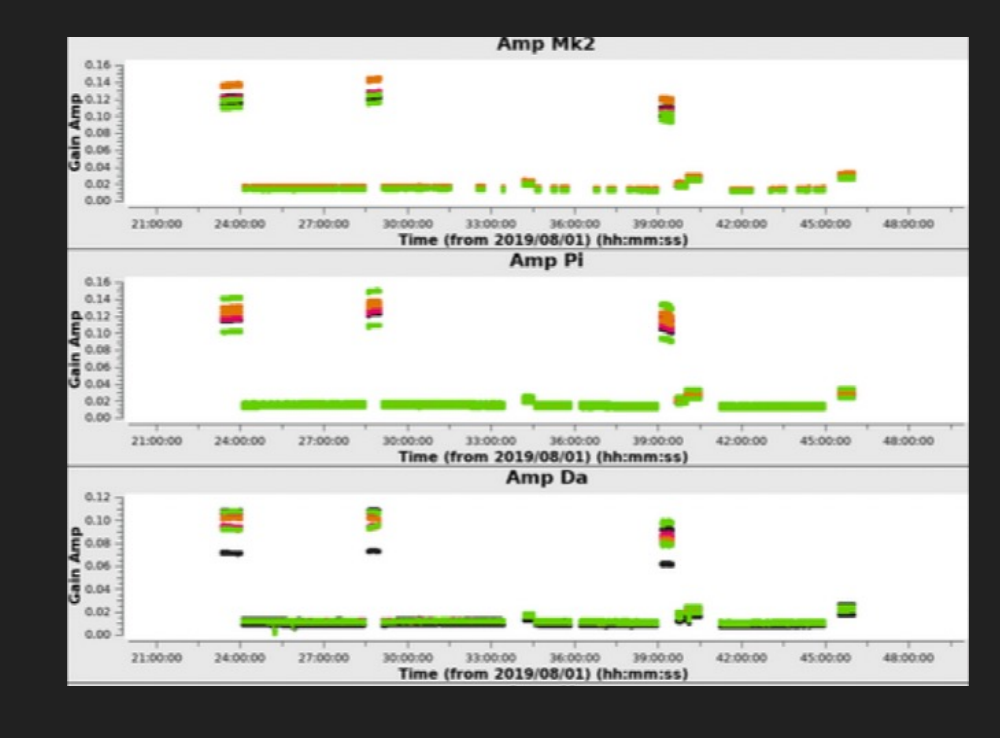

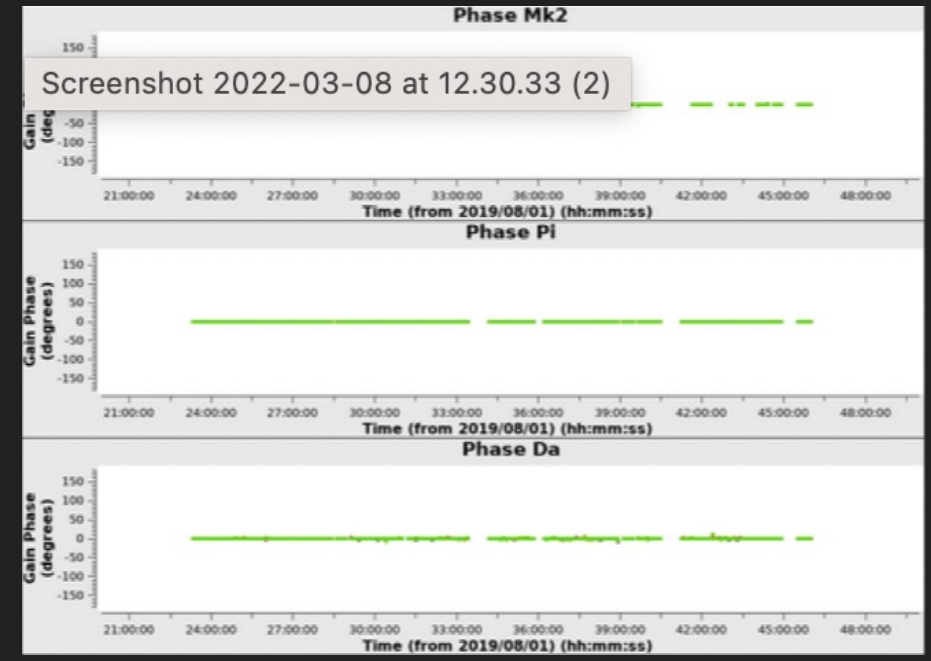

## **allcal\_ap.G1**

- Two plots created: amplitude (top) and phase (bottom)
- Phase corrections applied from previous table mean the phases should be all zero here
- Amplitude will appear to jump but this is fine – it reflects the different calibrator source signals
- Look out for variable amplitudes or jumps *in the same calibrator source*– something may have gone wrong

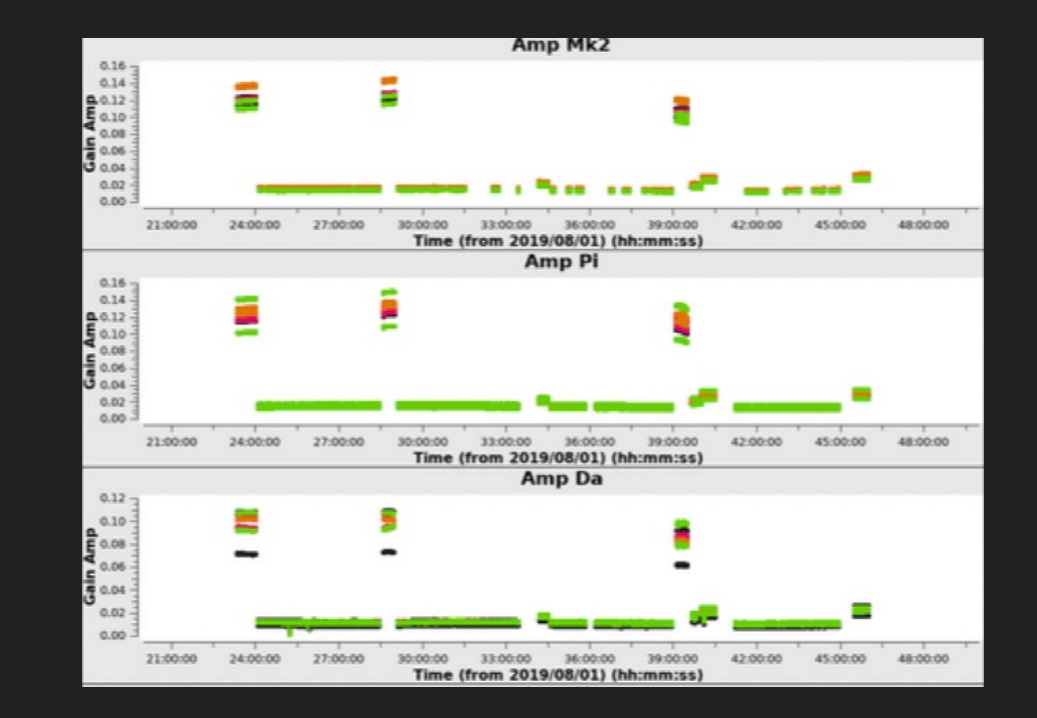

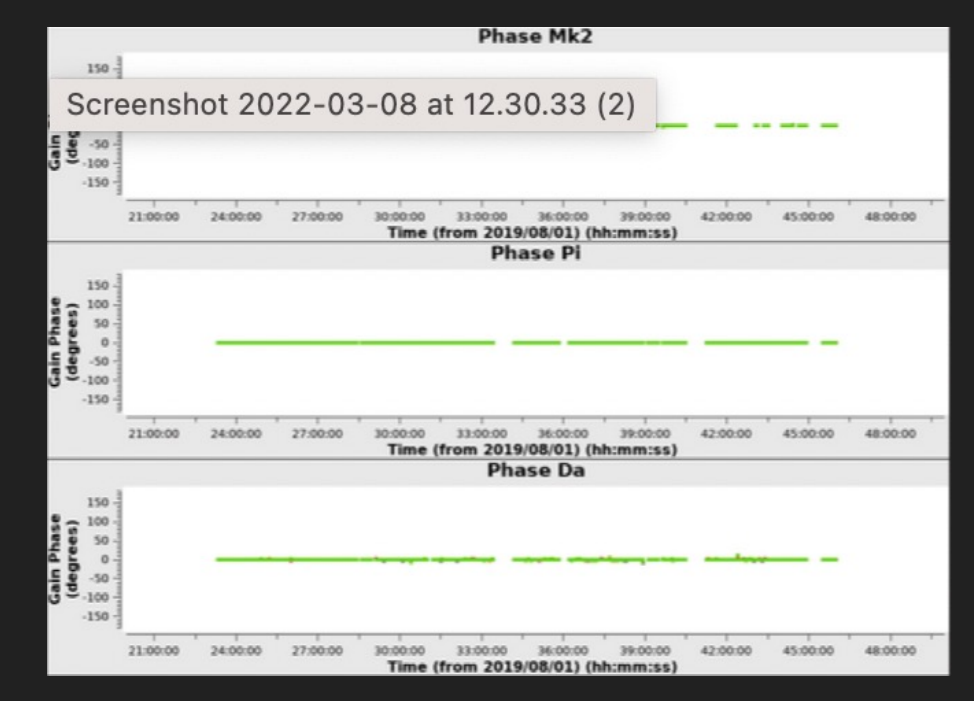

## **Troubleshooting the initial\_gaincal step**

- The initial\_gaincal step can go awry due to over-flagging of solutions by CASA for the phase cal.
- If this appears to be the case, then try increasing the solution intervals in the p and ap tables
- O Try moving minsnr parameters to lower values, or minblperant to 2, in the case where you have poor data or have lost a few baselines for the phase calibrator
- You can also try combining some of the data, like by spw, but this will reduce what you can do later on in the pipeline.

## **fluxscale**

- O The fluxscale stage will take the previous solution tables and set the fluxes for all calibrators using the model for 3c286
- O It will return a plot with a per spw flux for each calibrator, as well as a fit, including a spectral index and flux density for the sources

```
"allcal_ap.G1_fluscaled"
ampcal table =
"allcal_ap.G1"
apply_calibrators = 
["bpcal.BP0", "allcal_d.K1", 
"allcal_p.G1", 
"allcal_ap.G1_fluscaled"]
```
apply\_targets = []

tablename =

## **allcal\_ap.G1\_fluxscaled**

• The plot on the right shows the fits and fluxes of the calibrator fields in the measurement set, bootstrapped from the flux calibrator 3c286.

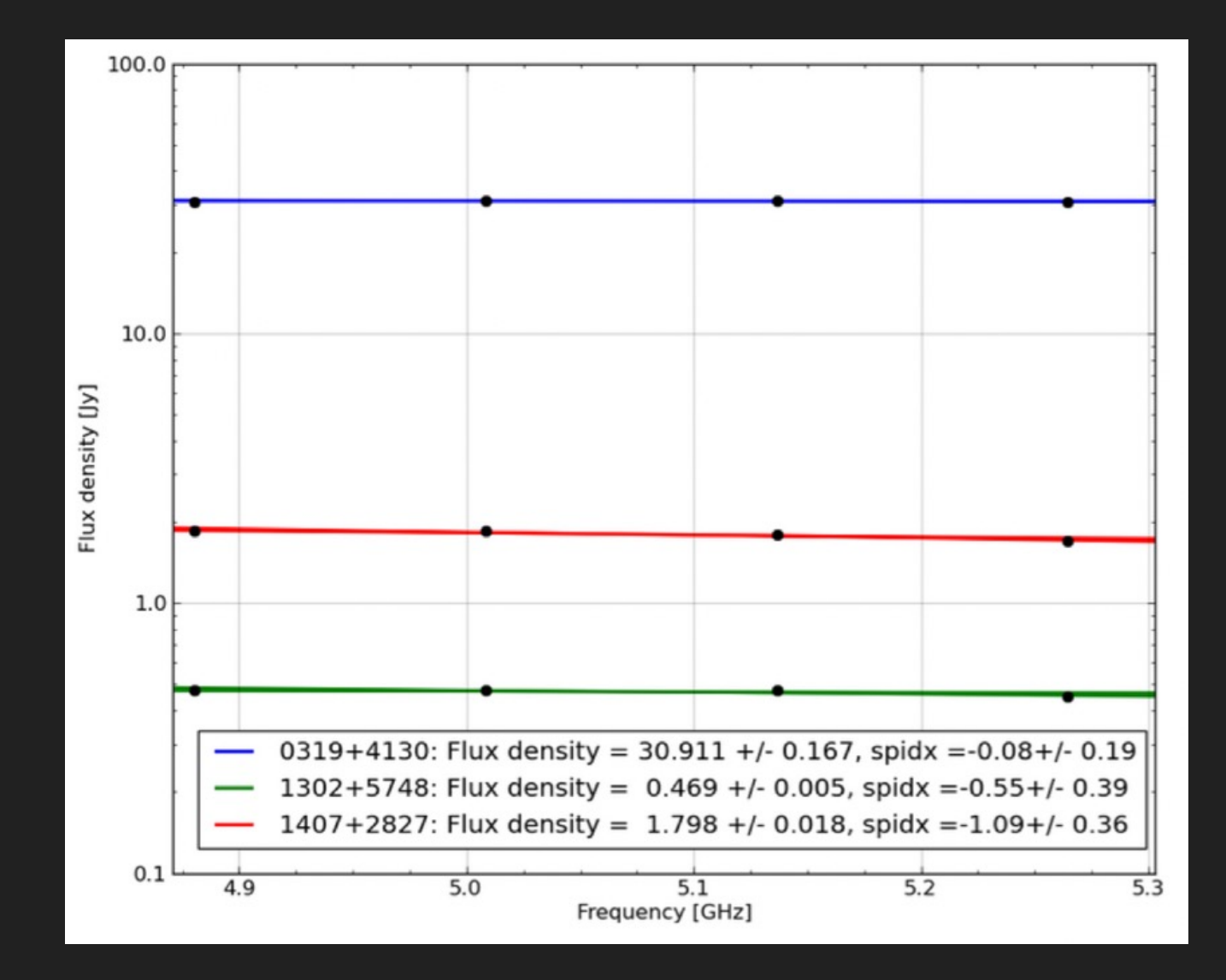

#### **allcal\_ap.G1\_fluxscaled**

• The text on the right is listed in the weblog and in the CASA logs. It is the full set of flux values calculated by the pipeline including the eMfactor. Note that I have only shown the phase calibrator information here.

#### **CASA fluxscale output (not corrected by eMfactor):**

# Flux density for 1302+5748 in SpW=0 (freq=4.8805e+09 Hz) is:  $0.477934$  +/-  $0.0480495$  (SNR = 9.9467, N = 12)

# Flux density for 1302+5748 in SpW=1 (freq=5.0085e+09 Hz) is:  $0.480012$  +/-  $0.0514218$  (SNR = 9.3348, N = 12)

# Flux density for 1302+5748 in SpW=2 (freq=5.1365e+09 Hz) is:  $0.479019$  +/-  $0.0537081$  (SNR = 8.91894, N = 12)

# Flux density for 1302+5748 in SpW=3 (freq=5.2645e+09 Hz) is:  $0.453396$  +/-  $0.0575073$  (SNR = 7.88416, N = 12)

# Fitted spectrum for 1302+5748 with fitorder=1: Flux density =  $0.472813$  +/-  $0.00518869$  (freq=5.07048 GHz) spidx: a 1 (spectral index) =-0.546973 +/- 0.390837 covariance matrix for the fit:  $covar(0,0)=0.00313254$  $covar(0,1)=0.0414962 covar(1,0)=0.0414962$ covar $(1, 1) = 21.066$ 

# WARNING: All flux densities in this file need to be multiplied by eMfactor=0.9924 to match the corrections that have been applied to the data.

## **Troubleshooting the fluxscale step**

- The fluxscale step requires enough good data on the phase calibrator and calibrator fields to succeed – it can therefore be quite brittle.
- Look out for clearly erroneous fluxes or spectral indices for the calibrators
- If this part fails, try re-running previous steps to allow more data to pass, i.e. by reducing minsnr, minblperant, or, changing the global parameters from "calflagstrict" to "calflag"
- If 3c286 is the problem, then you may need to use one of your other bright calibrators, like 3c84 as a manual flux calibrator instead

## **Bandpass\_final**

O The bandpass\_final stage takes the delay, phase and ap solutions from the initial bandpass, and recalculates them using the spectral index derived from running fluxscale.

Table specific parameters to be described in next slides bp\_tablename = "bpcal.BP2" bp\_prev\_cal = ["bpcal\_d.K0", "bpcal\_p.G0", "bpcal\_ap.G0"] bp  $solint = "inf"$ bp\_spw =  $[$ "\*",""] bp\_combine = "nearest,cubicflag" bp\_uvrange  $=$  "" bp\_fillgaps =  $8$ bp\_solnorm = true apply\_calibrators = ["allcal\_d.K0","bpcal\_p.G0"," bpcal\_ap.G0","bpcal.BP2"] apply\_targets = []

#### **bpcal.BP2**

- Two plots created: amplitude (top) and phase (bottom)
- Amplitude + phase plots should show agreement between both polarisations
- Amplitude should show band shape, including spws and band edge roll over
- Phase plot should be flat with the occasional discontinuity due to spw edges

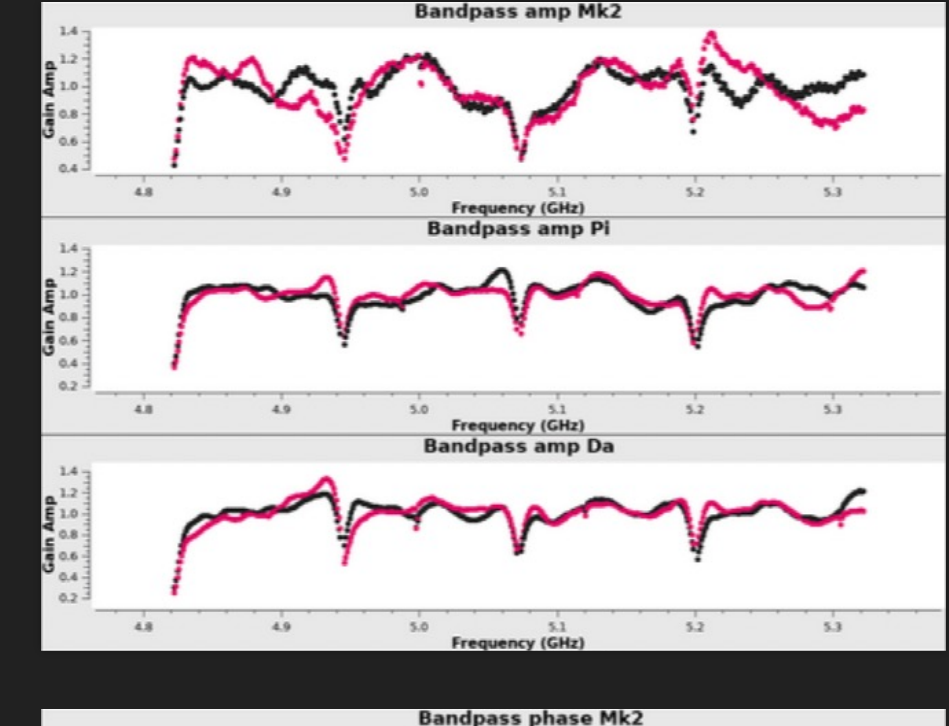

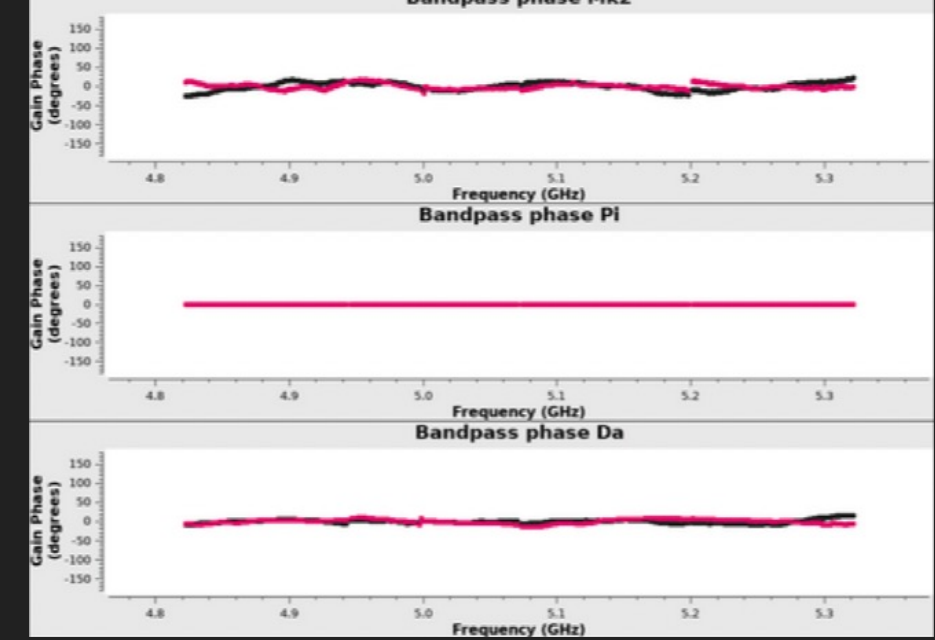

## **gaincal\_final**

- O The gaincal\_final stage will take our spectral index dependent bandpass table (BP2) and re-derive the phase and ap solutions for all calibrators, using the delay solutions found earlier.
- O This step will also produce a per scan solution table in both phase and ap for the phase calibrator. These "scan" tables will be applied to the target field in the next step.
- If you have a spectral line observation, it will also compute offset and a narrow band pass table for each zoom spectral window.

Table specific parameters to be described in next slides

 $*$  minblperant = 3

 $*$  minsnr = 2

ap\_calibrator = "default"

ap\_scan\_calibrator = "phscals"

apply\_calibrators = ["allcal\_d.K1", "bpcal.BP2", "allcal\_p.G3", "allcal\_ap.G3"]

apply\_targets = ["allcal\_d.K1", "bpcal.BP2", "phscal p\_scan.G3", "phscal\_ap\_scan.G3"]

## **allcal\_p.G3**

#### **Table specific parameters**

p\_tablename = "allcal\_p.G1" p\_prev\_cal = ["bpcal.BP2","allcal\_d.K1"]  $p\_solint = "int"$ p\_spw = ["\*","innerchan"] p\_combine = "" phase\_interp = "linear"

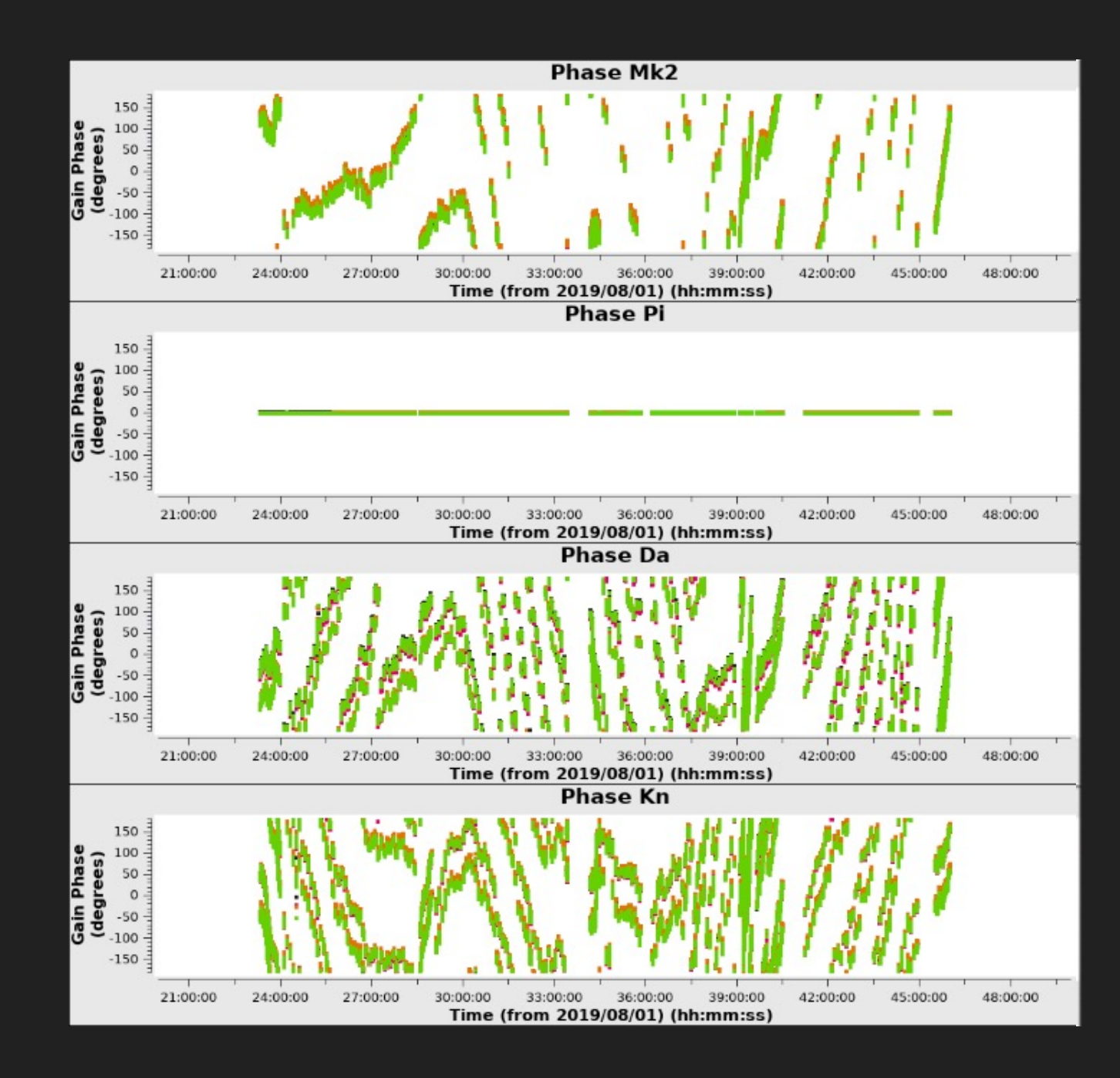

#### **allcal\_p.G3**

- Refant will have a flat phase
- Phase should evolve slowly over time
- Phase wrapping (over 360 degrees) is *very likely* but you should be able to see a slowly evolving phase signal
- Areas with a vertical line suggest phase errors which should be checked/flagged

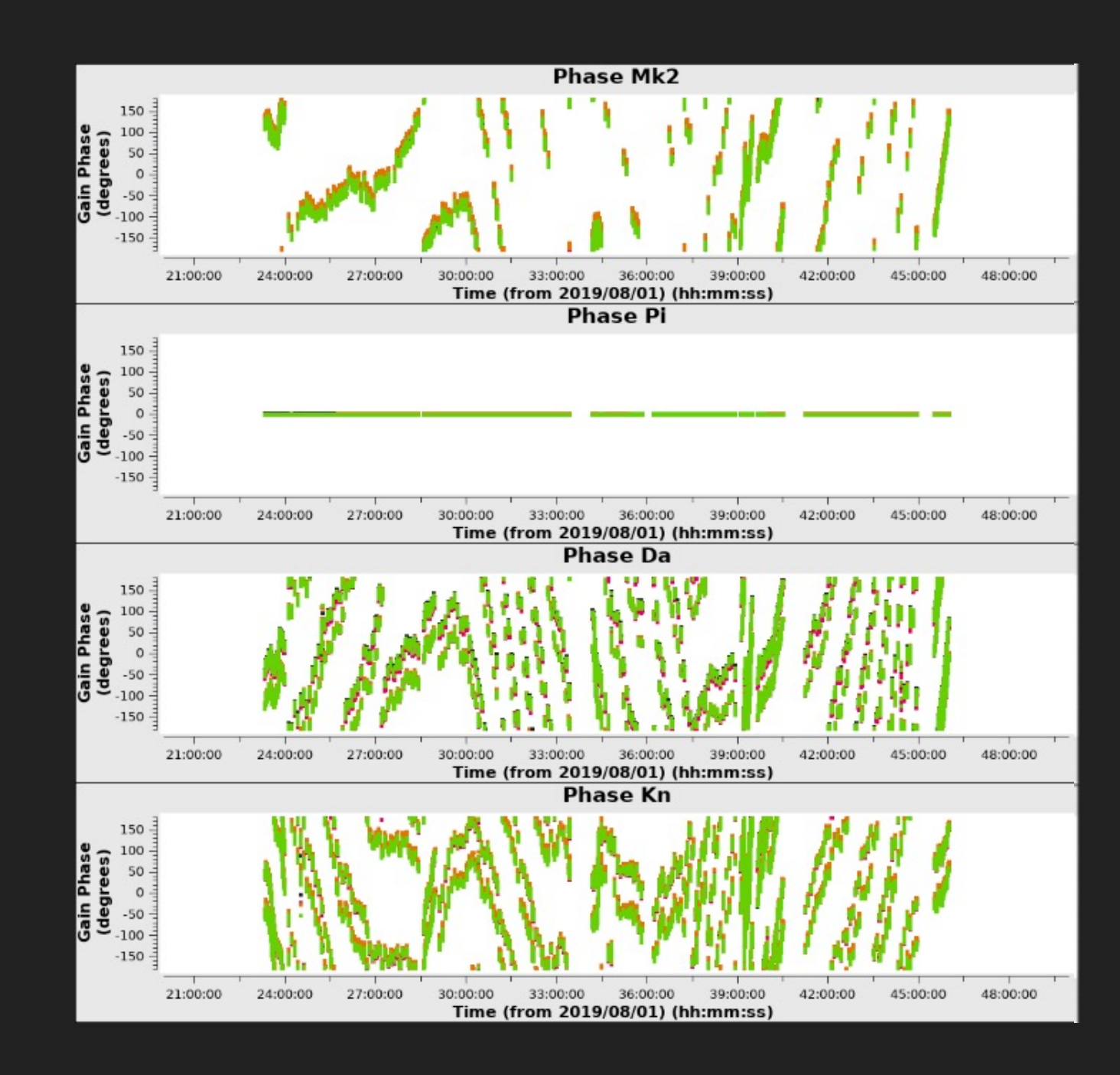

## **allcal\_ap.G3**

#### **Table specific parameters**

ap\_tablename = "allcal\_ap.G3" ap\_prev\_cal = ["bpcal.BP2", "allcal\_d.K1","allcal\_p.G3"]  $\overline{ap\_solint} = "32s"$ ap\_spw = ["\*","innerchan"] ap\_combine = "" ap\_interp = "linear"

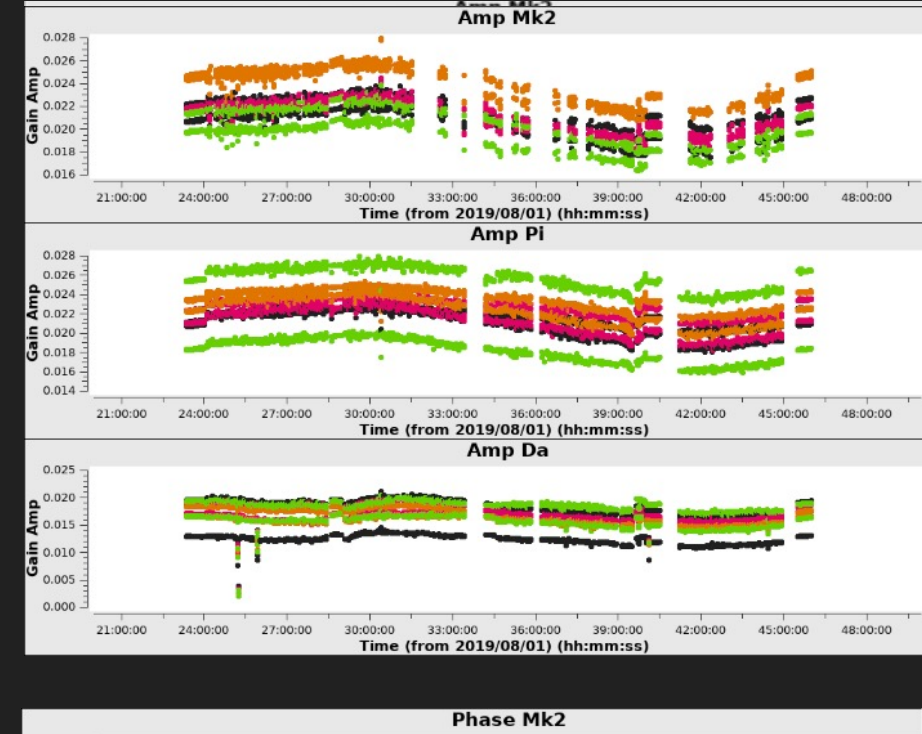

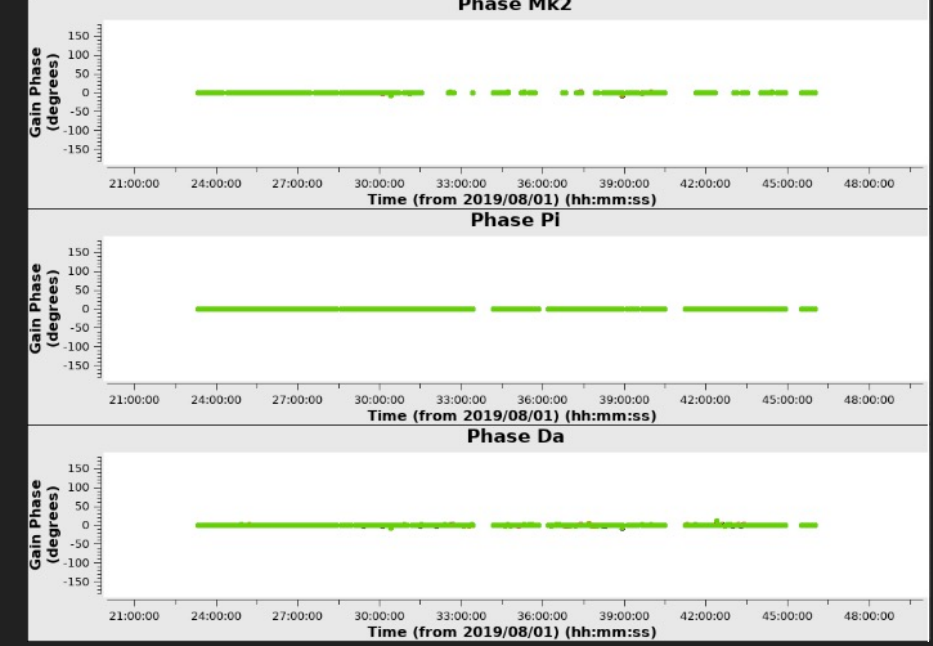

## **allcal\_ap.G3**

- Two plots created: amplitude (top) and phase (bottom)
- Phase corrections applied from previous table mean the phases should be all zero here
- Amplitude will appear to jump but this is fine – it reflects the different calibrator source signals
- Look out for variable amplitudes or jumps *in the same calibrator source*– something may have gone wrong

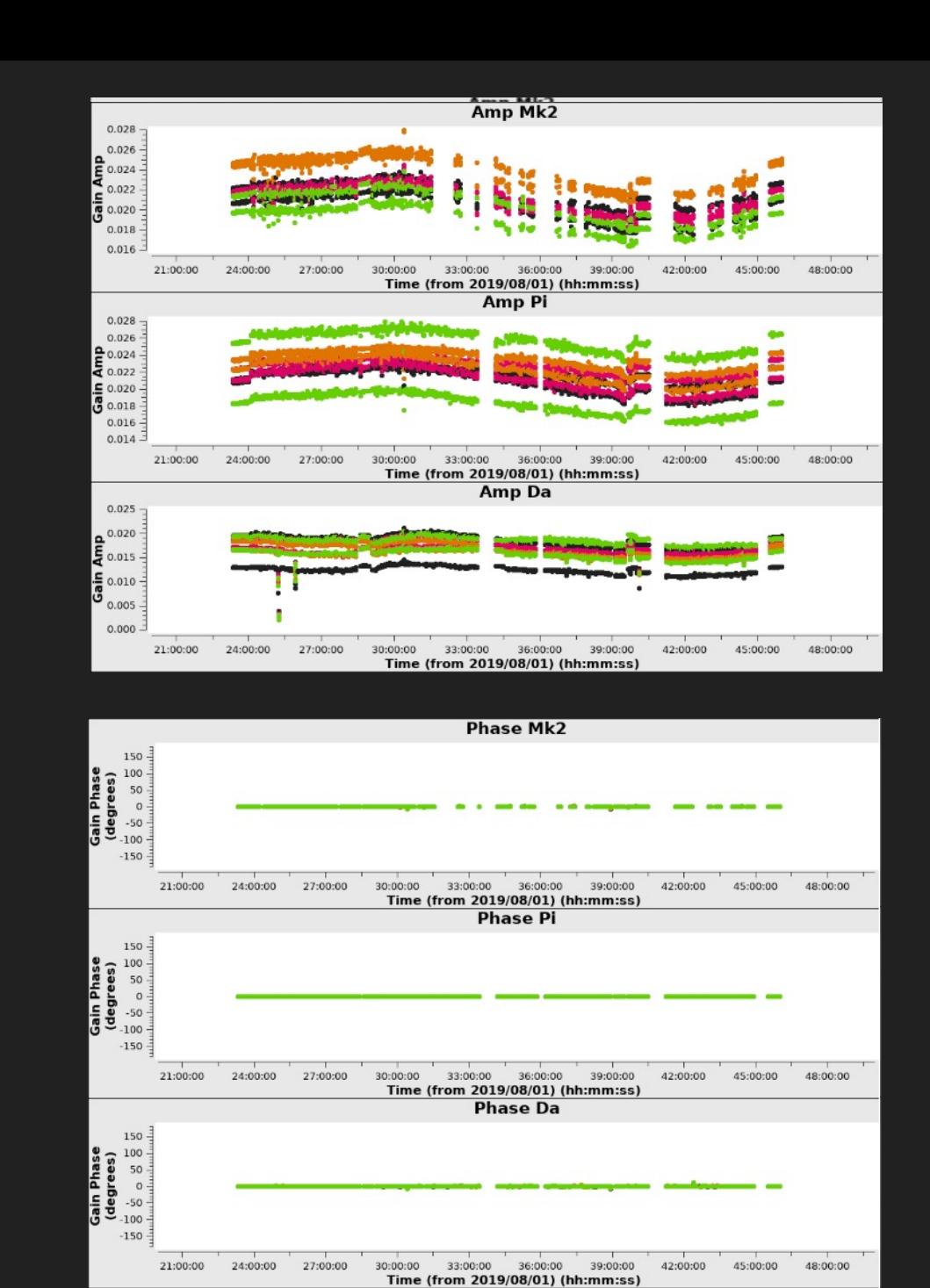

#### **phscal\_p\_scan.G3**

#### **Table specific parameters**

p\_scan\_tablename = phscal\_p\_scan.G3"

p\_scan\_prev\_cal = ["bpcal.BP2","allcal\_d.K1"]

p\_scan\_spw = ["\*","innerchan"]

p\_scan\_solint = "int"

p\_scan\_combine = ""

p\_scan\_interp = "linear"

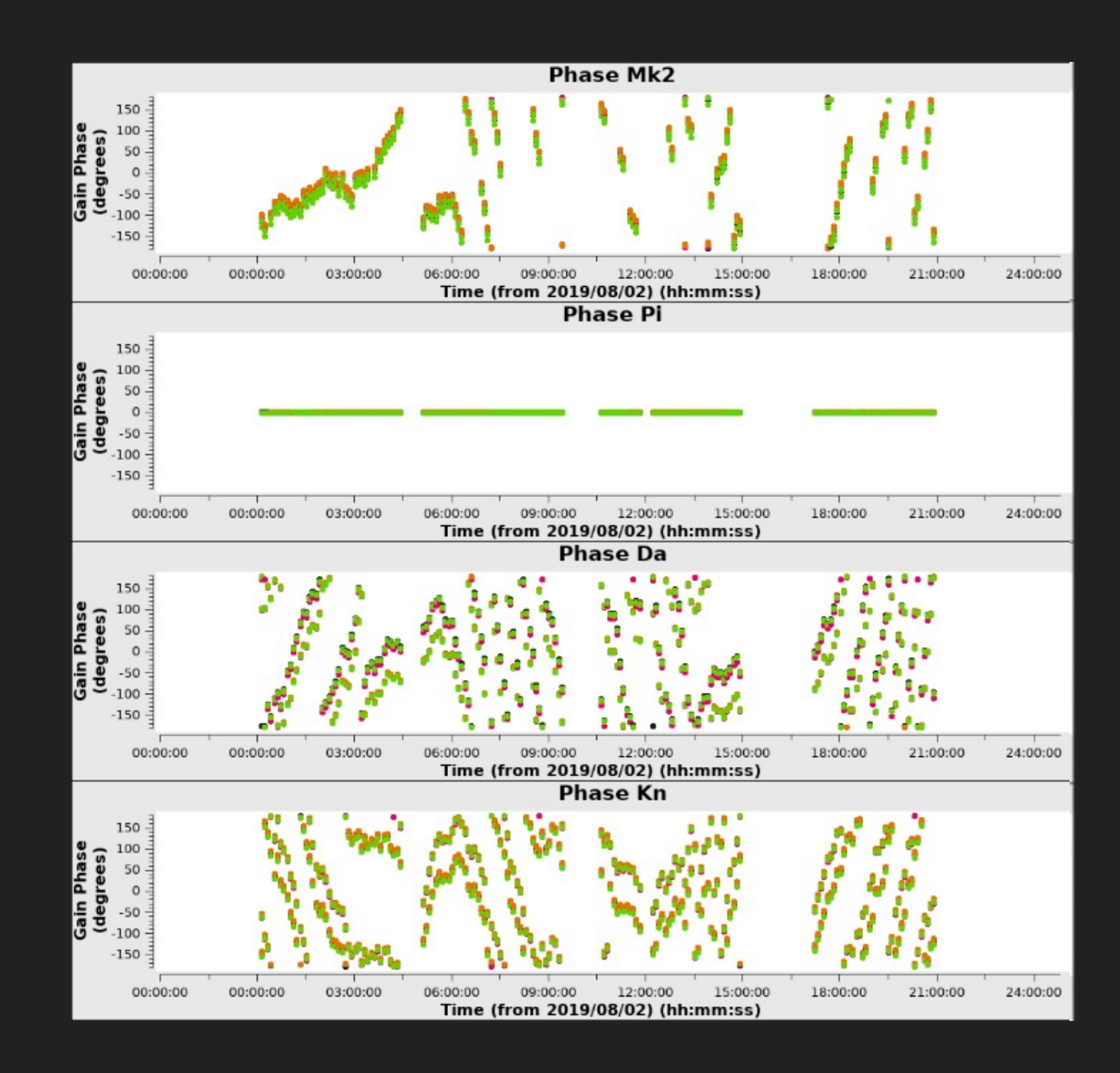

#### **phscal\_p\_scan.G3**

- Refant will have a flat phase
- Phase should evolve slowly over time
- Phase wrapping (over 360 degrees) is *very likely* but you should be able to see a slowly evolving phase signal
- Areas with a vertical line suggest phase errors which should be checked/flagged

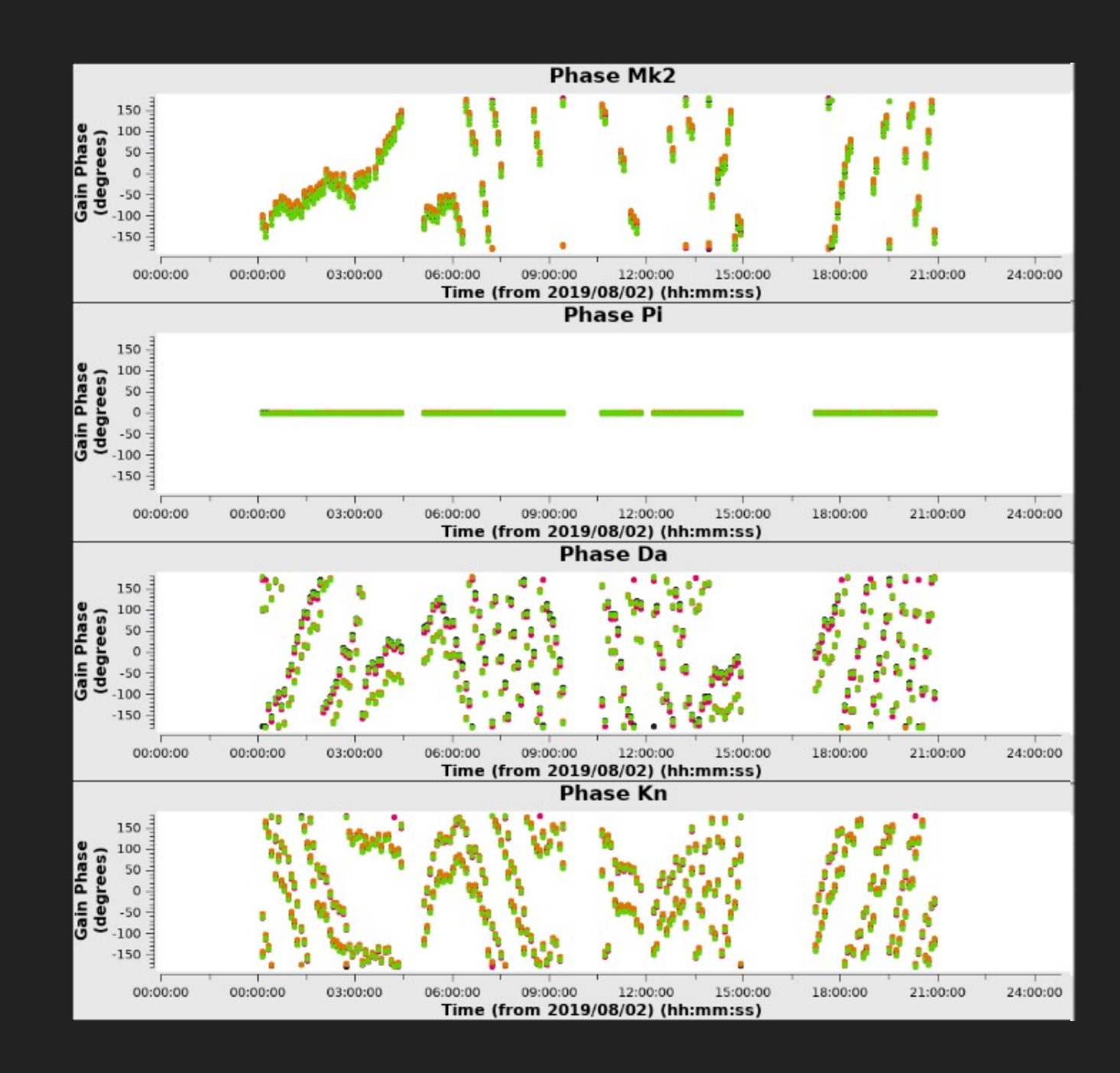

## **phscal\_ap\_scan.G3**

#### **Table specific parameters**

ap\_scan\_tablename = "phscal\_ap\_scan.G3"

ap\_\_scan\_prev\_cal = ["bpcal.BP2", "allcal\_d.K1","allcal\_p.G3"]

ap\_scan\_solint = "inf"

 $ap\_scan\_spw =$ ["\*","innerchan"]

ap\_scan\_combine = ""

ap\_scan\_interp = "linear"

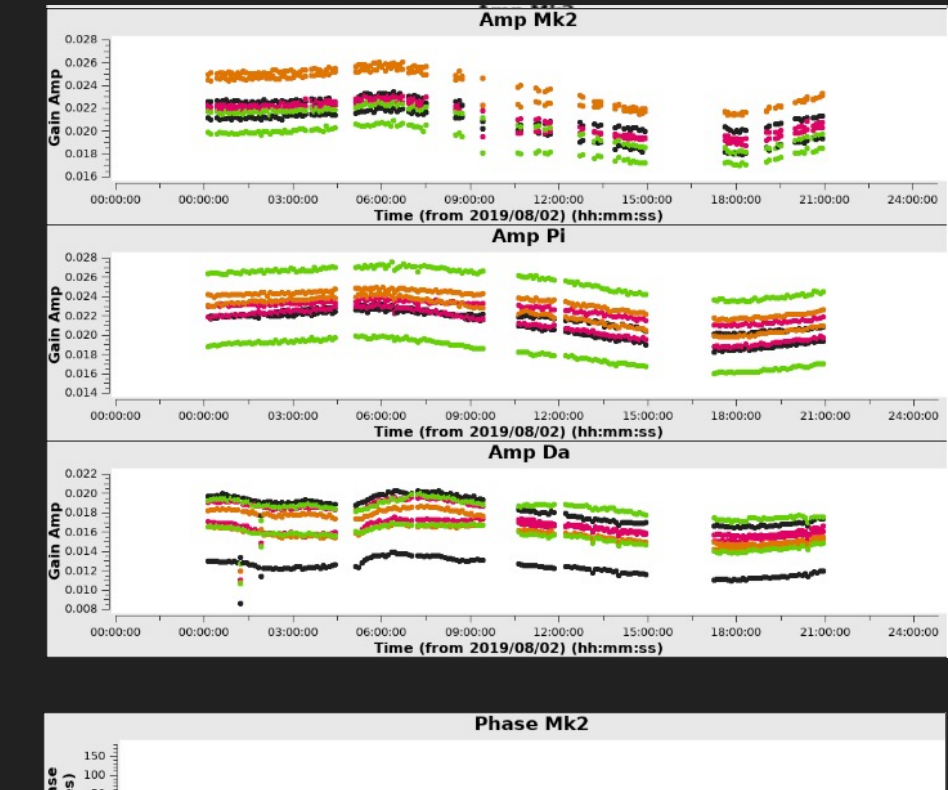

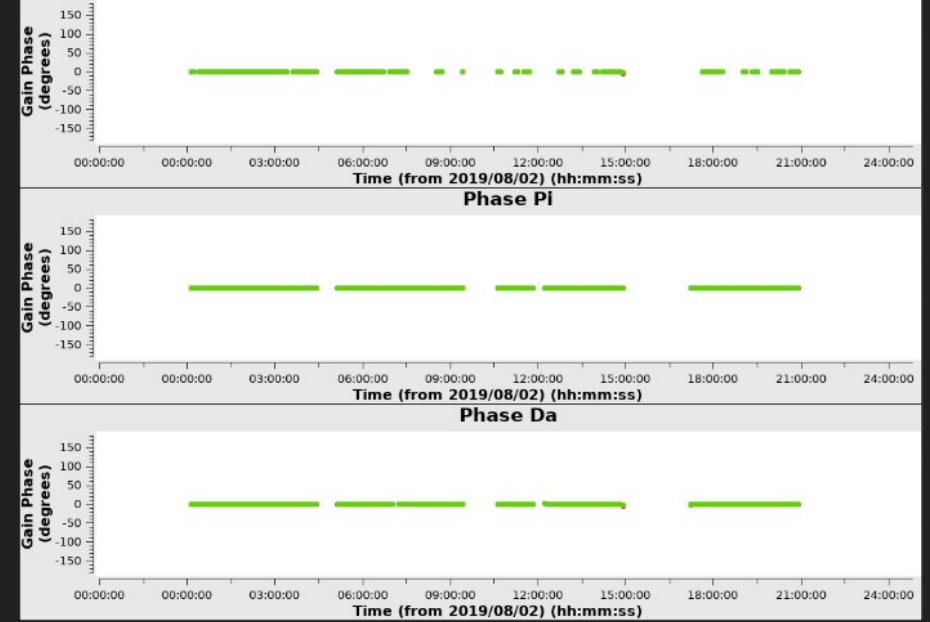

#### **phscal\_ap\_scan.G3**

- Two plots created: amplitude (top) and phase (bottom)
- Phase corrections applied from previous table mean the phases should be all zero here
- Amplitude should not follow smoothly across the observation
- Look out for variable amplitudes or jumps *in the same calibrator source*– something may have gone wrong

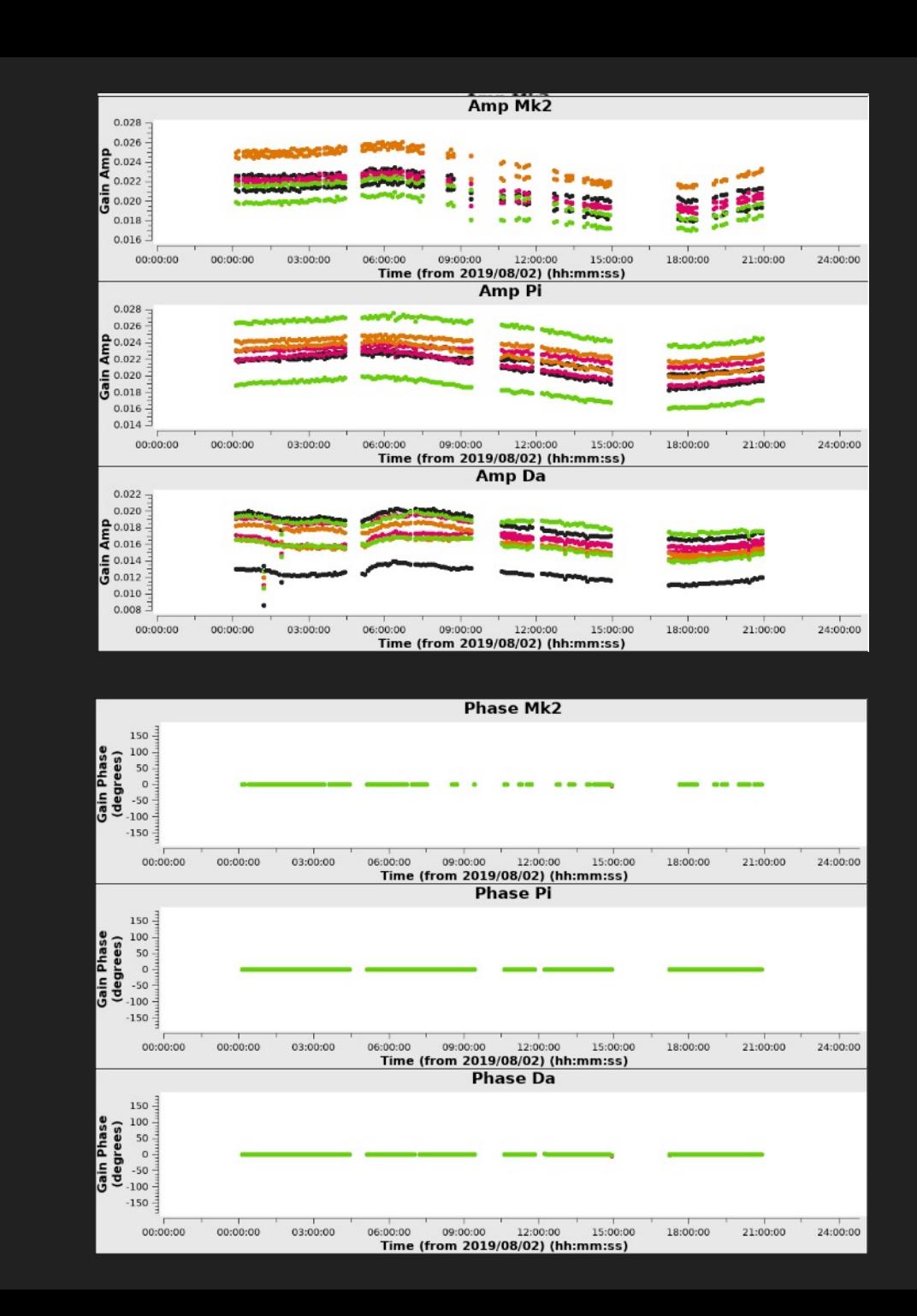

## **Troubleshooting the gaincal\_final step**

- Like the initial\_gaincal step, this step can go awry due to over-flagging of solutions by CASA for the phase cal.
- If this appears to be the case, then try increasing the solution intervals in the p and ap tables
- O Try moving minsnr parameters to lower values, or minbiperant to 2, in the case where you have poor data or have lost a few baselines for the phase calibrator
- You can try combining solutions here too, but again it's not ideal unless absolutely necessary

## **Additional spectral line info for gaincal\_final**

 While not applicable for the 3c277.1 data, if your observations include a spectral zoom mode, then the eMCP will also derive the narrow bandpass solutions per each narrow spectral window, and, calculate the offset in phases between the narrow and continuum spws

 $*$  minblperant = 3  $*$  minsnr = 2 narrow\_bp\_uvrange = "" narrow\_bp\_fillgaps =  $8$ narrow\_bp\_solnorm = true narrow\_apply\_calibrators = ["allcal\_d.K1", "narrow\_bpcal.BP2", "allcal\_p.G3", "allcal\_ap.G3", "narrow\_p\_offset.G3"], narrow\_apply\_targets = ["allcal\_d.K1", "narrow\_bpcal.BP2", "phscal\_p\_scan.G3", "phscal\_ap\_scan.G3", "narrow\_p\_offset.G3"]

#### **narrow\_p\_offset.G3**

#### **Table specific parameters**

p\_offset\_tablename = "narrow\_p\_offset.G3" p\_offset\_prev\_cal = ["allcal\_d.K1","allcal\_p.G3"] p\_offset\_solint = "inf" p\_offset\_spw = ["\*","innerchan"] p\_offset\_combine = "" p\_offset\_interp = "linear"

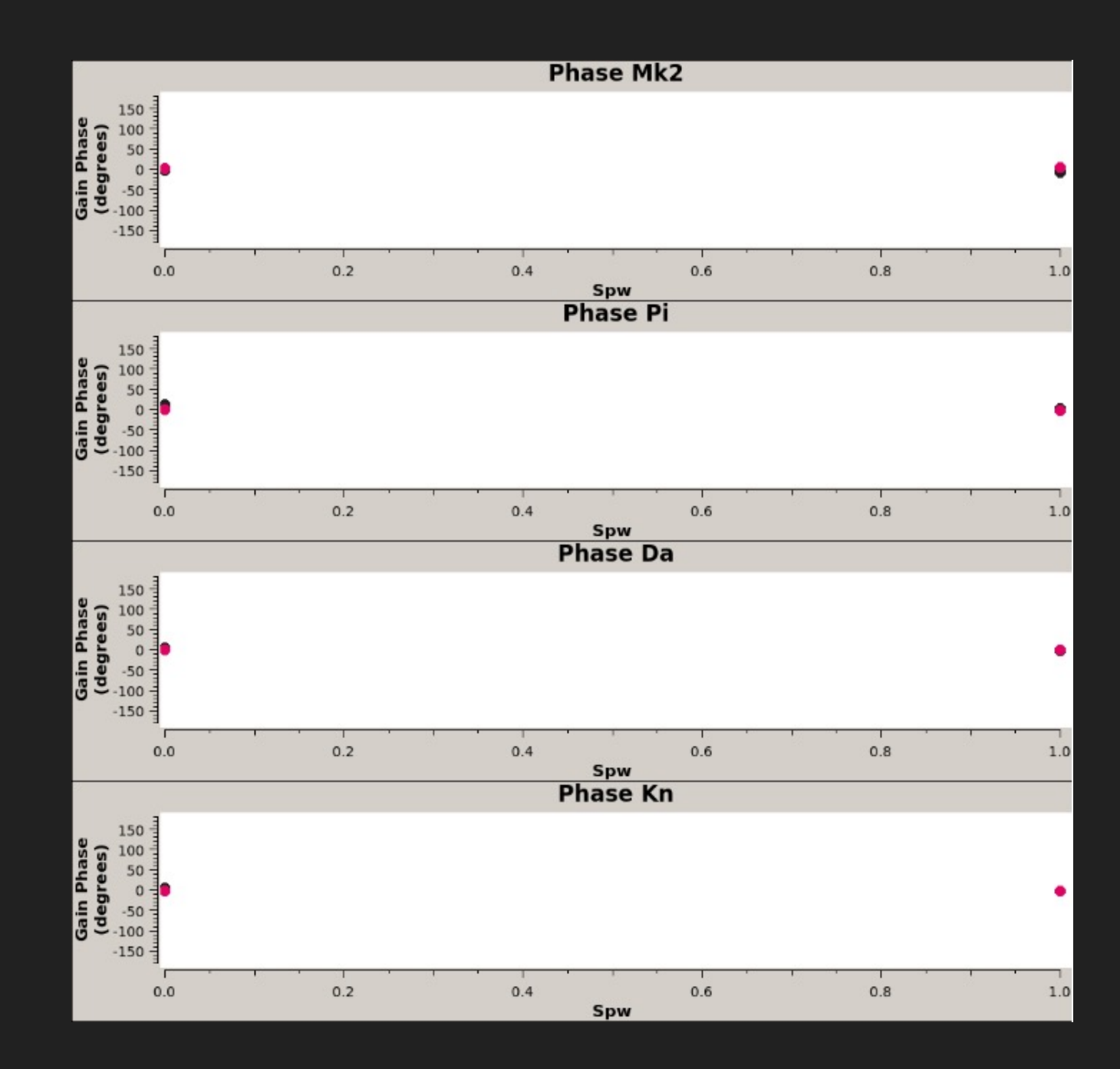

## **narrow\_p\_offset.G3**

- This is a table to compute the phase offset of the narrow to continuum spectral windows.
- In this case the offset is close to but *crucially* not zero for both of the narrow spectral windows.

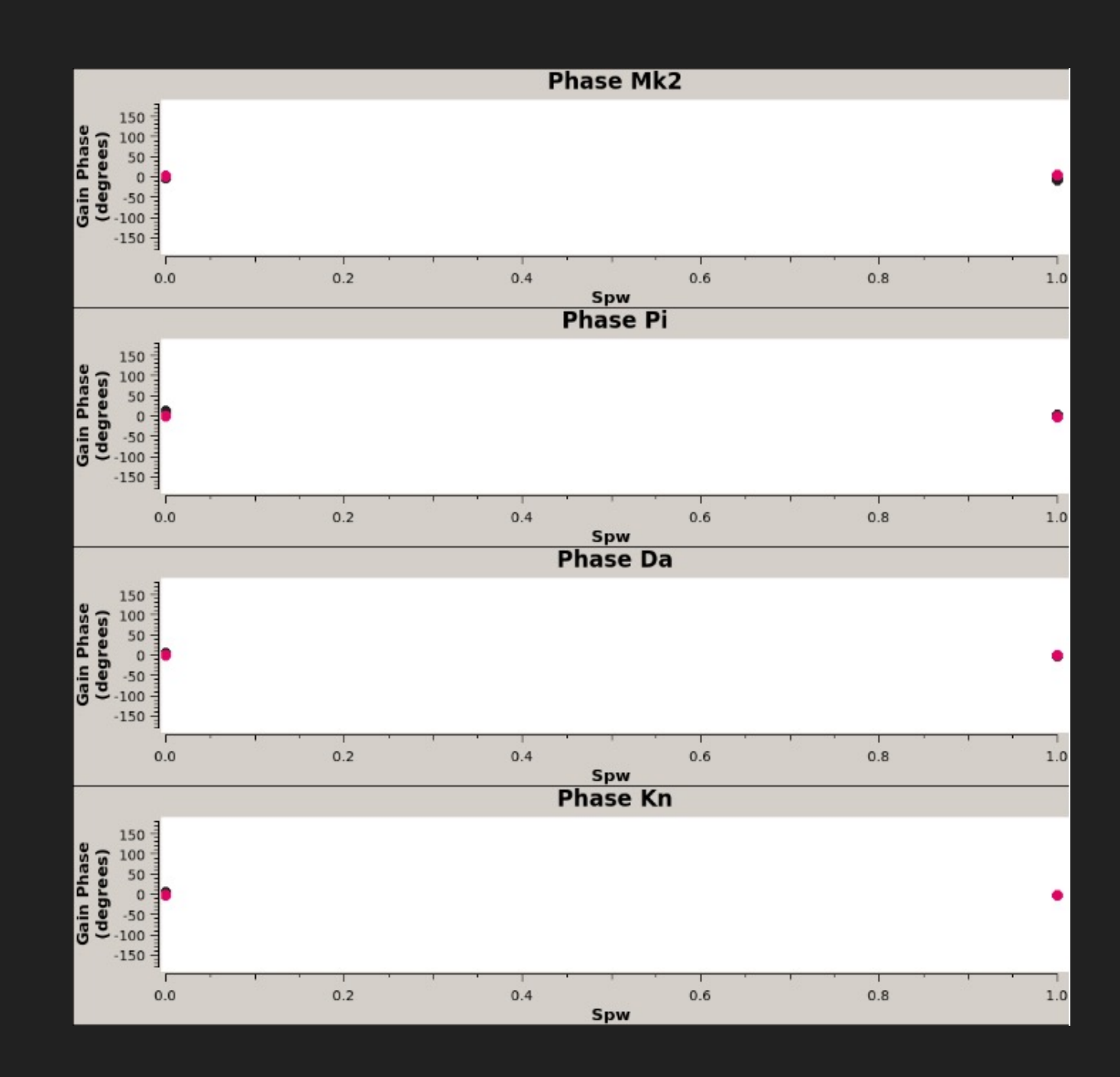

## **narrow\_p\_offset.G3**

#### **Table specific parameters**

narrow bp tablename = "narrow\_bpcal.BP2"

narrow\_bp\_prev\_cal = ["allcal\_d.K1", "allcal\_p.G3", "allcal\_ap.G3", "narrow\_p\_offset.G3"]

narrow\_bp\_solint = "inf"

narrow bp  $spw =$ ["\*","innerchan"]

narrow\_bp\_combine = ""

narrow\_bp\_interp = "linear"

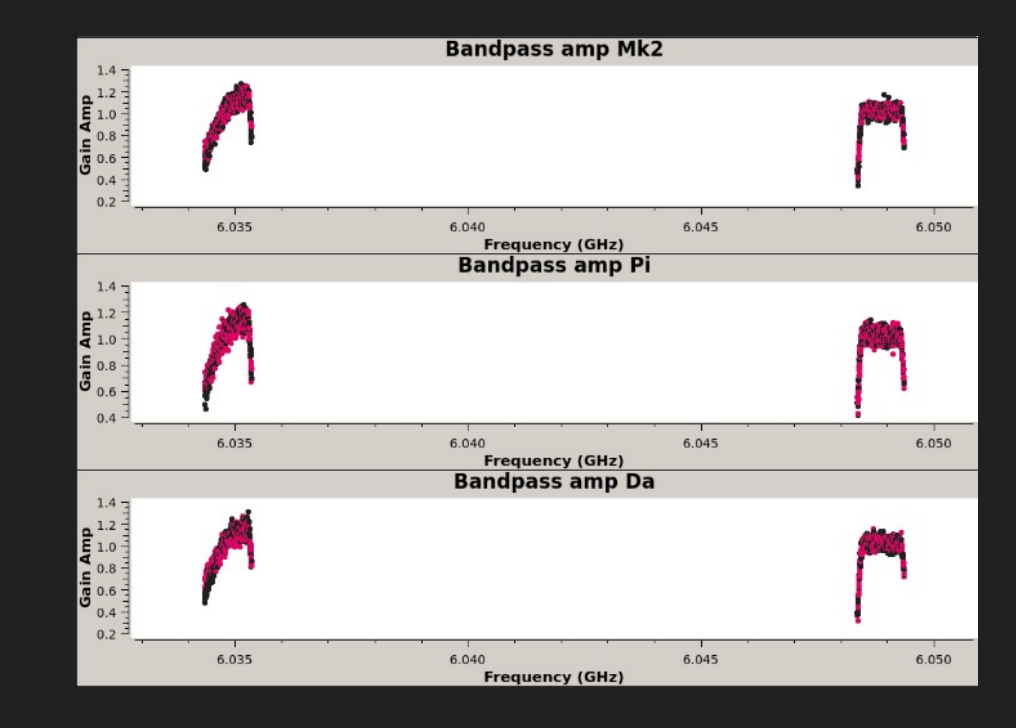

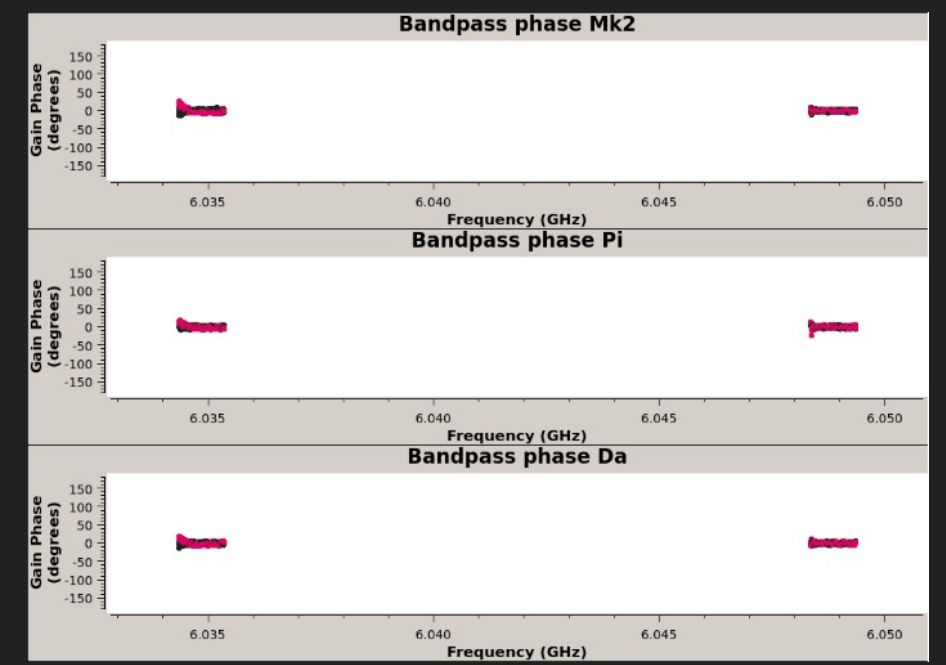

# **narrow\_bpcal.BP2**

• This is producing a band pass for each of the narrow spectral windows, so similar to the continuum band pass tables you should see a flat phase and a band structure for gains

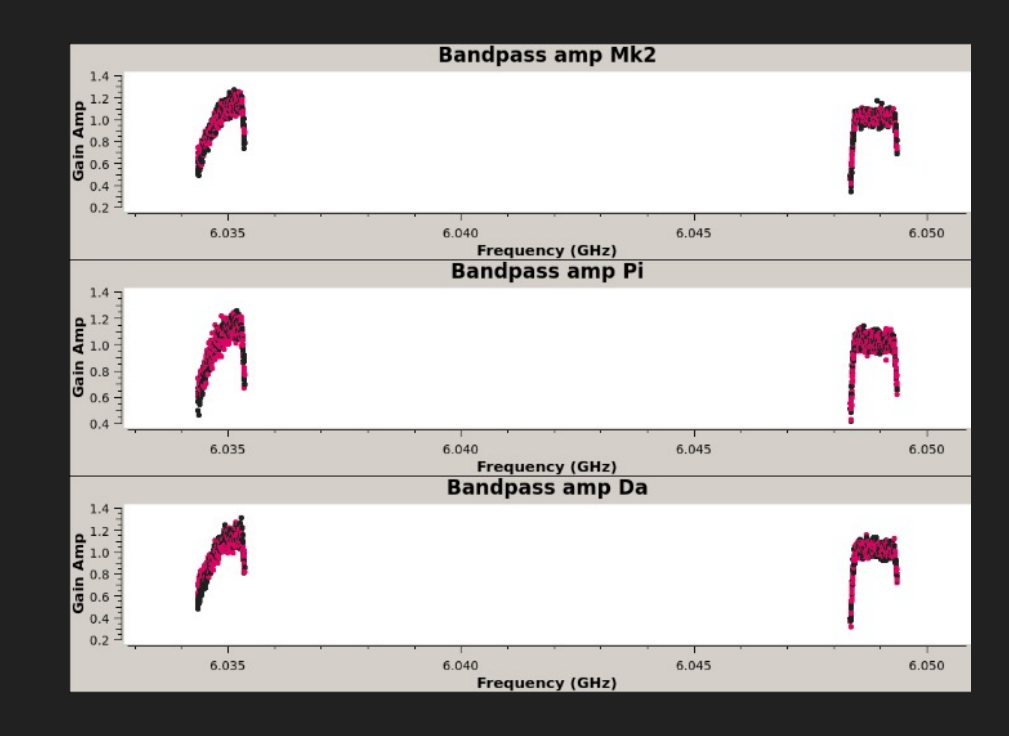

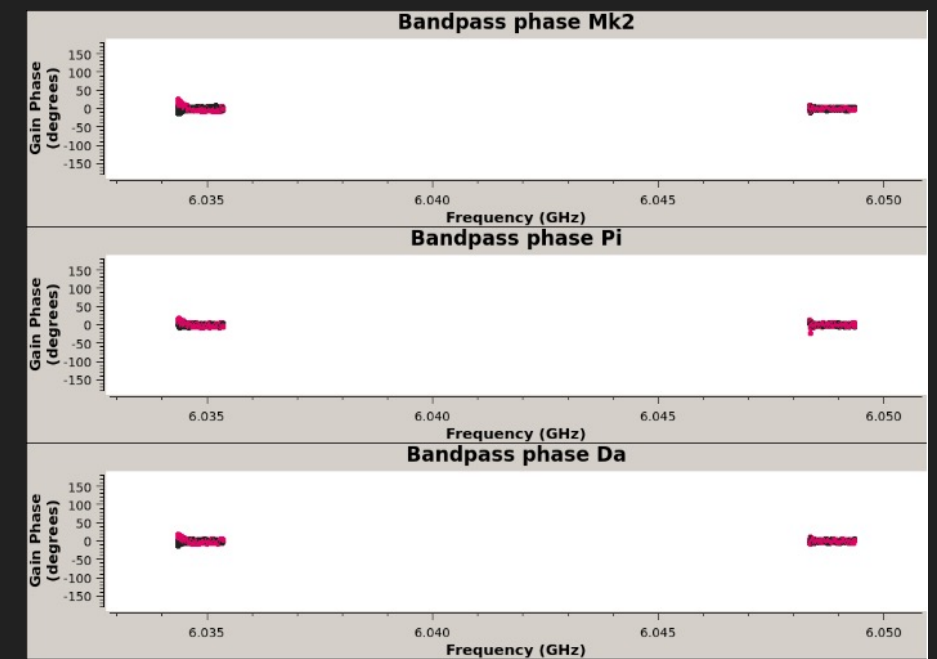

# **applycal\_all**

- O This is the final calibration stage of the pipeline (hurray!). It will take all of your solution tables and apply them to your data
- O It will also re-weight the data using statwt.

apply\_calibrators = ["allcal\_d.K1", "bpcal.BP2", "allcal\_p.G3", "allcal\_ap.G3"],

apply\_targets = ["allcal\_d.K1", "bpcal.BP2", "phscal\_p\_scan.G3", "phscal\_ap\_scan.G3"],

apply\_narrow\_calibrators = ["allcal d.K1", "narrow\_bpcal.BP2", "allcal\_p.G3", "allcal\_ap.G3", "narrow\_p\_offset.G3"]

apply\_narrow\_targets = "allcal\_d.K1", "narrow\_bpcal.BP2", "phscal\_p\_scan.G3", "phscal\_ap\_scan.G3", "narrow\_p\_offset.G3"]

run  $start = true$ 

statwt  $timebin = 0.001s$ 

## **Troubleshooting the applycal\_all step**

- O This step is similar to the gaincal steps in that it could fail if there have been a lot of failed solutions previously. It is sometimes useful to revisit your previous calibration tables and check them if the pipeline fails here
- One additional thing to note that may not be obvious until the imaging stage is that statwt can sometimes cause issues with the data, leading to a green "blank" screen when imaging. This is due to statwt putting NaNs in the data. It is therefore worth running through to the imaging part of the pipeline after running applycal\_all to check this

# **flag\_target**

- O This is a final flagging step to now go and flag the target, having applied all of the calibration solutions from our calibrators.
- You can choose either to run tfcrop (the default) or rflag. Whichever one you choose the default parameters are similar to those in the CASA default parameters for tfcrop or rflag.

 $t$ opp $\alpha =$   $'''$ mode to  $run = "rflaq"$  $mode = "rflag"$ sources = "targets" antenna = ""  $scan =$ "  $spw =$  "" correlation = "" ntime = "scan" combinescans = false datacolumn = "corrected" timedevscale =  $4.5$ freqdevscale =4.5 extendflags = true action = "apply"  $display$  = "" flagbackup = false

# **flag\_target**

- O This is a final flagging step to now go and flag the target, having applied all of the calibration solutions from our calibrators.
- You can choose either to run tfcrop (the default) or rflag. Whichever one you choose the default parameters are similar to those in the CASA default parameters for tfcrop or rflag.

antenna = "" mode\_to\_run = "tfcrop" mode = "tfcrop" sources = "targets"  $scan = "$  $spw =$ " correlation = ""  $n$ time  $=$ "" combinescans = false datacolumn = "corrected" winsize  $= 3$  $timecutoff = 4.5$ , freqcutoff  $= 4.5$ , maxnpieces  $= 7$ , uwstats = "none", halfwin  $= 1$ , extendflags = true, action = "apply", display  $=$  "", flagbackup = false

## **first\_images**

- O Now to make some images of your sources and phase calibrator fields, which is what this step does
- O It performs the deconvolution automatically and displays both the image and residual maps for the target and phase calibrator sources

 $Imsize = 1024$  $niter = 80$ deconvolver = hogbom nterms = 1 scales  $= []$ , weighting = "briggs" robust  $= 0.5$  $gain = 0.1$ uvrange  $=$  $\cdot$ ", uvtaper  $=$   $\lceil \rceil$ restoringbeam = [] nsigma  $= 5.0$ sidelobethreshold = 1.0 noisethreshold = 8.0 lownoisethreshold = 1.5 minbeamfrac"  $= 0.2$ growiterations = 25 parallel = true  $level0 = 3.0$ zoom\_range\_pix = 150

# **first\_images**

- O Top image is the target field intensity map and bottom image is the residual image
- **O** The pipeline automatically chooses an image contrast level and contours based upon the flux and noise in the image
- The peak flux and rms noise are stated in the weblogs
- Look out for ripples across the image (we will discuss this further later) that could be calibration errors
- Important to remember that this is autothresholded image with few iterations – it may not be a great image!

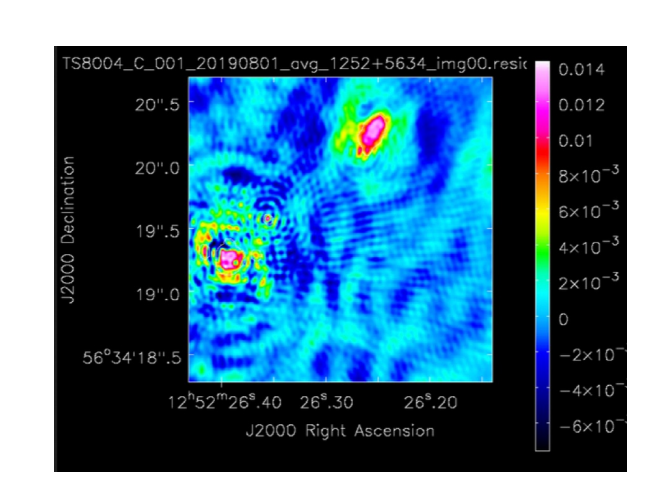

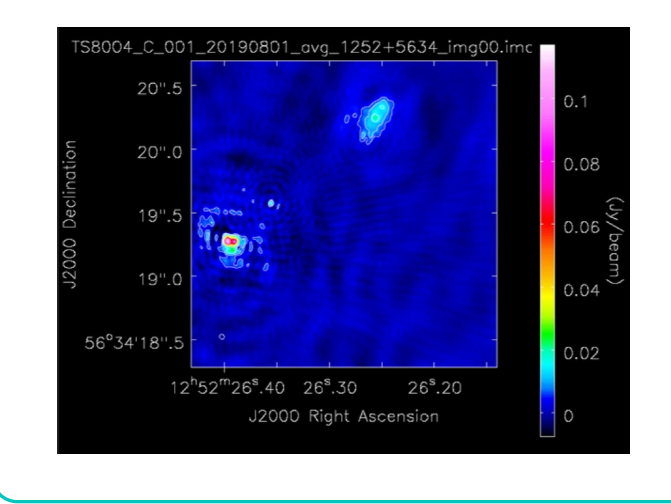

# **first\_images**

- O Top image is the phase cal field intensity map and bottom image is the residual image
- **O** The pipeline automatically chooses an image contrast level and contours based upon the flux and noise in the image
- The peak flux and rms noise are stated in the weblogs
- Look out for ripples across the image (we will discuss this further later) that could be calibration errors
- Important to remember that this is autothresholded image with few iterations – it may not be a great image!

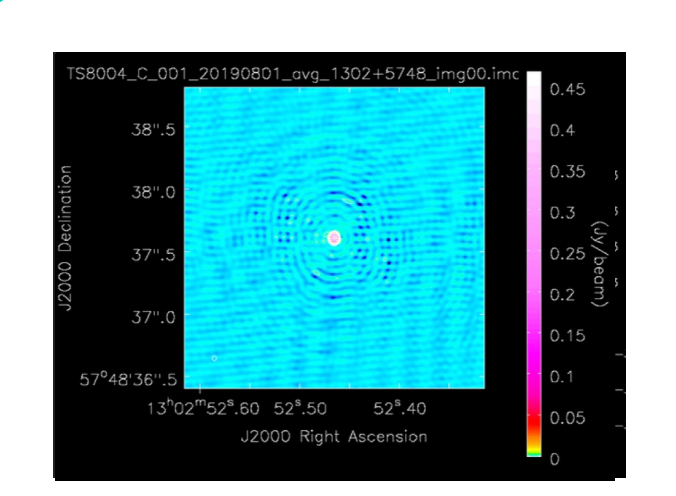

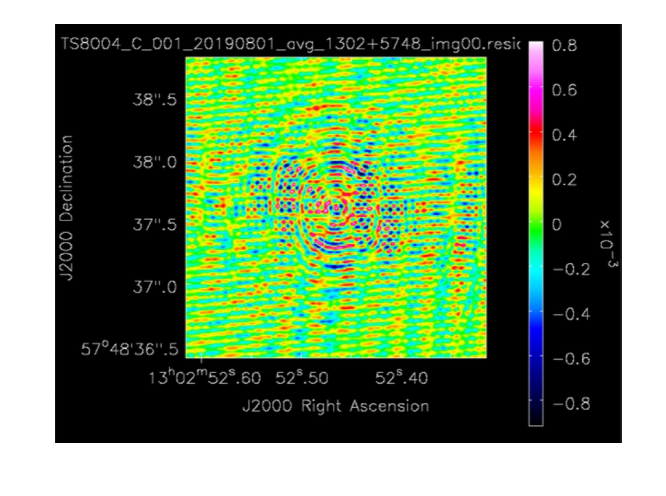

# **split\_fields**

- After imaging your data, the eMCP will split out the target fields by default into their own measurement sets
- O It does some averaging on these split datasets, so that you can quickly inspect and re-image them later
- All of the split measurement sets are placed in the "splits" directory.

fields = "targets" timeaverage = true timebin = "8s" chanaverage = true,  $chanhin = 2$ , datacolumn = "corrected", createmms = false, output\_dir = "./splits"

# **Any Questions?**

# **Inspecting the weblogs and pipeline outputs**

## **What to do after running the pipeline**

- Generally, it's a good idea to look at the weblogs straight away, before inspecting the data directly.
- As a support scientist, I usually start at the images and work my way backwards through the tabs, trying to find bad data
- The Calibrated UV Plots are incredibly useful and overlooked part of the pipeline weblog outputs which can highlight issues with data quickly
- We will now go through the weblog outputs and inspect the data with a live demonstration of what to look for
# **Inspecting the data – images first**

Start with the phase calibrator image. Does it look like a point source?

If so, are there any calibration errors?

Are there any large scale ripples across the intensity or residuals map that could point to problems?

Pictured – intensity image of phase calibrator

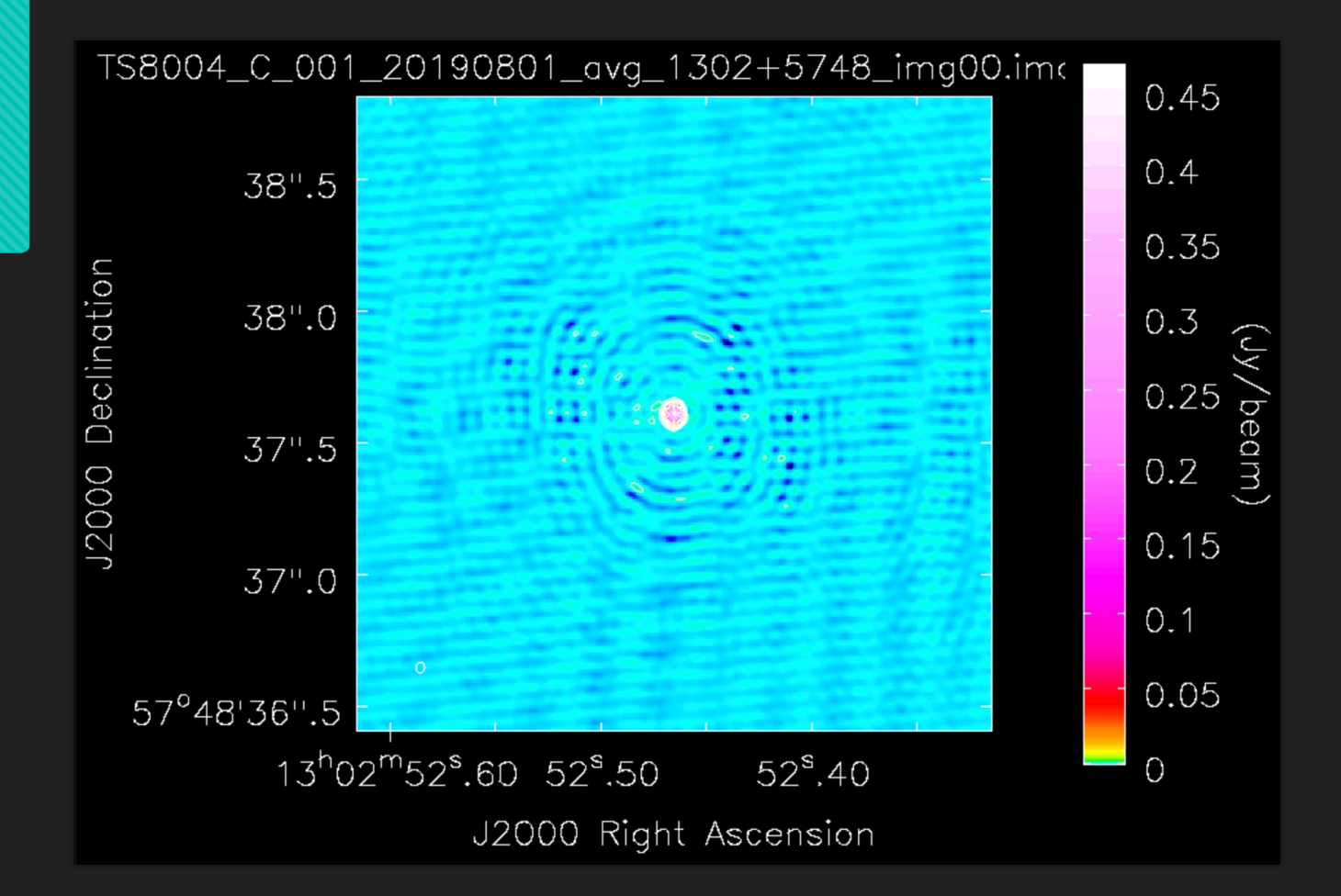

# **Inspecting the data – images first**

Start with the phase calibrator image. Does it look like a point source?

If so, are there any calibration errors?

Are there any large scale ripples across the intensity or residuals map that could point to problems?

Pictured – residual image of phase calibrator

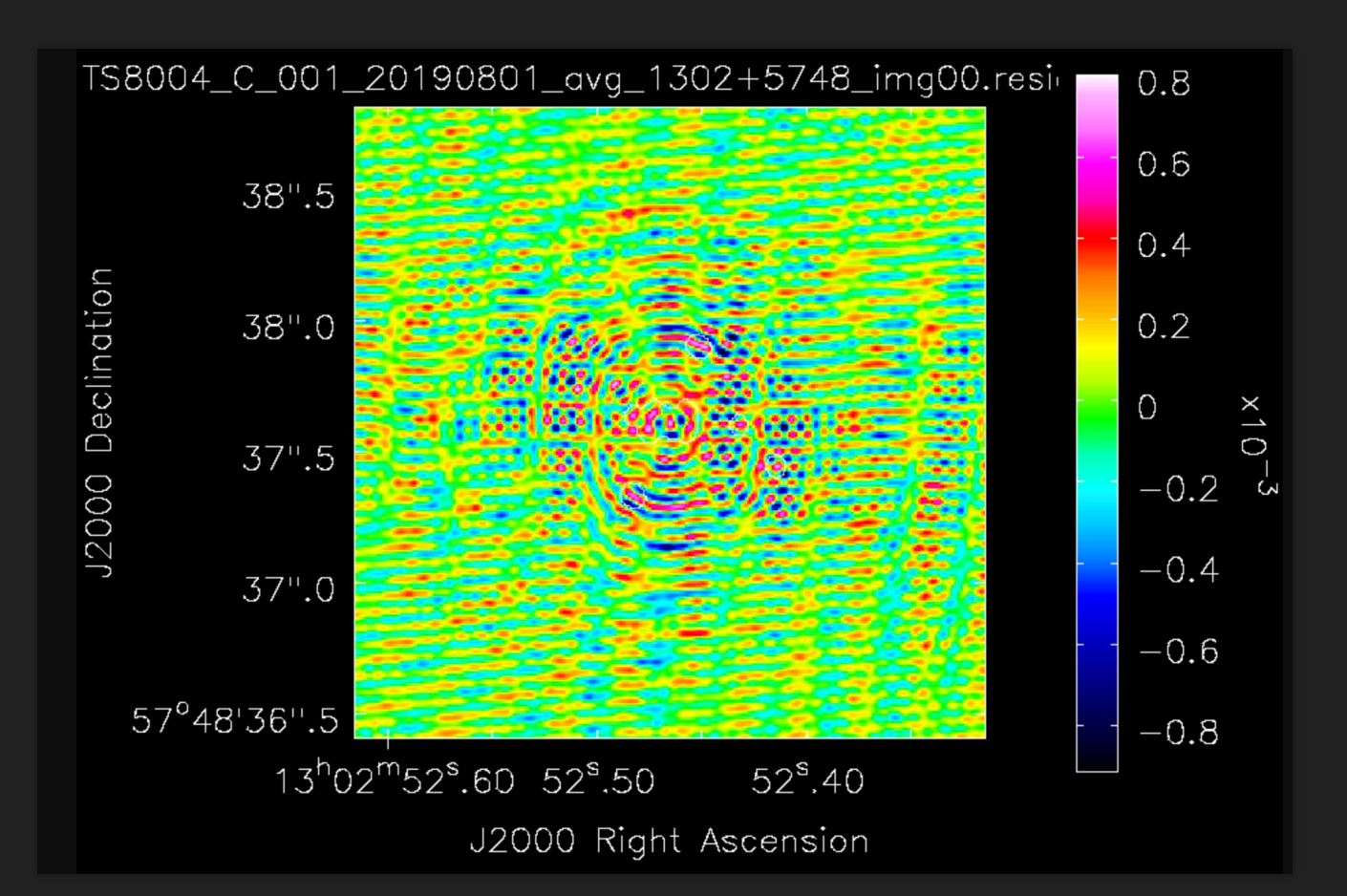

# **Inspecting the data – images first**

O The target image is nice to see, especially if you know roughly what the structure of the source should be, but it doesn't tell you much about the calibration as any calibration errors will have been folded through previously

O Next up, go to the Plots tab in the weblog

Do your calibrators look like point sources?

How noisy is the data?

Are there any amplitude dropouts?

Are there any phase discontinuities?

Do the calibrator models look like the calibrated data?

Pictured - 3c286 calibrated data and model

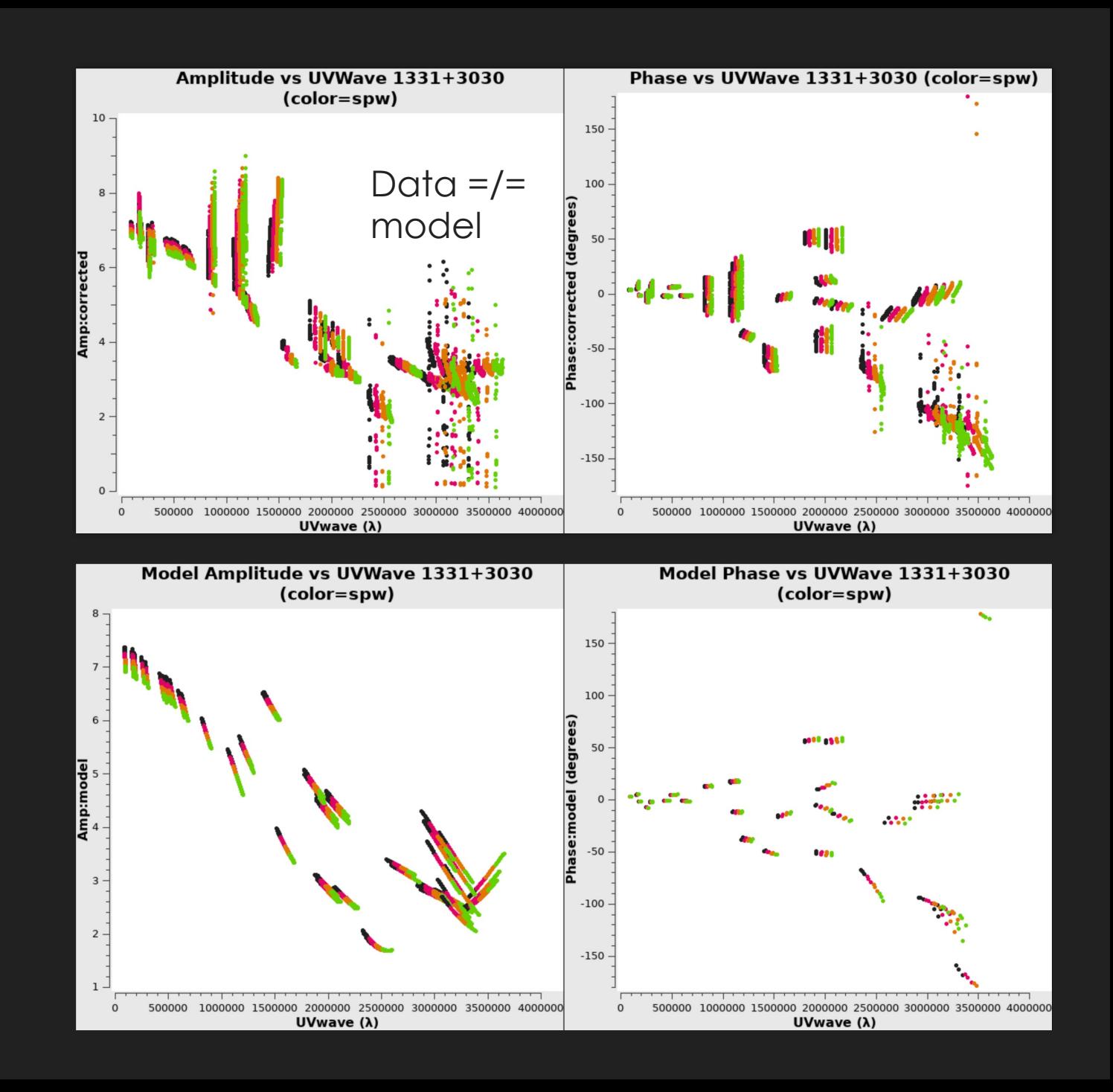

Do your calibrators look like point sources?

How noisy is the data?

Are there any amplitude dropouts?

Are there any phase discontinuities?

Do the calibrator models look like the calibrated data?

Pictured - phase calibrator calibrated data and model

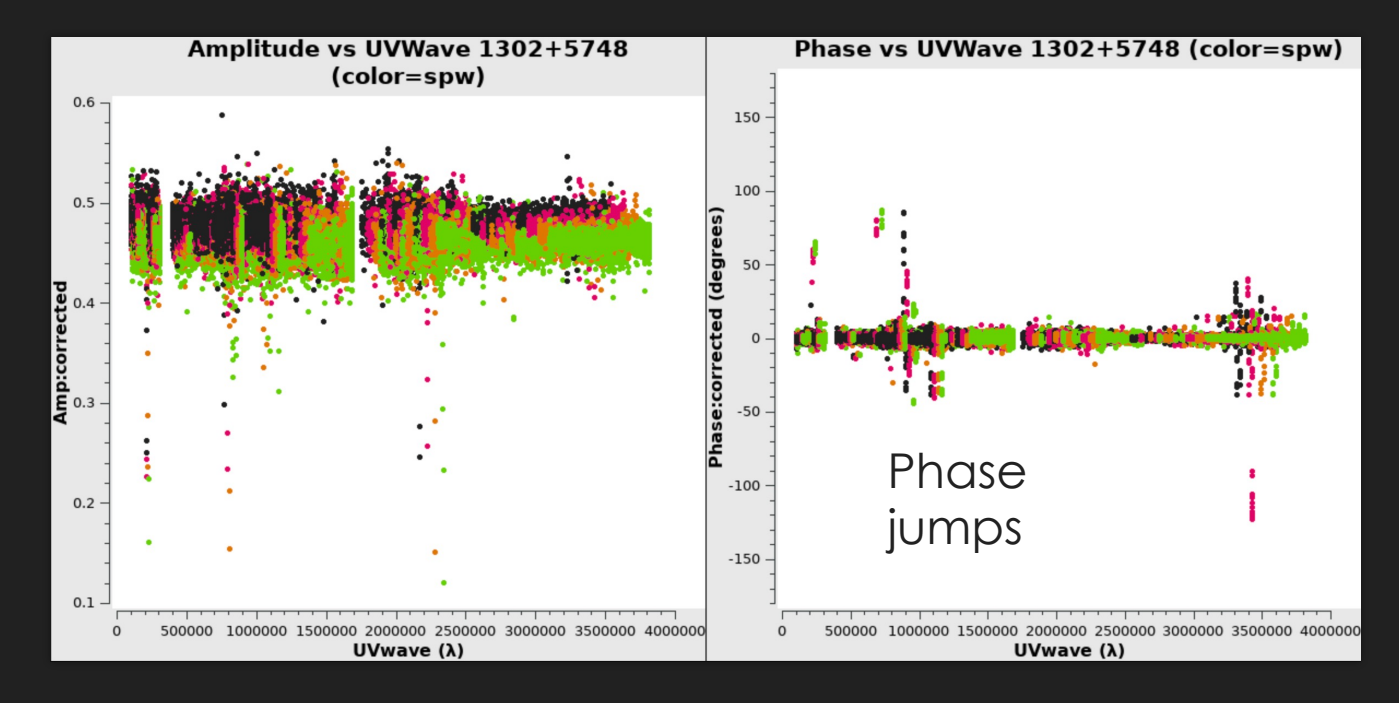

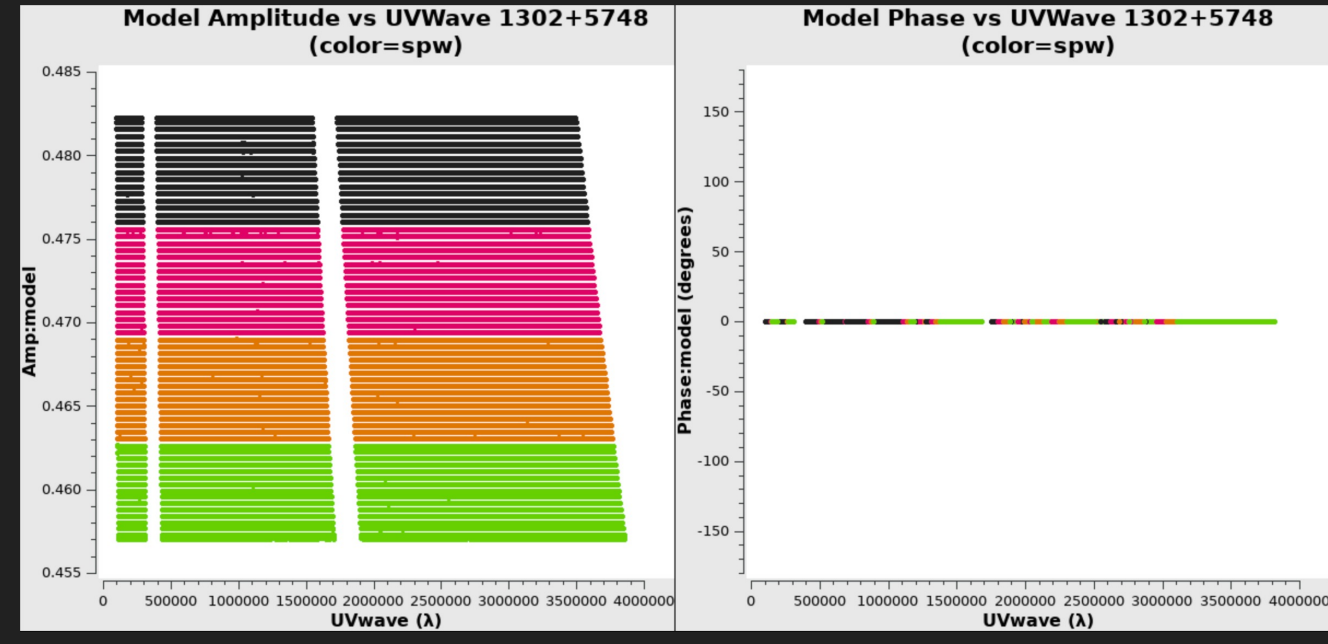

Do your calibrators look like point sources?

How noisy is the data?

Are there any amplitude dropouts?

Are there any phase discontinuities?

Do the calibrator models look like the calibrated data?

Pictured - target calibrated data

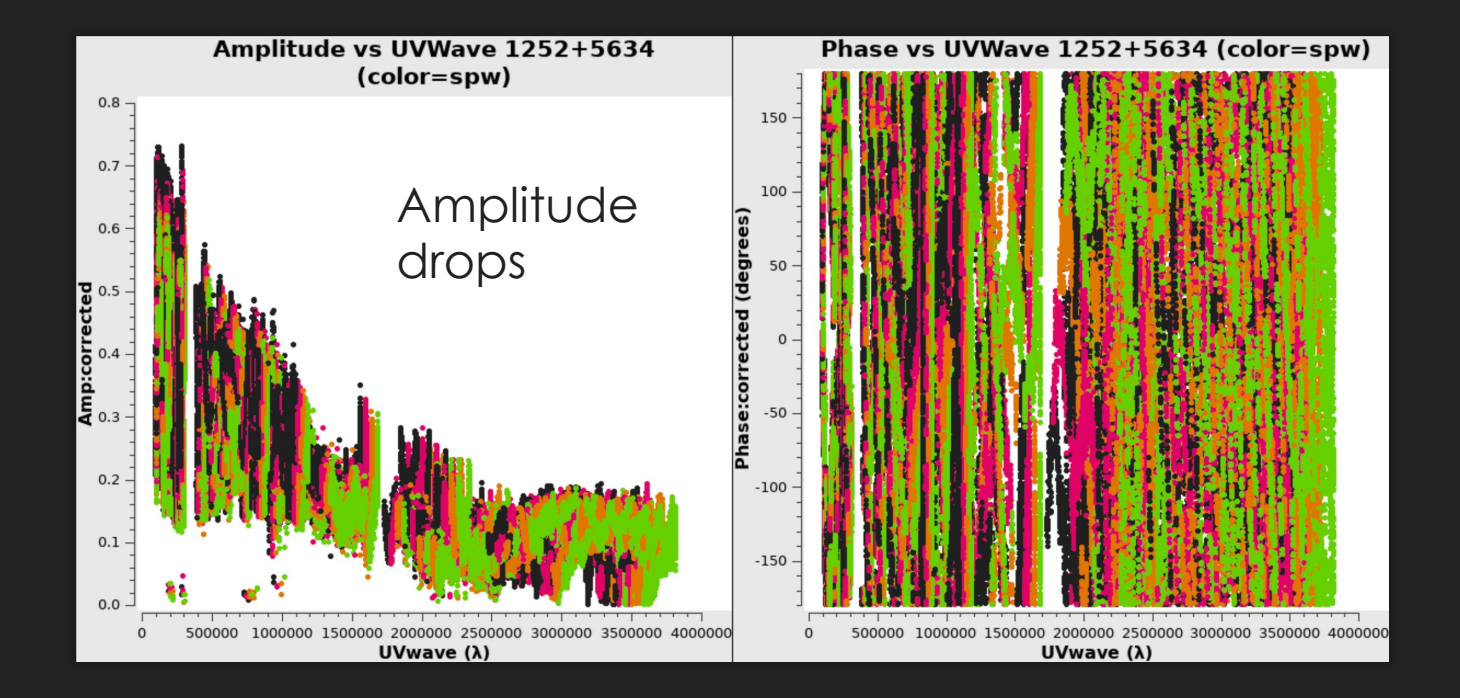

# **Inspecting the data – use the calibrated UV plots**

- Do your calibrators look like point sources?
- How noisy is the data?
- Are there any amplitude dropouts?
- Are there any phase discontinuities?
- Do the calibrator models look like the calibrated data?
- Pictured band pass calibrated data, Amp vs time

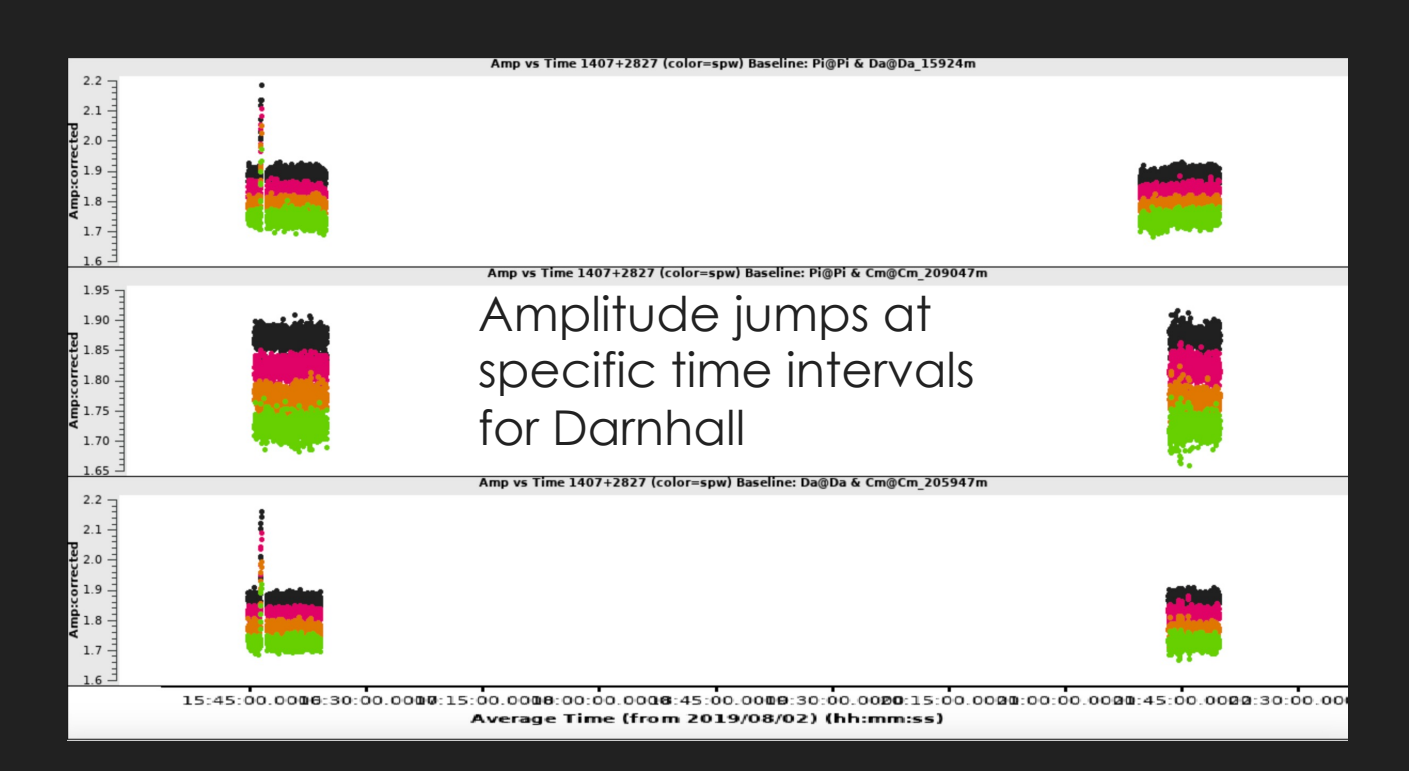

- O The plots tab is an under utilised part of the weblog
- O It shows you all the issues with the data in a handful of easy-to-read plots
- O The main question to ask yourself is: do my calibrators look like calibrators? Does my target look like a target?
- These may look correct and fine, but we should also check the flux scaling and band pass tables – look to the Calibration tab